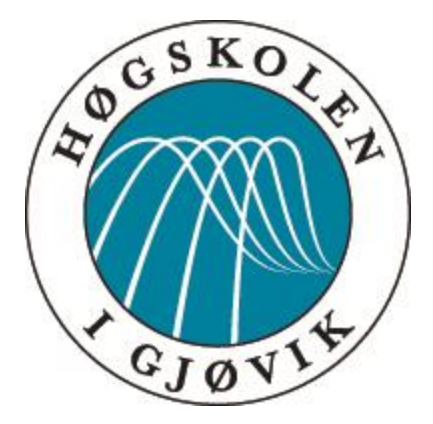

BACHELOROPPGAVE:

**TITTEL** 

# **HiGStart**

FORFATTERE: **June Skadal Janne R. Otterholm Thomas M.T.S. Lorntzen**

Dato:

**15.05.2015**

# *SAMMENDRAG AV BACHELOROPPGAVE*

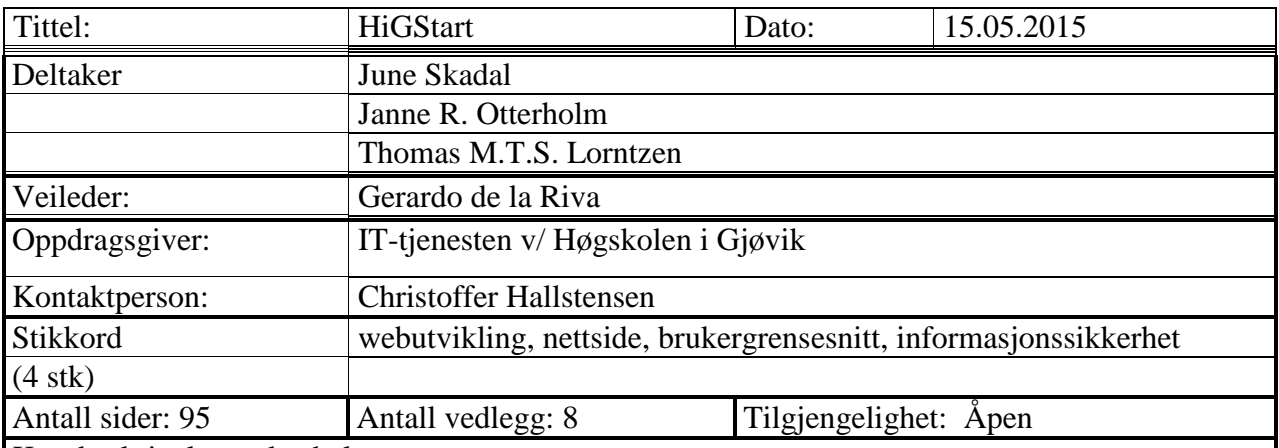

Kort beskrivelse av bacheloroppgaven:

Prosjektet går ut på å designe og implementere en brukervennlig webportal som også har en veileder som gir nødvendig informasjon til nyansatte ved autorisering av brukerkonto, samt kunne fungere som et oppslagsverk for tjenester som finnes på HiG og hvordan disse brukes.

# *SUMMARY OF GRADUATE PROJECT*

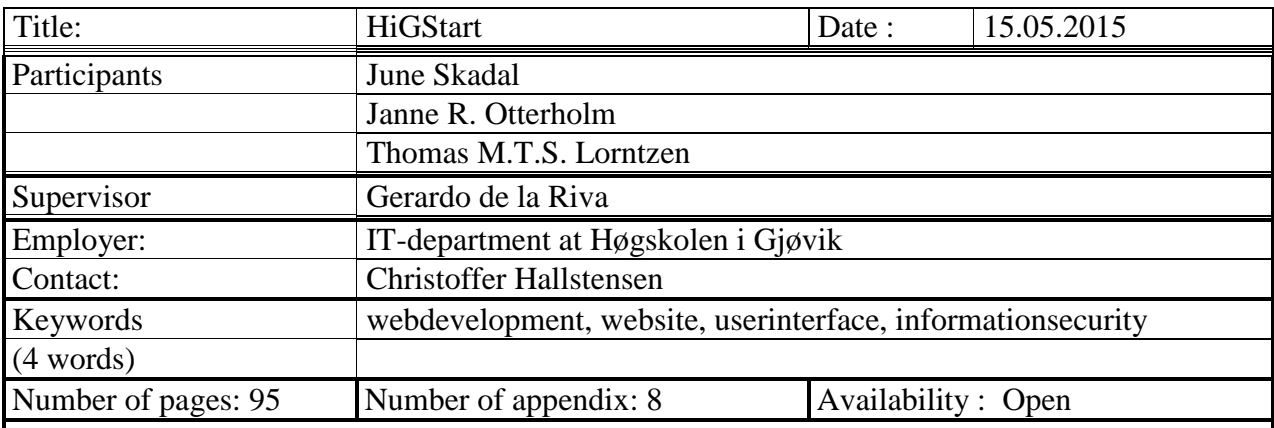

Short description of the bachelor thesis:

The project aims to design and implement a user-friendly webportal that also have a guide that provides necessary information to new employees by authenticating the user, and could serve as a reference for services contained at HiG and how to use them.

# **Forord**

<span id="page-3-0"></span>Rapporten er utarbeidet våren 2015 for IT-tjenesten som en obligatorisk del av bachelorstudiet Webutvikling ved Høgskolen i Gjøvik. Oppgaven ble laget spesielt til oss av oppdragsgiver og dette er vi veldig takknemlig for. Prosjektet har vært utfordrende og interessant, og vi har lært mye av å fordype oss i kjente og nye aspekter innen nettløsninger, informasjonssikkerhet og design.

En stor takk rettes til veileder Gerardo De La Riva for meget god støtte og oppfølging gjennom hele prosessen.

Vi vil også takke oppdragsgiver for et godt samarbeid, Tom Røise for gode råd og alle som stilte opp under intervjuene.

 $\sim$  Gjøvik 15.05.2015  $\sim$ 

Fune Skap

 *Thomas M.T.S Lorntzen June Skadal Janne R. Otterholm*

# <span id="page-4-0"></span>**Innholdsfortegnelse**

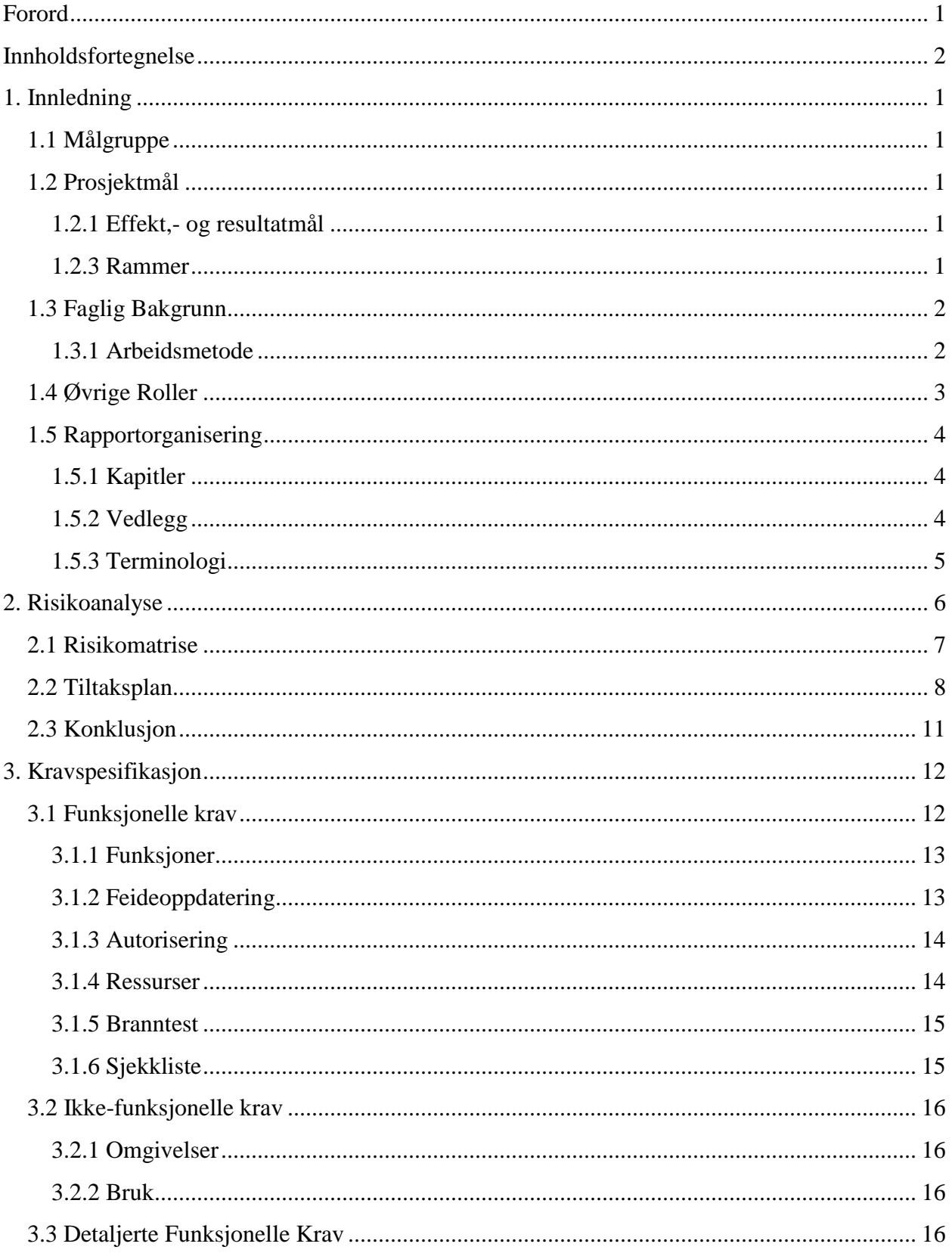

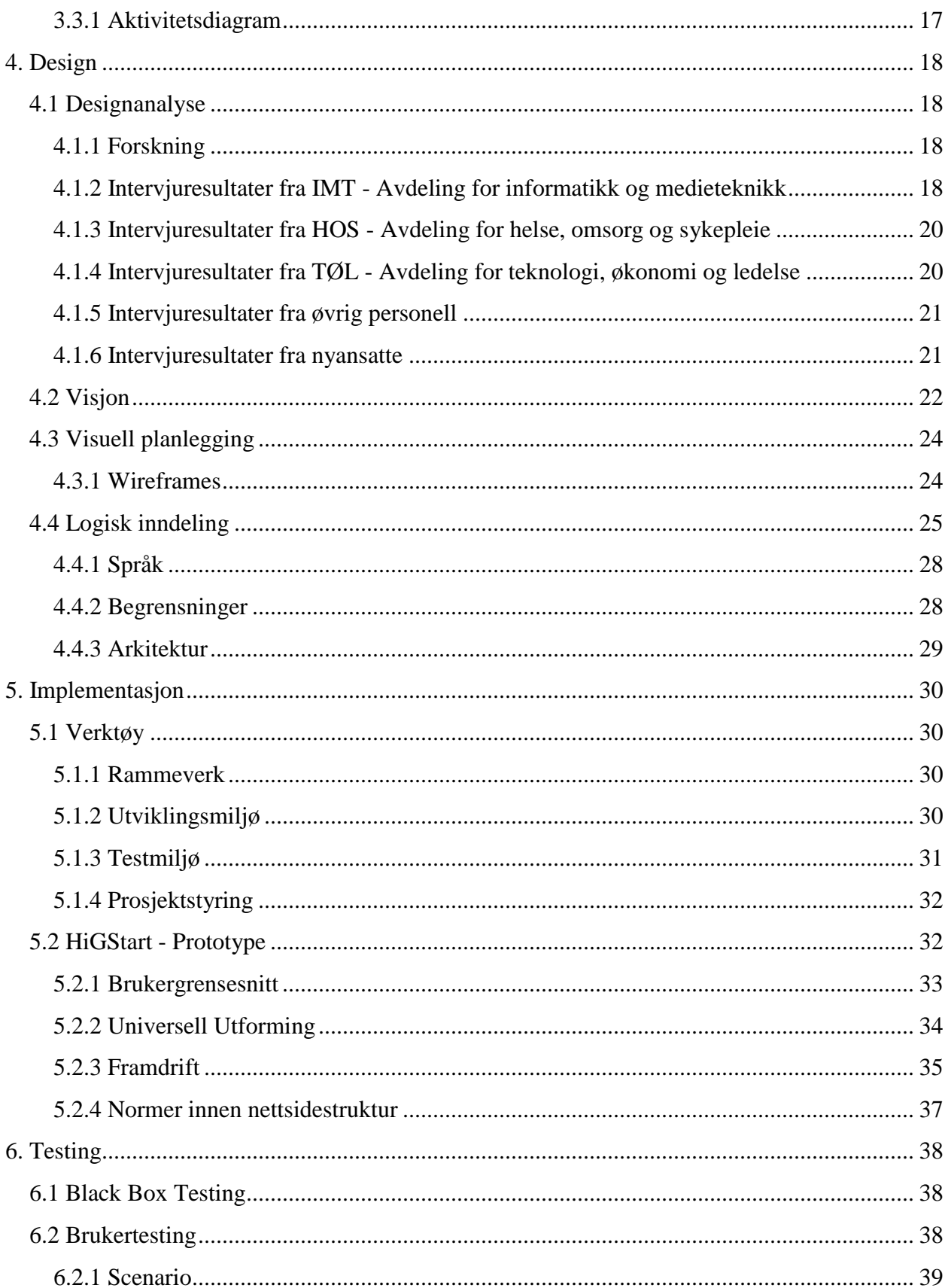

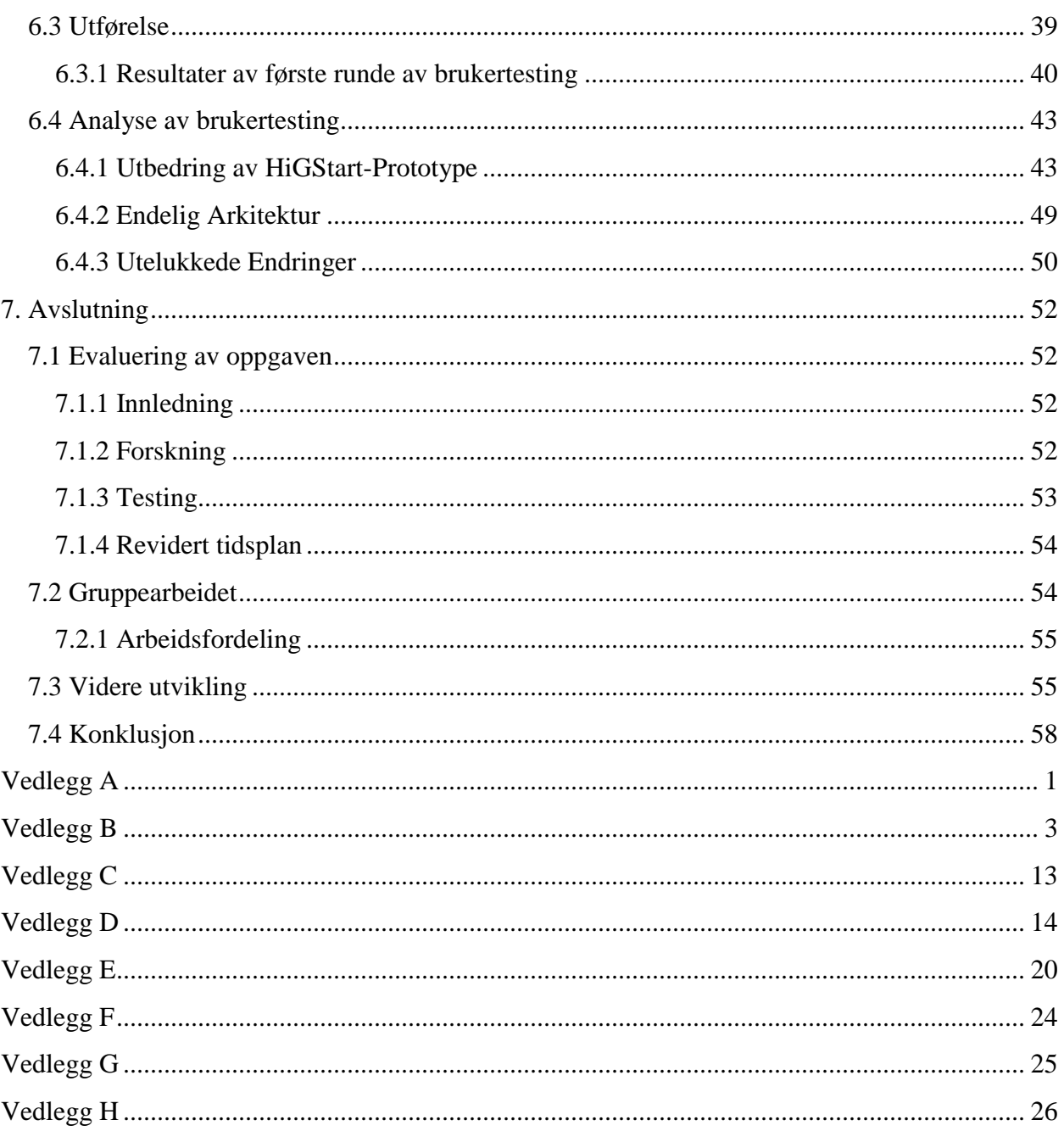

# <span id="page-7-0"></span>**1. Innledning**

Hvert år får Høgskolen i Gjøvik mange nye medarbeidere og studenter. Oppdragsgiver ønsker en ny oppdatert webportal som vil gi nødvendig informasjon til nyansatte.

Dagens løsning består av mange enkeltstående informasjonskilder. Det er derfor ønskelig med en samlet portal hvor all informasjon kan hentes på én plass, med et mer intuitivt uttrykk som appellerer bedre til nyansatte.

I oktober er det Nasjonal sikkerhetsmåned på Høgskolen i Gjøvik. Ansatte får ved denne anledningen tilsendt eposter med invitasjoner til et nettkurs, med tre kurs i uken over 4 uker som de selv kan velge å gjennomføre. For de som blir ansatt etter oktober vil det ikke bli gitt noen innføring før påløpende oktober. Det er også derfor ønskelig med en obligatorisk innføring i informasjonssikkerhet ved ansettelse ved Høgskolen i Gjøvik.

# <span id="page-7-1"></span>**1.1 Målgruppe**

Målgruppen for prosjektet er nyansatte ved Høgskolen i Gjøvik.. Målgruppen kan utvides til å inkludere nye studenter ved videre utvikling av systemet.

# <span id="page-7-2"></span>**1.2 Prosjektmål**

Gruppen skal lage en brukervennlig og informativ webportal til nyansatte ved HiG. Selve portalen skal være et samlet oppslagsverk for tjenestene som finnes ved høgskolen og hvordan disse brukes.

En obligatorisk oppstartsveileder vil gi de nyansatte et viktig innblikk i informasjonssikkerhet. Vi skal med utgangspunkt i resultater fra brukerundersøkelser og øvrig forskning designe og strukturere en prototype som etterkommer oppdragsgivers problemstilling.

Oppdragsgiver ønsker også muligheten til å videreutvikle HiGStart slik at det kan brukes av alle ansatte og studenter og ikke bare forbeholdt nyansatte.

# <span id="page-7-3"></span>**1.2.1 Effekt,- og resultatmål**

Nyansatte vil enklere og raskere få innføring i informasjonssikkerhet; en obligatorisk oppstartsveileder vil sørge for at denne informasjonen blir gjennomgått helt i begynnelsen av ansettelsesforholdet.

Nyansatte vil enklere og raskere finne frem til forskjellige systemene og anvisninger; en portal som samler de viktigste elementene vil sørge for en mer effektiv start på ansettelsesforholdet.

# <span id="page-7-4"></span>**1.2.3 Rammer**

Rapporten skal inneholde relevant forskning med tilhørende resultater rundt høgskolens nåværende nettsider.

All forskning og tilhørende resultater vil bli brukt som bakgrunn for gruppens belysning av problemstillingen.

**HiGStart** 

Alle intervjuobjekter vil forbli anonyme og det er derfor ikke behov for samtykkeerklæringer.

# <span id="page-8-0"></span>**1.3 Faglig Bakgrunn**

Gruppemedlemmene har bakgrunn fra utvikling av avanserte og innovative konsepter for web. Gruppemedlemene har erfaring fra programmering, systemutvikling, webdesign og informasjonssikkerhet.

Prosjektet er en relevant oppgave som gjenspeiler de ferdighetene gruppen har tilegnet seg gjennom studieretningen og selvvalgte valgemner.

## <span id="page-8-1"></span>**1.3.1 Arbeidsmetode**

Rational Unified Process (RUP)(1) er en tilpasningsdyktig, iterativ utviklingsprosess som fokuserer på risiko tidlig i prosjekter. Dette gjør at systemutviklingsmodellen er motstandsdyktig mot feil og man kan skreddersy arbeidet ved hver iterasjon. En iterativ tilnærming tar hensyn til behov for endringer og tilpasninger underveis.

Valg av systemutviklings-modell er basert på størrelsen på problemstillingen og for å sikre et resultat med høyt kvalitetsnivå.

RUP passet bra til prosjektet ettersom man jobber mot en fastsatt innleveringsdato og man kan beholde en god oversikt over prosessen underveis ved hjelp av milepæler.

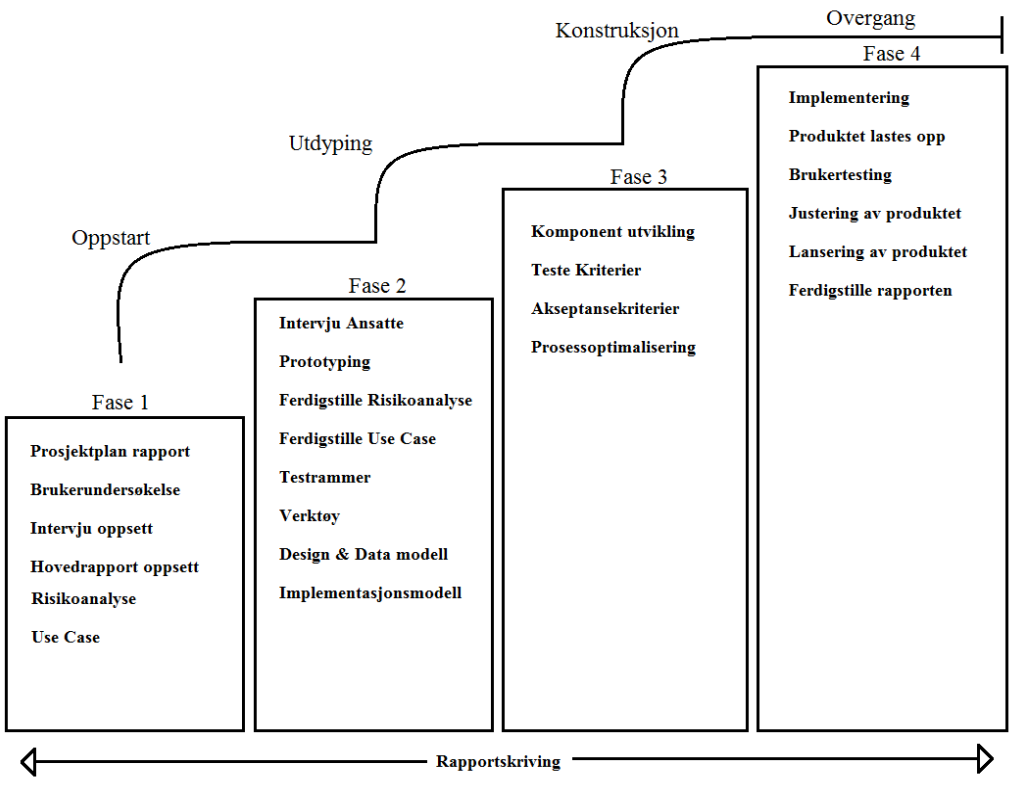

*Figur I: Fasemodell*

Modellens fire faser inneholder milepæler som gir en strukturert måte for gruppen å jobbe på, og man minimerer risikoen for at ressurser vil bli bortkastet.

RUP er også rik på grafiske fremstillinger av prosjektet i stedet for store mengder dokumentasjon noe som gir et bra perspektiv over prosjektgangen.

# <span id="page-9-0"></span>**1.4 Øvrige Roller**

#### *Oppdragsgiver*

IT-Tjenesten v/Høgskolen i Gjøvik.

#### *Kontaktperson*

Christoffer Hallstensen ved IT-Tjenesten Høgskolen i Gjøvik.

## *Veileder*

Høgskolelektor Gerardo Diego Espinosa de la Riva ved Høgskolen i Gjøvik.

## *Gruppemedlemmer*

Gruppens medlemmer går siste semesteret i Bachelor i Webutvikling ved Høgskolen i Gjøvik, og består av Thomas M. T. S. Lorntzen, Janne R. Otterholm og June Skadal.

## *Eierskap*

Eiendomsrett og videre bruk er spesifisert i prosjektavtalen og det er ikke gjort noen avtale utenom denne.

## *Rettigheter og Lisens*

© IT- tjenesten ved Høgskolen i Gjøvik Authors: Janne R. Otterholm, Thomas M. T. S. Lorntzen og June Skadal. Vi vil forholde oss til The GNU General Public License (GPL-2.0) Version 2, June 1991.

# <span id="page-10-0"></span>**1.5 Rapportorganisering**

Hovedrapporten består av syv kapitler. Vedlegg inneholder tilleggsinformasjon og det anbefales å lese disse når de refereres til i rapporten.

Referanse henvisning er etter Vancouver referansestil og er ordnet numerisk i referanselisten.

## <span id="page-10-1"></span>**1.5.1 Kapitler**

#### **1. Innledning**

Kapittelet omhandler informasjon og organisering av prosjektet.

**2. Risikoanalyse**

Kapittelet omhandler risikoanalysen av prosjektprosessen og HiGStart.

#### **3. Kravspesifikasjon**

Kapittelet omhandler de funksjonelle og ikke-funksjonelle kravene til HiGStart.

**4. Design**

Kapittelet omhandler design og arkitektur av HiGStart.

**5. Implementasjon**

Kapittelet omhandler implementering av de funksjonelle kravene.

**6. Testing**

Kapittelet omhandler testing av HiGStart, testresultater samt en analyse.

#### **7. Avslutning**

Kapittelet omhandler tanker og drøfting rundt prosjektets videre utvikling, en evaluering av gruppens arbeid, samt konklusjon.

# <span id="page-10-2"></span>**1.5.2 Vedlegg**

- **I. Vedlegg A** Prosjektavtale
- **II. Vedlegg B** Prosjektplan første versjon
- **III. Vedlegg C** GANTT-diagram med den faktiske tidsplanen
- **IV. Vedlegg D** Logg og møtereferat
- **V. Vedlegg E** Wireframes
- **VI. Vedlegg F** Figurer og skjermbilder
- **VII. Vedlegg G** Kode
- **VIII. Vedlegg H** Sjekkliste nyansatte

## <span id="page-11-0"></span>**1.5.3 Terminologi**

- ❖ **Gruppen:** "Gruppen" refererer til samtlige medlemmer som forfatter av denne rapporten.
- ❖ **HiGStart:** "HiGStart" er navnet som refererer til løsningen vi lager.
- ❖ **HiG:** Et akronym for Høgskolen i Gjøvik.
- ❖ **IMT:** Et akronym for avdelingen for informatikk og medieteknikk ved HiG.
- ❖ **TØL:** Et akronym for avdelingen for teknologi, økonomi og ledelse ved HiG.
- ❖ **HOS:** Et akronym for avdelingen for helse, omsorg og sykepleie ved HiG.
- ❖ **©:** Symbolet for opphavsrett; angir hvem som eier rettighetene til et åndsverk.
- ❖ **Front-end:** Refererer til grensesnittet mellom bruker og det bakenforliggende systemet.
- ❖ **Back-end:** Refererer til det underliggende i et system.
- ❖ **Header:** Refererer til innholdet øverst på en nettside, ofte inneholdende overskrifter.
- ❖ **Footer:** Refererer til innholdet nederst på en nettside, ofte inneholdende kontaktinformasjon.
- ❖ **Quiz:** Refererer til testen på siste side i oppstartsveilederen.
- ❖ **UML:** Et akronym for Unified Modeling Language, et standardisert modelleringsspråk brukt over hele verden til å visualisere systemdesign.
- ❖ **LAMP:** et akronym for en samling fri programvare som kan brukes sammen til å drive nettsider.
- ❖ **LDAP:** et akronym for Lightweight Directory Access Protocol, en relasjonsdatabase hvor man kan lagre og hente brukerdefinert data.

# <span id="page-12-0"></span>**2. Risikoanalyse**

Vi begynte prosjektet med å ta for oss ulike risikoer som kunne oppstå i løpet av prosjektarbeidet, både i arbeidsprosessen og i forhold til HiGStart.

Ved å sette oss inn i risikoene og finne tiltak som kan redusere disse vil vi kunne rettlede prosjektet for best mulig resultat helt fra begynnelsen av prosjektet:

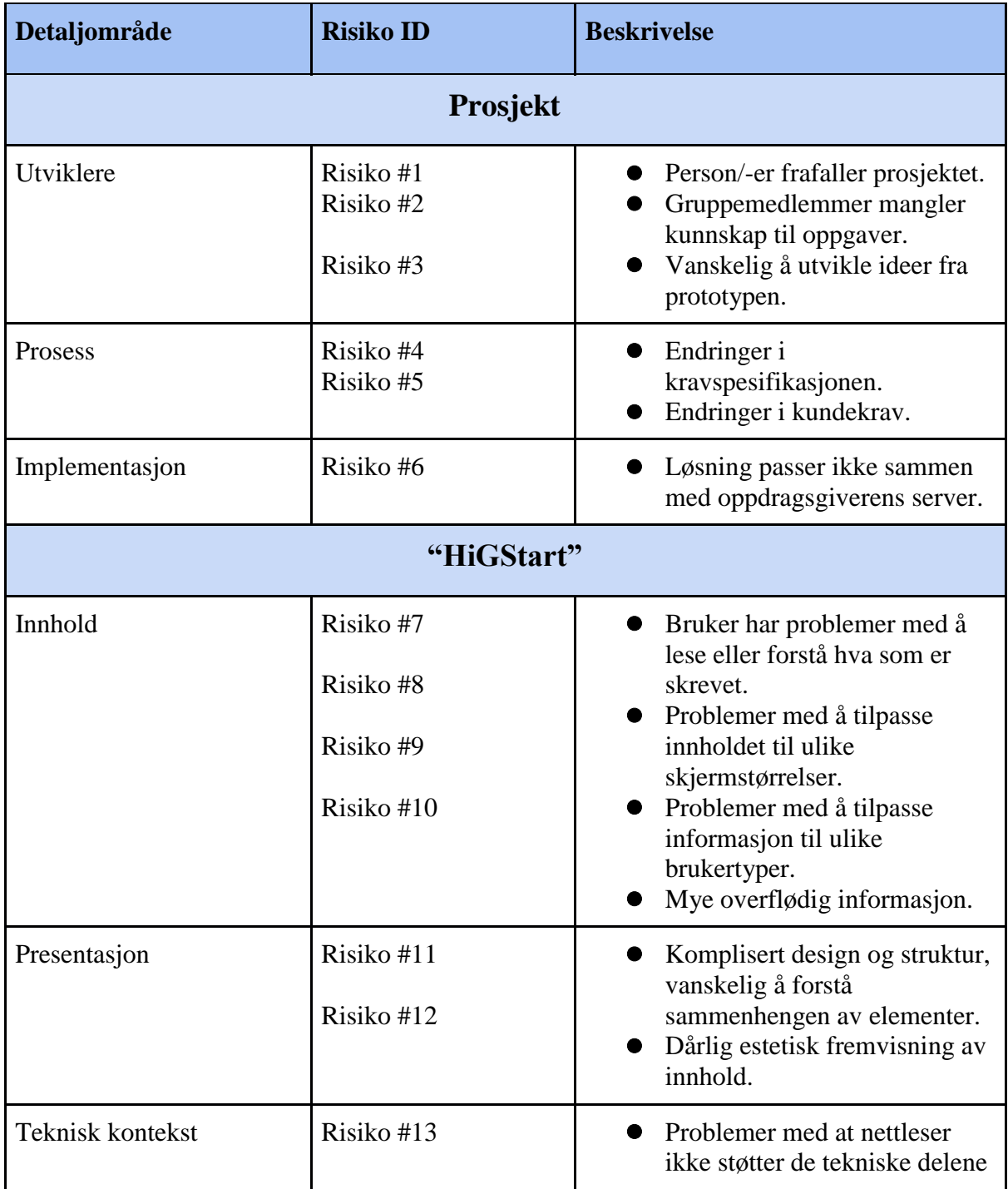

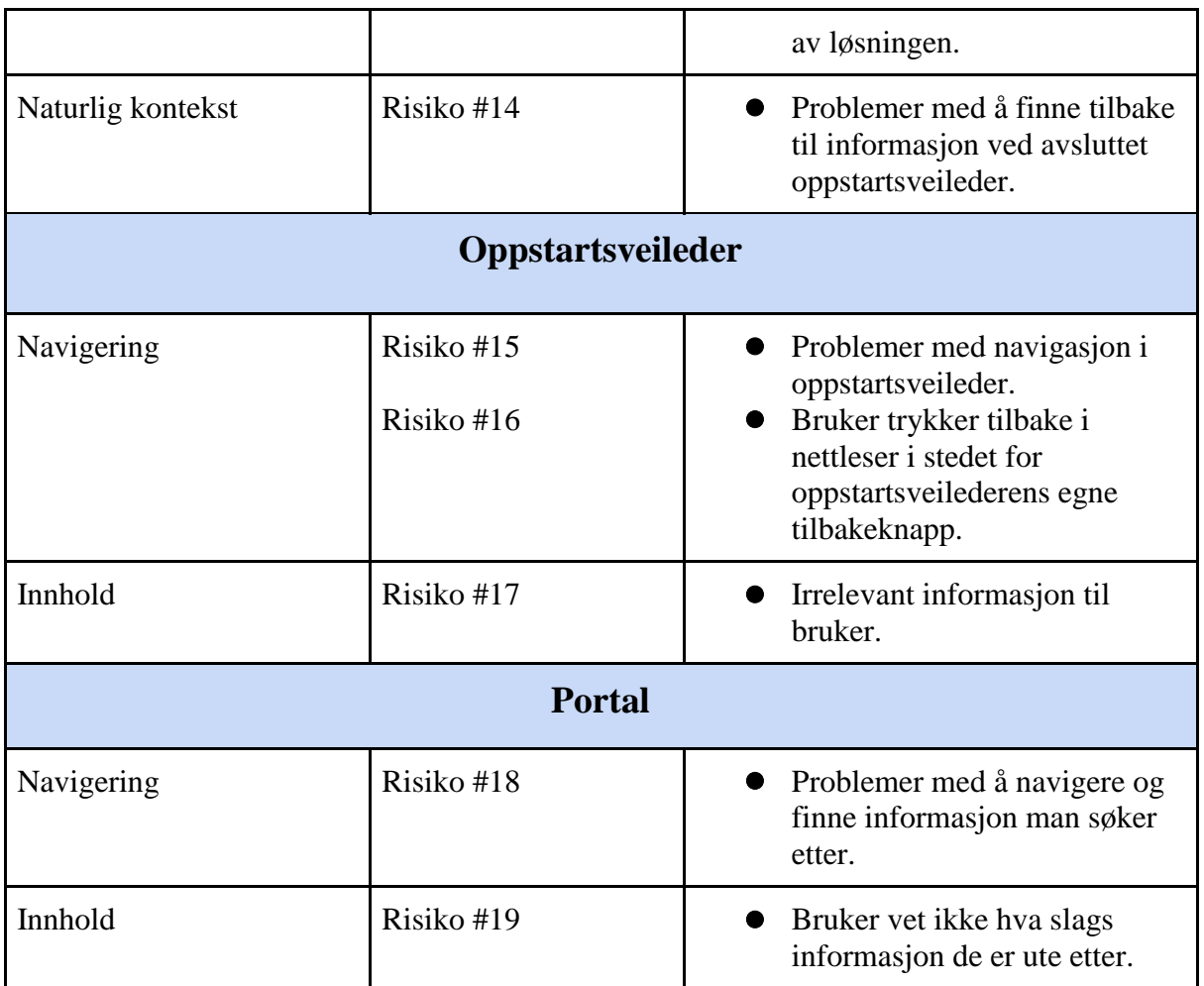

*Tabell 1: Risiko*

# <span id="page-13-0"></span>**2.1 Risikomatrise**

Ved å ha en ID for hver risiko, kan vi sette dem inn i en risikomatrise

Risikomatrisen under viser hvor stor sannsynlighet risiko ID-ene har for å inntreffe, og konsekvensene om dette skulle skje.

Vi setter risikoene inn i hver sin celle for å se hvor høy sannsynligheten er for at risikoen inntreffer og hvor høy konsekvens dette har over organisasjonen.

På denne måten får vi en tydelig innsikt over hvilke risikoer som er akseptable og uakseptable.

Risikonivået blir regnet ut av *sannsynlighet x konsekvens = risikonivå*.

## **Konsekvens:**

- Ubetydelig: Risiko har veldig liten betydning for prosjektet. Ingen tiltak nødvendig.
- Mindre: Prosjektet er rammet på et mindre vis, lite tiltak nødvendig.
- Moderat: Prosjektet er rammet på et moderat vis og kan resultere i svekkelse av rykte og motivasjon for brukere av produktet.
- Større: Prosjektet er rammet på et større vis og kan resultere i dårlig rykte og ansatte vil bruke produktet minst mulig.
- Alvorlig: Produktet blir alvorlig rammet, brukere frafaller og organisasjonen velger å ikke bruke produktet.

#### **Sannsynlighet:**

Sannsynligheten for inntreffelse er rangert i prosenter

- $\bullet$  mindre enn 3%: ingen til veldig lav sjanse
- mellom 3% og 10%: veldig lav til lav sjanse
- mellom 10% og 50%: lav til middels sjanse
- mellom 50% og 90%: middels til høy sjanse
- mellom 90% og 100%: høy til veldig høy sjanse

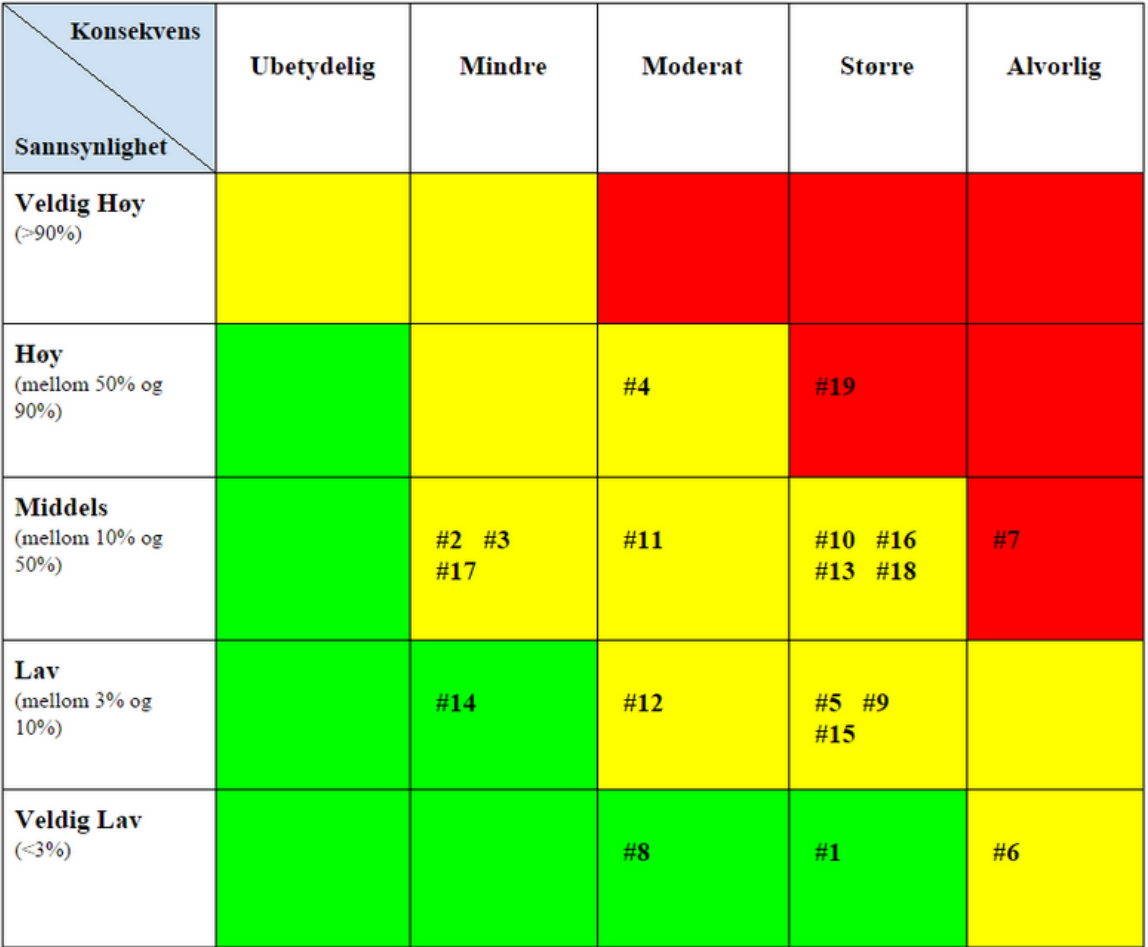

*Figur1: Risikomatrise*

# <span id="page-14-0"></span>**2.2 Tiltaksplan**

I tiltaksplanen under setter vi inn de mest prioriterte risikoer rangert ut i fra hvor høyt risikonivået er.

Deretter skriver vi tiltaket til risikoen og hva slags tiltakstype det er (redusering, unngåelse, overføring eller godtagelse). Etter utførte tiltak vil risikoen få en resterende risiko som er det nye risikonivået ut i fra endret posisjon i risikomatrisen.

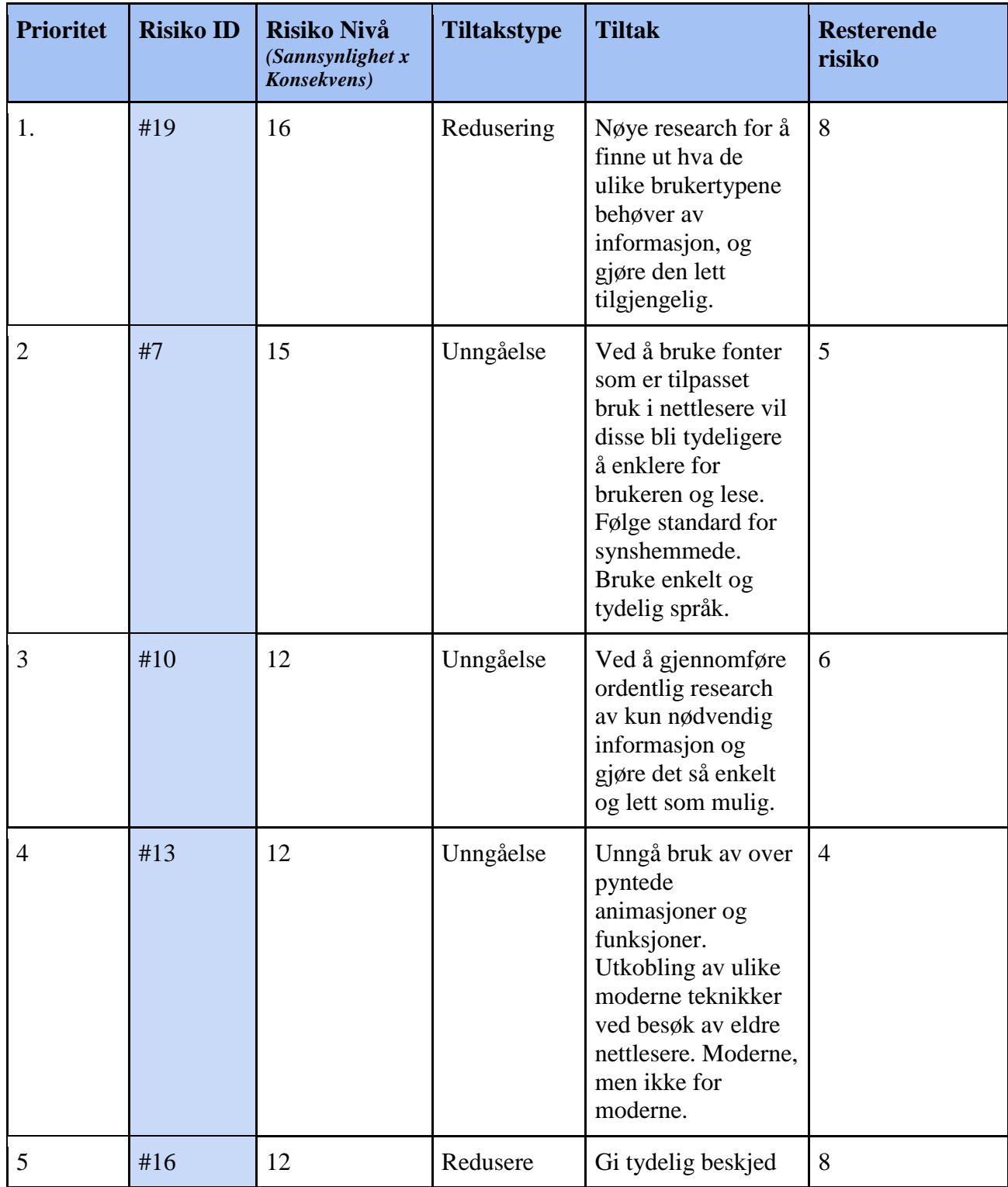

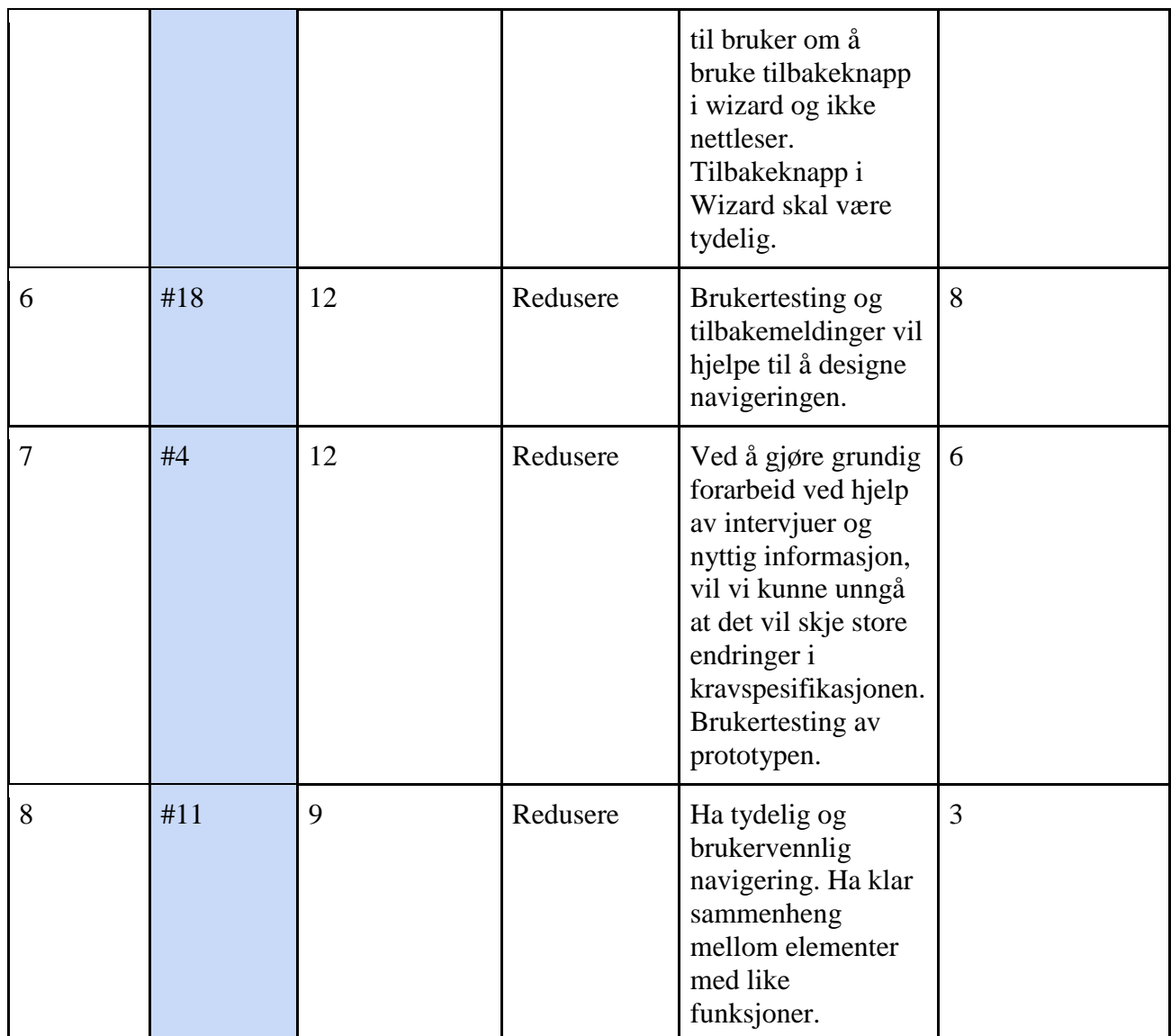

*Tabell 2: Revidert Risiko*

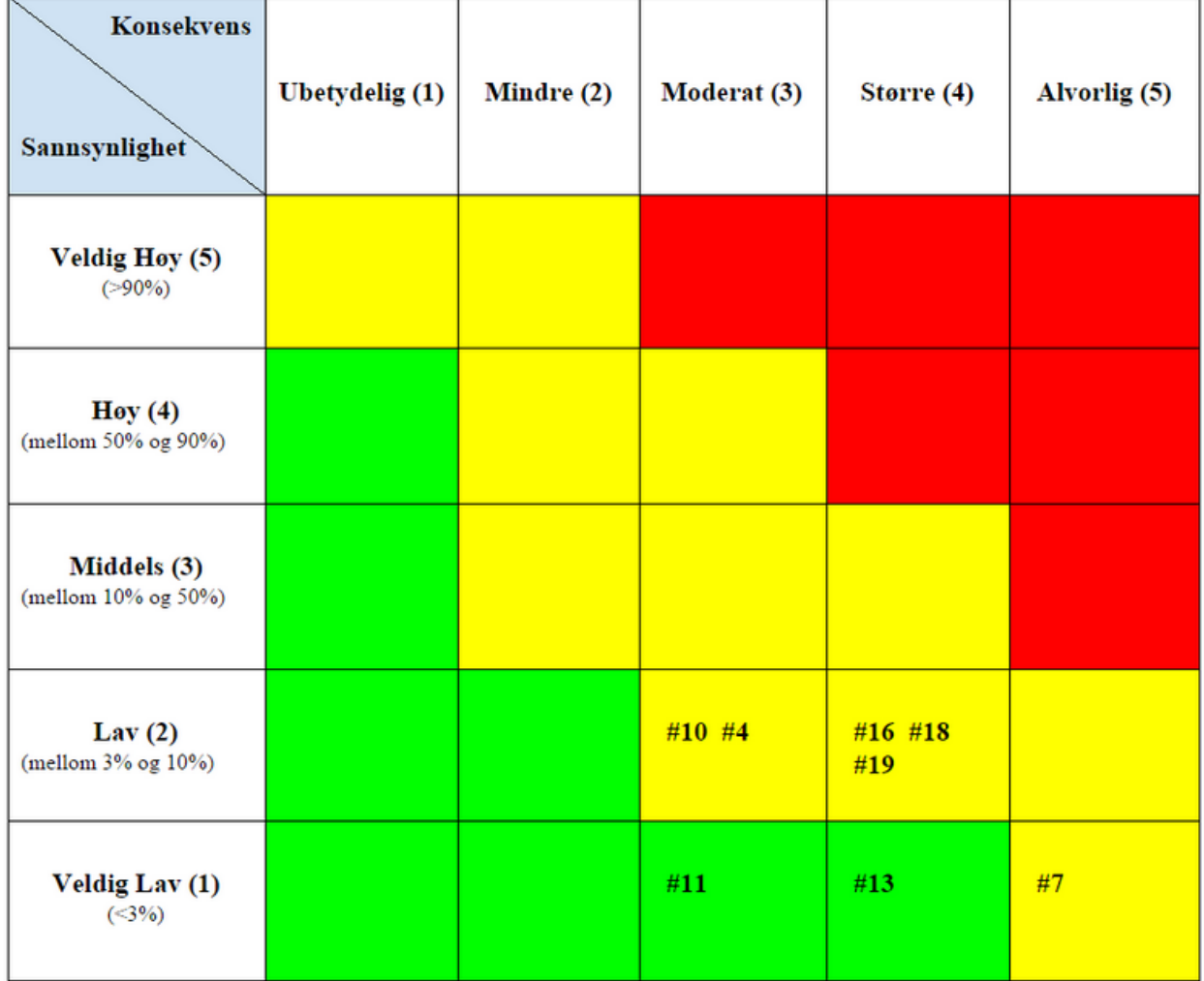

I den nye risikomatrisen under ser vi posisjonen for de prioriterte risikoene *etter* utførte tiltak:

*Figur 2: Revidert Risikomatrise*

# <span id="page-17-0"></span>**2.3 Konklusjon**

Ut i fra analysen kom vi frem til at godt forarbeid er veldig viktig for å kunne redusere risikoene. Vi satte oss inn i skriftstandarder for synshemmede ved å være nøye på å ha tydelige overganger slik at informasjon vil komme tydelig frem, og ikke være vanskelig å se for fargeblinde eller andre synshemmede. Portalen må være intuitiv med forutsigbar navigering og klar sammenheng mellom elementer med like funksjoner.

Tidlig brukertesting av prototypen ga oss mulighet til å forutse mangler og få innblikk i brukernes eventuelle meninger om brukeropplevelsen.

# <span id="page-18-0"></span>**3. Kravspesifikasjon**

Systemet skal bestå av en oppstartsveileder for nyansatte som skal informere om den mer viktige informasjonen ved en ansettelse ved høgskolen. For å forsikre ledelsen om at nyansatte har lest, gjennomgått og forstått disse opplysningene må oppstartsveilederen gjennomgås i sin helhet. Dette er et krav for å få tilgang til portalen.

Vi har valgt å ikke implementere dette kravet i HiGStart-prototypen ettersom fokuset er målgruppen og deres behov. Behovet innebærer å presentere informasjon på den måte at bruker oppfordres til å sette seg inn i den utvalgte teksten, og HiGStart skal fremstille og samle den mest relevante informasjonen.

I portalen vil man finne samlet informasjon som er relevant om skolens ressurser og systemer. Denne portalen skal også kunne brukes som et oppslagsverk ved senere anledninger. Gruppen har fokusert på noen utvalgte krav ut i fra hva oppgaven innebærer. Vi velger å vise noen av de funksjonelle kravene som ikke er implementert i HiGStart-prototypen, sånn at systemet som en helhet kommer tydelig frem for lesere.

# <span id="page-18-1"></span>**3.1 Funksjonelle krav**

I dette avsnittet tar vi for oss funksjonelle krav. Kravene innebærer hvilke funksjoner systemet skal tilby, og hvordan det reagerer på ulike typer input.

For å forsikre ledelsen om at nyansatte går igjennom oppstartsveilederen i sin helhet, kan en autorisering av brukerkonto legges til som et krav for å få tilgang til portalen. Dette var et tips gruppen fikk fra oppdragsgiver; Dette er ikke blitt implementert, men vi har valgt å ta utgangspunkt i at dette vil være et fremtidig krav ved videreutvikling av HiGStart som en senere bacheloroppgave.

Ved å benytte oss av Use Case modeller kan vi visualisere kravene på en oversiktlig og fortellende måte.

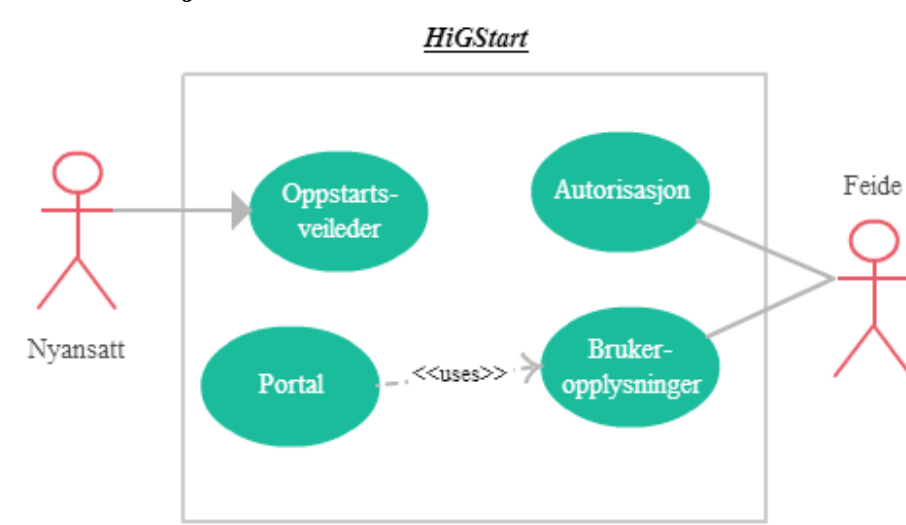

# <span id="page-19-0"></span>**3.1.1 Funksjoner**

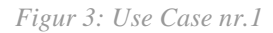

#### *Aktør:* Nyansatt

Når en nyansatt skal ta i bruk systemet for første gang, må man logge inn med hjelp av Feide. Nyansatt må deretter gjennomføre den obligatoriske oppstartsveilederen i sin helhet før brukerkonto autoriseres.

## <span id="page-19-1"></span>**3.1.2 Feideoppdatering**

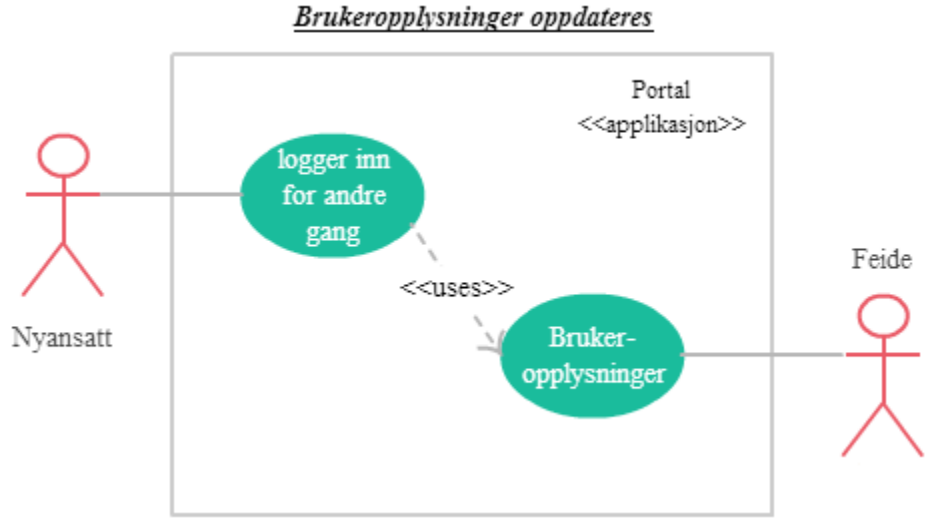

*Figur 4: Use Case nr.2*

#### *Aktør:* Nyansatt

Når en nyansatt har tatt i bruk systemet, oppdateres brukeropplysningene i Feide.

#### **HiGStart**

## <span id="page-20-0"></span>**3.1.3 Autorisering**

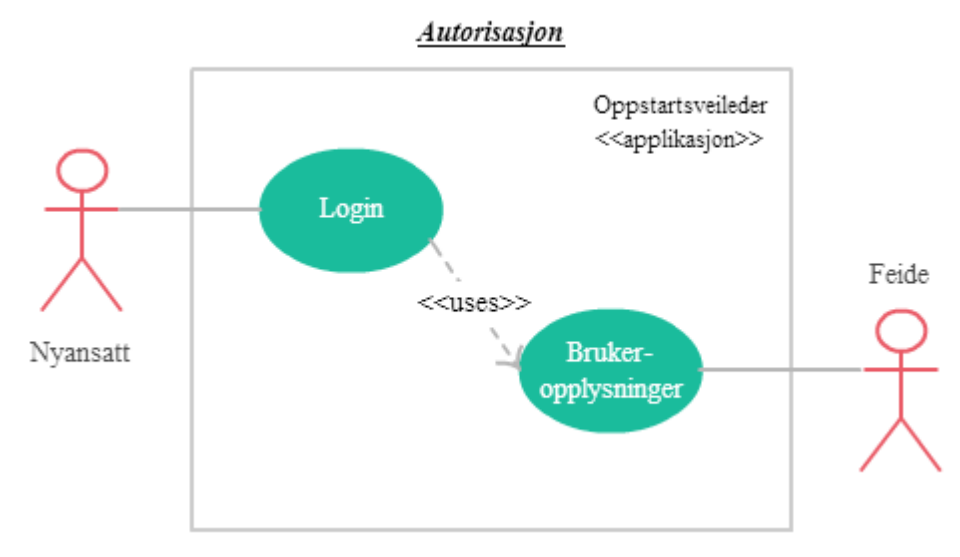

*Figur 5: Use Case nr.3*

#### *Aktør*: Nyansatt

Når en nyansatt skal autoriseres brukerkontoen sin oppdateres dette i Feide, og man får tilgang til portalen.

#### <span id="page-20-1"></span>**3.1.4 Ressurser**

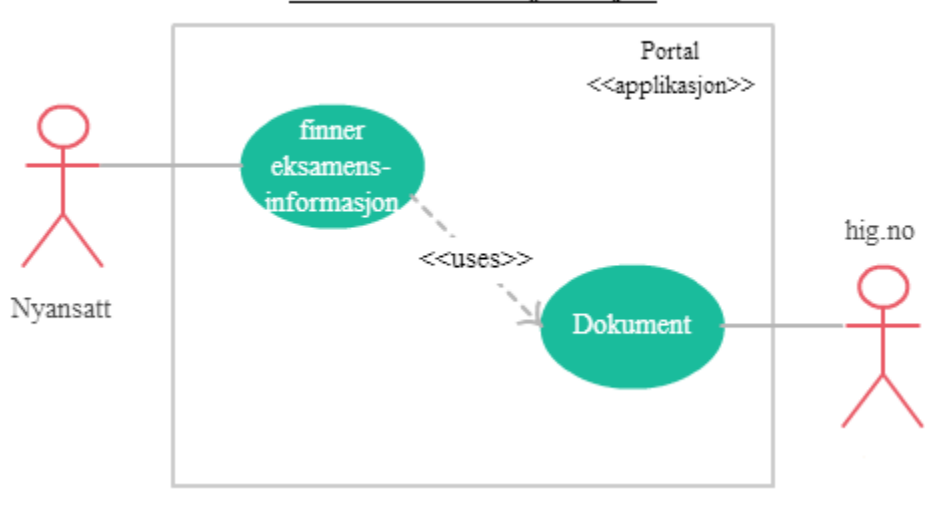

#### Hente ut eksamensinformasjon

#### *Aktør*: Nyansatt

Når en nyansatt ønsker å finne frem eksamensinformasjon vil man navigere seg frem til et dokument som samler den aller viktigste informasjonen rundt emnet.

*Figur 6: Use Case nr.4*

# <span id="page-21-0"></span>**3.1.5 Branntest**

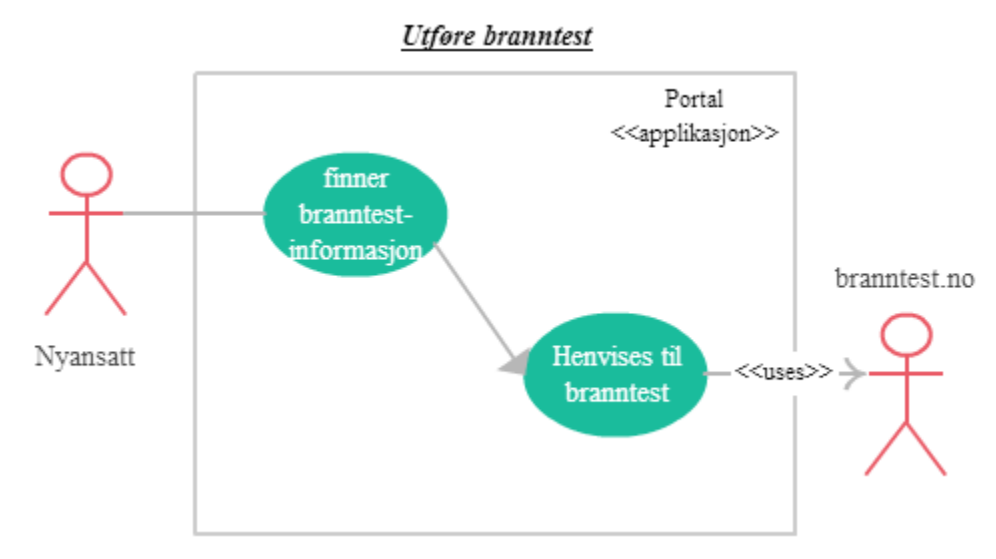

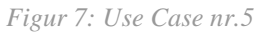

# *Aktør*: Nyansatt Når en nyansatt ønsker å gjennomføre branntesten.

# <span id="page-21-1"></span>**3.1.6 Sjekkliste**

# Oppdater sjekkliste Portal <<applikasjon>> skal oppdatere sjekkliste higstart.db sjekkliste Nyansatt oppdateres

*Figur 8: Use Case nr.6*

#### *Aktør:*Nyansatt

En nyansatt skal oppdatere sjekklisten sin.

# <span id="page-22-0"></span>**3.2 Ikke-funksjonelle krav**

I dette avsnittet tar vi for oss de ikke-funksjonelle kravene for systemet. Dette innebærer kriterier som brukes til å vurdere driften av systemet, altså det systemet er.

## <span id="page-22-1"></span>**3.2.1 Omgivelser**

HiGStart vil kjøre på en CentOS server, en Linux basert plattform hos, IT-tjenesten, som skal drifte systemet.

For videreutvikling og vedlikehold av systemet ønsker oppdragsgiver bruken av LAMP stack. LDAP vil brukes til å hente ut brukeropplysninger om brukeren og sjekke hvilken avdeling de tilhører.

# <span id="page-22-2"></span>**3.2.2 Bruk**

Etter ønske fra oppdragsgiver vil en administrator kunne vedlikeholde informasjon og oppdatere innholdet i portalen uten særlig teknisk innsikt.

Som alle nettsider, må man ha internett tilgang og en datamaskin til å få adgang til systemet. Det vil ikke bli satt krav til kunnskap utover generell datakompetanse når man tar i bruk systemet.

# <span id="page-22-3"></span>**3.3 Detaljerte Funksjonelle Krav**

I dette avsnittet vil vi gi en oversikt over detaljerte funksjonelle krav, systemets oppbygging og visualisere HiGStarts logiske inndeling.

#### <span id="page-23-0"></span>**3.3.1 Aktivitetsdiagram**

Et aktivitetsdiagram viser flyten i HiGStarts oppbygging ved bruk av aktivitetsbokser med transisjonspiler som viser rekkefølgen aktivitetene må skje i.

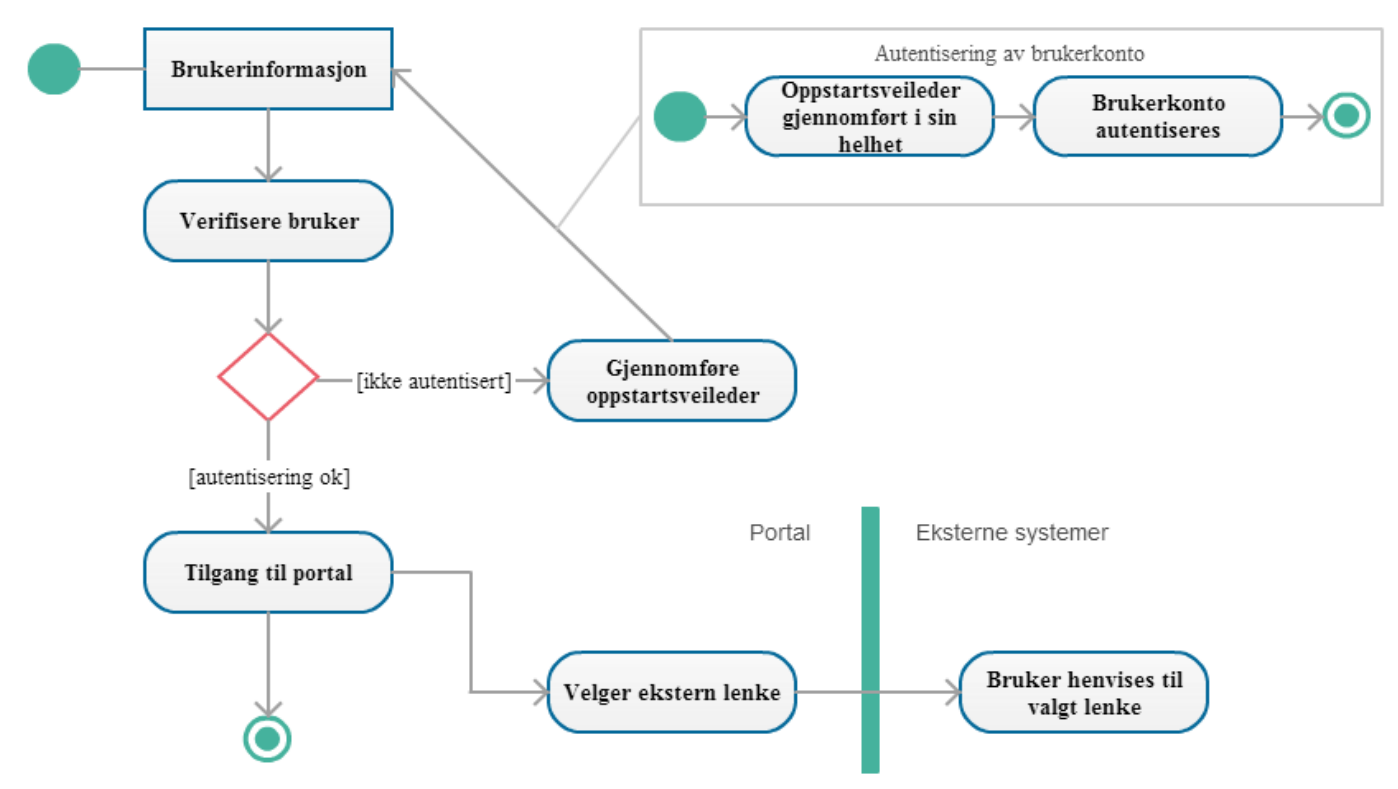

*Figur 9: Aktivitetsdiagram*

Diagrammet viser hvordan oppstartsveilederen fungerer som en vakttilstand som forener brukerkonto til portal, eller henviser brukeren til oppstartsveilederen helt til den er fullført i sin helhet.

Portalen er konstruert hierarkisk ettersom den skal fungere som et skall for underliggende systemer, og vil gjøre det enklere for brukeren å finne frem til viktig informasjon. Derfor viser vi også til eksterne systemer man kan henvises til.

# <span id="page-24-0"></span>**4. Design**

I dette kapittelet skal vi ta for oss systemets arkitektur og oppbygging. Hoveddelen av prosjektet har vært design og det visuelle rundt websystemer og veiledere på nett.

Vi har ved hjelp av en navigasjonsmodell valgt å vise systemets planlagte oppbygging. Vi vil vise til designvalg tatt ut fra forskningsresultatene og fremgangen fra wireframes til prototype.

# <span id="page-24-1"></span>**4.1 Designanalyse**

I avsnittene under, kommer resultatene fra alle intervjuene sortert etter avdeling, nyansatte og øvrig, for de som tilhører personalkontor og drift.

I avsnittet *4.2* vil vi trekke ut intervjuresultatene og vise til gruppens tanker og planlegging mot en HiGStart-prototype.

# <span id="page-24-2"></span>**4.1.1 Forskning**

Vi startet hovedprosessen i prosjektet ved å gjennomføre en rekke intervjuer blant ansatte ved skolen. Vi gjennomførte totalt 10 intervjuer.

Intervjuene omfattet ledelse ved hver avdeling med ansvar for nyansatte, engelsktalende, synshemmede og felles administrasjonen. Personene ble bedt om å fortelle om prosessen rundt mottakelse av nyansatte, og påpeke hva de mener fungerer godt og hva som ikke fungerer så godt.

- De ansvarlige for nyansatte ble bedt om å forklare hvordan prosessen gjennomføres når de tar imot nye ansatte, hva de mener om de nåværende rutinene og hvilke ønsker de har rundt et nytt system.
- De nyansatte som ble intervjuet ble bedt om å påpeke hva de mente manglet ved mottakelse, hva som uthevet seg som tilfredsstillende ved tiltredelse og eventuelle ønsker rundt et nytt system.
- Øvrige ble bedt om å fortelle hva de mener om rutinene rundt nyansatte, og komme med egne erfaringer fra høgskolens systemer og eventuelle ønsker rundt et nytt system.

Alle avdelingene har tilgang til en sjekkliste(*vedlegg H*), etter innlogging som man finner på HiG sine nettsider under Personalseksjonen, som punktvis skal gjennomføres av alle med ansvaret for nytilsatte.

Dette er en liste over forberedelser og tilrettelegging for alle nyansatte fra før oppstart og ut prøvetiden (det første halvåret).

# <span id="page-24-3"></span>**4.1.2 Intervjuresultater fra IMT - Avdeling for informatikk og medieteknikk**

Ved IMT hadde de lenge savnet å ha all informasjon som de nyansatte trenger, samlet på ett sted, så etterhvert tok noen saken i egne hender; Etter å ha blitt kastet ut på dypt vann når de ble

ansatte ved høgskolen tok en foreleser initiativ til å lage en FAQ-mappe *(Frequently Asked Questions)* hvor det aller meste av nyttig informasjon ble samlet på norsk og engelsk. I FAQ-mappen er det også lagt ved et kart over Gjøvik, og flere av de nyansatte har gitt tilbakemelding om at dette kartet var en svært god ressurs når de først kom til høgskolen, for å bli raskere kjent med studentbyen.

Dette kan være en god idé å ha lett tilgjengelig også digitalt.

Ved avdelingen er det mange forelesere og stipendiater som ikke er på skolen så ofte, disse vil derfor være vanskeligere å følge opp og vil ikke få med seg hvordan forskjellige ting fungerer på skolen før det har gått lang tid.

Noen forelesere har jobbet på andre høgskoler og kan ha forventninger om at ting vil bli gjort på samme måte ved HiG, noe det nødvendigvis ikke gjør.

PhD-kandidater har en egen guide på internett som portalen bør henvise til.

I intervjuet ble det vektlagt hvor viktig det er å ha en løsning med mulighet til å oversette hele nettsiden til engelsk og ikke bare en liten del av informasjonen. Et eksempel her er hvordan flere har hatt problemer med Fronter hvor fanene fortsatt er på norsk selv om informasjonen under de ulike fanene blir oversatt til engelsk.

Det er ønskelig å fastsette hvor betydelig det er at de ansatte faktisk benytter seg av sentrale ressurser som HiG/Fronter e-posten sin.

Det er et stort ønske om å få i stand en portal som samler all nyttig informasjon og som gir muligheten for bekreftelse på at de nyansatte tidlig har gått i gjennom det viktigste av relevant informasjon.

Før semesteroppstart er det mange forberedelser og mye informasjon som er viktig å få oppdatert snarest mulig, som for eksempel nye Fronter rom for studenter, og det er derfor ønskelig at det kommer frem i portalen hva som må gjøres og hvor viktig dette er.

Kart over høgskoleområdet og forelesningsrommene i de forskjellige bygningene vil hjelpe nyansatte å lettere finne frem til forelesninger.

Det kan også være ønskelig med en oversikt over hvilke ressurser som er tilgjengelig på de forskjellige forelesningsrommene; IMT vil ha mest behov for riktig datautstyr i forelesninger og HOS vil ha mer bruk for helseressurser i sine forelesninger.

Et sikkerhetsaspekt som bør vektlegges er å huske å ta backup av alle dokumenter.

Manglende backup koster skolen flere hundre tusen kroner hvert år og det er derfor viktig å gjøre de ansatte oppmerksom på hvor viktig det er å verne om viktige dokumenter. De ansatte burde ta seg tid til å lese informasjonssikkerhet-policyen til høgskolen.

På høgskolen har det flere ganger blitt observert brudd på opphavsretten, det kunne derfor vært en fordel om det ble tatt opp i portalen slik at flere kan være mer obs på hva de bør forholde seg til. Makuleringsrutiner og hvordan man lager gode passord er andre ting som med fordel burde

**HiGStart** 

opplyses om.

Det kan være lurt å samle informasjon om de ulike systemene som brukes ved HiG, slik at de ansatte har bedre oversikt over hva som er tilgjengelig, hvordan de skal bruke det og hva de skal bruke det til.

For utenlandske nyansatte kan det være nyttig med informasjon som hjelper dem med å etablere seg i Norge. Som for eksempel hvordan de skal skaffe personnummer, hus og telefonnummer eller informasjon om banker, lån og bil.

## <span id="page-26-0"></span>**4.1.3 Intervjuresultater fra HOS - Avdeling for helse, omsorg og sykepleie**

De ansvarlige for nyansatte ved HOS bruker også sjekklisten. Sjekklisten blir sett på som nokså omfattende så lenge den blir fulgt opp av personalavdelingen, men dette viser seg å sjeldent bli gjort.

I HOS var det også svært ønskelig med et samlet oppslagsverk som er lett å bruke med en oversikt over utførte oppgaver som nytilsatte må gjennom, med oversikt over obligatoriske oppgaver som å ordne seg posthylle, nøkkelkort og opprette egne koder.

Ved å ha en slik løsning vil det ytes mindre arbeidstimer i å lete etter relevant informasjon, noe som ofte kan være et problem i dag.

Avdelingen mente at dersom ledelsen gikk frem som et godt eksempel ved å bruke en slik portal flittig, vil ikke eventuell sprikende IT-kompetanse blant ansatte være et problem.

Avdelingen føler at det er liten dialog mellom avdelinger ved skolen generelt og personalavdelingen burde være mer tilstede gjennom hele ansettelsesprosessen. Det er mange

som er involvert i første stund av prosessen, men dette avtar raskt etter ansettelse.

## <span id="page-26-1"></span>**4.1.4 Intervjuresultater fra TØL - Avdeling for teknologi, økonomi og ledelse**

Ved TØL tar de ansvarlige i bruk sjekklisten ved nyansettelse, men denne blir sjeldent gjennomført i sin helhet eller levert tilbake til personalkontoret. Personalkontoret ses på som kraftig underbemannet og det er tydelig at dette burde forbedres slik at nyansatte får den grundige opplæringen de skal ha når de kommer til høgskolen.

All informasjonen de nytilsatte må gjennom i prøveperioden kan bli veldig overveldende om de får alt på en gang, så de ansvarlige prøver så å sile ut en god del og spre det ut over lengre perioder.

Dialog mellom avdelingene om de forskjellige områdene som det forskes på skjer mer gjennom tilfeldigheter enn direkte kontakt, og det er ønskelig med et mer dynamisk samhold mellom avdelingene ettersom høgskolen består av mange forskjellige ansatte med ett bredt spekter av ressurser.

Avdelingen gjennomførte for et par år siden et kurs på 5 studiepoeng, hvor deltakerne fikk opplæring i bruk av Fronter og generell etikk på nett. Dette ble utført bare denne ene gangen, men det er ønskelig å gjeninnføre lignende kurs for nyansatte ettersom mye relevant informasjon ofte blir glemt.

De forskjellige systemene som brukes av ansatte ved skolen er mange og veldig forskjellige i bruk. Det er ofte man glemmer av å oppdatere kalenderen sin eller sjekke egen HiG/Fronter epost.

Liten til ingen informasjon rundt informasjonssikkerhet, brannvern og kvalitetssikring blir gjennomgått ved nyansettelse.

En veileder som informerer om generelle ressurser ved skolen slik som tilgang til treningsrom og massasjetimer og om Gjøvik-regionen, mener de burde komme godt med. Lignende informasjon som er gjeldende for alle ansatte ved skolen er ikke så lett å få med seg slik som det er i dag, og det kan gå ganske lang tid før man blir opplyst.

Det ble ytret ønske om en portal med tilgang til sjekklisten og god oversikt over prosessen med bestilling av fysisk utstyr.

Portalen burde også inneholde en enkel oversikt over alle fellesrom som Fronter og HEVN, med en tydelig beskrivelse for kvalitetssikring. Det er ofte at forelesere ikke oppdaterer Fronter rom eller setter seg godt nok inn i bruken av Outlook eller HEVN.

## <span id="page-27-0"></span>**4.1.5 Intervjuresultater fra øvrig personell**

Hvert år får høgskolen mellom 60 til 70 nye ansatte som skal veiledes og følges opp gjennom prøvetiden som går over det første halve året. Sjekklisten som ligger på nett skal gjennomføres i sin helhet, men dette blir sjeldent gjort, og ingen har særlig oversikt over fullførelsen av disse. Det ble også her ytret ønske om en portal som samler all nyttig informasjon og er enkel i bruk.

Systemet må være tilpasset synshemmede og med mulighet for engelsk versjon for de som ikke er norsktalende. Korte og forklarende overskrifter og en nøyaktig søkemotor med en liste over søkeresultater vil være til stor hjelp når synshemmede skal navigere nettsider.

En god søkemotor kom også høyt oppe på ønskeliten. De mente at HiGs nåværende søkemotor ikke er til særlig hjelp og at man må bruke mye tid på å lete seg frem til skjemaer og annen relevant informasjon manuelt.

Høgskolens nåværende nettsider mangler en del informasjon i den engelske versjonen og det er ikke oversatt parallelt med den norske teksten, så en utfyllende versjon som oppdateres på lik linje med den norske versjonen er meget ønskelig.

## <span id="page-27-1"></span>**4.1.6 Intervjuresultater fra nyansatte**

De nyansatte mente de fikk bra opplæring av kolleger ved avdelingen, men de så aldri noe til sjekklisten. Når de ble spurt om de mener de fikk nok informasjon og oversikt over høgskolens tjenester påpekte de at det alltid blir en del leting og søking som nyansatt, uansett hvor man er ansatt.

Oversikten over ansatte, på høgskolens sider, er veldig uoversiktlig i forhold til HEVN sin oversikt. Søkemotoren var også en del bedre i HEVN enn på HiG sine hjemmesider. Å henvise til HEVN i portalen er ønskelig.

Gode innføringer i hvordan man bruker de forskjellige systemene som blant annet Fronter, Outlook og HEVN er ønskelig.

Det er også ønskelig med en tydelig og god oversikt over hvem man skal kontakte dersom noe spesifikt oppstår.

Som nyansatt i en mindre stilling kom det frem at det å sette seg ned og lese over masse informasjon ble for tidskrevende når man er usikker på hva man egentlig leter etter. Mange antar også at det er for mye å sette seg inn i og velger å unnlate å lese seg opp på en del viktig informasion.

Et eksempel på en ressurs som ofte ble hoppet over er utfyllelse av reiseregninger. Mange har ytret at det var for mye og for vanskelig å sette seg inn i systemet, og droppet derfor hele prosessen. Noen hadde også erfart at dette kunne bli fanget opp av overordnede som tok på seg utfyllelsen for dem, og det ble fort en vane å regne med at dette uansett blir gjort av andre.

Noe som tydelig har kommet frem er hvor viktig det er at det ikke blir for mye informasjon i oppstartsveilederen.

Av dem vi snakket med er det ingen som har gjennomført nettkurset som ble sendt ut i forbindelse med nasjonal sikkerhetsmåned i Oktober, derfor er det ønskelig å innføre en egen informasjonssikkerhet del i oppstartsveilederen slik at alle ansatte vil få grunnleggende innføring.

Noen av de nyansatte vi intervjuet var også engelsktalende og syntes det var en del mindre informasjon på den engelske versjonen av www.hig.no enn i den norske versjonen.

Oftest ble søkemotoren brukt i stedet for å klikke seg rundt på nettsidene, så det var viktig å ha en god søkemotor i portalen.

ESS, det økonomiske systemet som tar seg av lønn og ferie, kan være veldig tregt og en smule komplisert, så det er ønskelig med noe opplæring av dette i et eventuelt nytt system.

# <span id="page-28-0"></span>**4.2 Visjon**

Etter samtale med oppdragsgiver og alle intervjuobjektene kom vi frem til at portalen burde ha en obligatorisk oppstartsveileder som alle brukere må gå igjennom før de får autorisert brukerkonto, og kommer videre til startportalen. Ettersom oppstartsveilederen skal være obligatorisk for alle nye ansatte vil denne inneholde kun de ti viktigste elementene av generell informasjon. Dette vil innebære liten til ingen overflødig informasjon i innholdet på sidene. Selv om brukeren er ansatt som renholder, foreleser eller er stipendiat er det viktig for oppdragsgiveren at alle har gått igjennom de ulike aspekter av informasjonssikkerhet. En digitalisert oppstartsveileder gjør det mulig å ha nøye oversikt over hvilke nyansatte som har fullført og ikke fullført veilederen.

Sjekklisten utstedt av personalkontoret, over forberedelser og tilrettelegging for de nyansatte, ble sett på som et positivt innslag både fra ledelsen sin side og de nyansatte.

**HiGStart** 

Vi ønsker å ta sjekklisten inn i startportalen slik at det blir mulig for de ansvarlige å følge opp hva den nyansatte har vært igjennom og ikke. Dermed vil sjekklisten enklere kunne fullføres i sin helhet fra start til slutt.

Som nyansatt kan det være vanskelig å vite hvilken informasjon man trenger å sette seg inn i. Vi vil derfor lage en god oversikt som samler det som den nyansatte trenger av informasjon. Vi vil tilrettelegge siden til bruk for synshemmede og vil derfor tilpasse den slik at det ikke vil være for mye tekst på én side. Det er også ønskelig med en god søkefunksjon med oversiktlige søkeresultater.

Det ble tidlig snakk om å gjøre oppstartsveilederen om til en fullskjerm-applikasjon for å fremheve viktigheten av å fullføre den. Dette vil også tilintetgjøre brukerfeil ved bruk av tilbakeknapp i nettleser og dermed avbryte prosessen.

Problemet er at man ikke kan tvinge en bruker til å kjøre programmer i fullskjermmodus på grunn av sikkerhets årsaker, brukeren må selv godkjenne dette, og det vil alltid være mulig for at en bruker å ikke godtar fullskjermmodus. I tillegg kan det også være irriterende for brukeren å bli tvunget inn i en fullskjermmodus.

I flere quizzer på internett er det veldig lett å tilbakestille hele quizzen ved uhell. Dette kan være til stor frustasjon for brukere som ikke ønsker denne tilbakestillingen; Dette kan skje om brukere for eksempel avslutter fanen quizzen er i, trykker på tilbakeknappen i nettleseren eller om brukeren avslutter hele nettleseren.

Et eksempel på hvordan dette kan unngås er å be brukere om å sette av en viss tid til å gjennomføre quizzen. Dersom noe oppstår underveis og man blir inaktiv en stund vil brukeren automatisk gå tilbake til start og man må starte på nytt.

Vi ville også ha en type progresjonsbar i oppstartsveilederen, slik at brukeren vet hvordan de ligger an i forhold til hvor mye som er igjen av quizzen. Dette er god brukervennlighet som kommuniserer tilbake til brukeren hvor de befinner seg i veilederen og gir en indikasjon på tidsforløp.

I intervjuene kommer det frem at informasjon som er ønskelig i en portal kan varierer ved de forskjellige fakultetene ved høgskolen. Det vil derfor være en fordel for brukeren dersom man ved innlogging benytter LDAP og plasserer brukeren i riktig portal, tilpasset avdelingen de tilhører.

Portalen vil da kunne bli oppdatert med nødvendig informasjon som er mer relevant for brukere ved de forskjellige avdelingene.

Fakultetets-administrasjonen vil selv kunne oppdatere og vedlikeholde sine områder slik at de slipper å gå igjennom personalavdelingen.

Fakultetsleder må da ha tilgang på et administrasjonsgrensesnitt for å endre og tilpasse informasjonen som er lagt ut.

Det kunne vært en fordel om personalavdelingen også har tilgang til et eget administrasjonsgrensesnitt hvor de har oversikt over alle de ulike fakultetene og kan følge opp sjekklistene til de nyansatte.

# <span id="page-30-0"></span>**4.3 Visuell planlegging**

Med grunnlag i den første delen av designdokumentet og kravspesifikasjonen har vi benyttet oss av wireframing for visuell planlegging.

Gruppen har som oppdrag å designe et visuelt konsept for oppdragsgiver og ikke en ferdig løsning. Derfor er det avgjørende for et godt resultat at vi lager en detaljert prototype for brukertesting og tilbakemeldinger etter den visuelle planleggingen er ferdig.

For et effektivt samarbeid gjennom prosjektgangen er det til stor hjelp at man tidlig blir enig om en abstrakt versjon av systemet som skal implementeres. Wireframes vil gjøre at man får et mer håndfast oppsett av systemet man etterhvert skal til å utvikle.

## <span id="page-30-1"></span>**4.3.1 Wireframes**

Figurene under viser en skisse over innholdet i HiGStart, og representerer gruppens tanker mot påfølgende prototyping ut i fra foregående resultater. Vi begynte med papirskisser *(vedlegg E)* for så å benytte oss av Creately<sup>1</sup>, et gratis online samhandlingsprogram hvor man kan lage mer detaljerte wireframes:

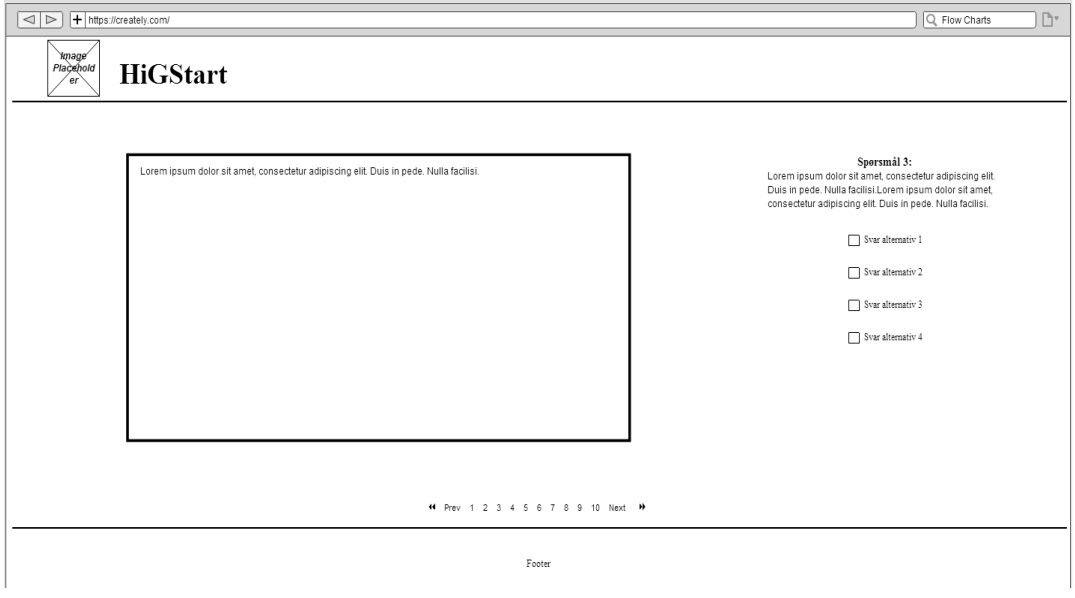

*Figur 10: Wireframe av oppstartsveileder*

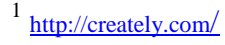

Skissen av oppstartsveilederen viser hvordan siden er delt opp i to deler; hoveddelen vil vise informasjon om det viktigste en nyansatt burde få med seg, og høyre side er satt av til kontroll spørsmål av hovedteksten.

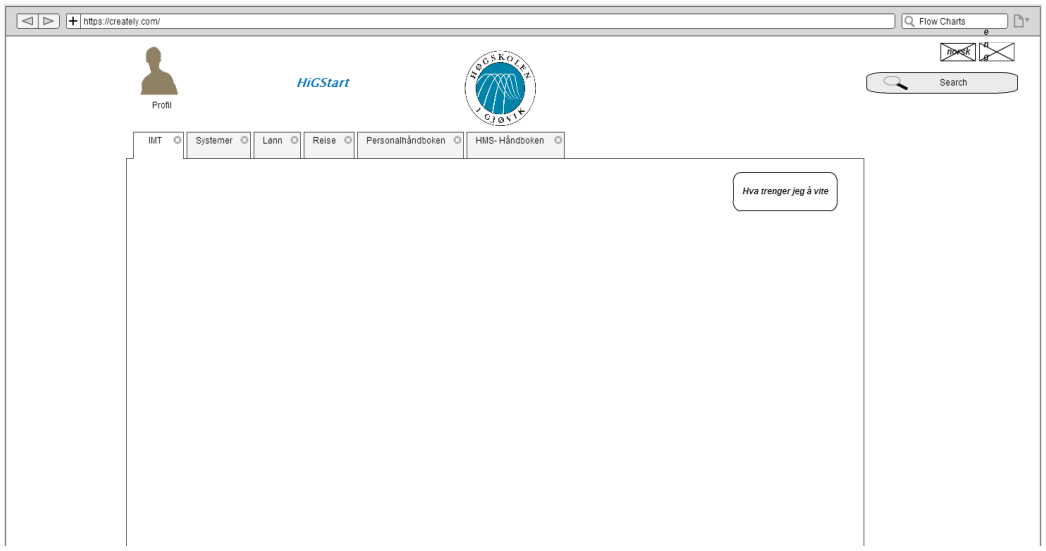

*Figur 11: Wireframe av portal*

Skissen av portalen viser til oppsettet av et overordnet system, som skal samle det viktigste av informasjon slik at det blir lettere å raskt sette seg inn i de forskjellige ressursene ved høgskolen.

# <span id="page-31-0"></span>**4.4 Logisk inndeling**

Avsnittet viser til valg av arkitektur og logisk inndeling av HiGStart og bygger videre mot neste kapittel om implementasjon.

Ved å designe en prototype som er visuelt attraktivt vil brukere få et godt førsteinntrykk. HiGStart sin arkitektur er veldig sentralt for et tilfredsstillende resultat og god design vil gi fornøyde brukere.

Målgruppen er nyansatte og i den forbindelse ville vi holde oss til en arkitektur som ikke er overveldende i størrelse og innhold.

HiGstart er delt opp i to deler, en oppstartsveileder og en portal, og de detaljerte beslutningene er bevisste valgt tatt på grunnlag av normer innen webdesign, kundeønsker og tilbakemeldinger vi fikk fra intervjuene i begynnelsen av prosjektet.

## *Oppstartsveileder*

Oppstartsveilederen er inspirert etter  $\frac{branched}{2}$ , en online brukertest om brannrutiner ved HiG, som alle anbefales å ta. Et skjermbilde fra selve branntesten viser hvordan siden er strukturert, og hvordan den fungerer som en veileder som fører brukeren videre mot avslutningen:

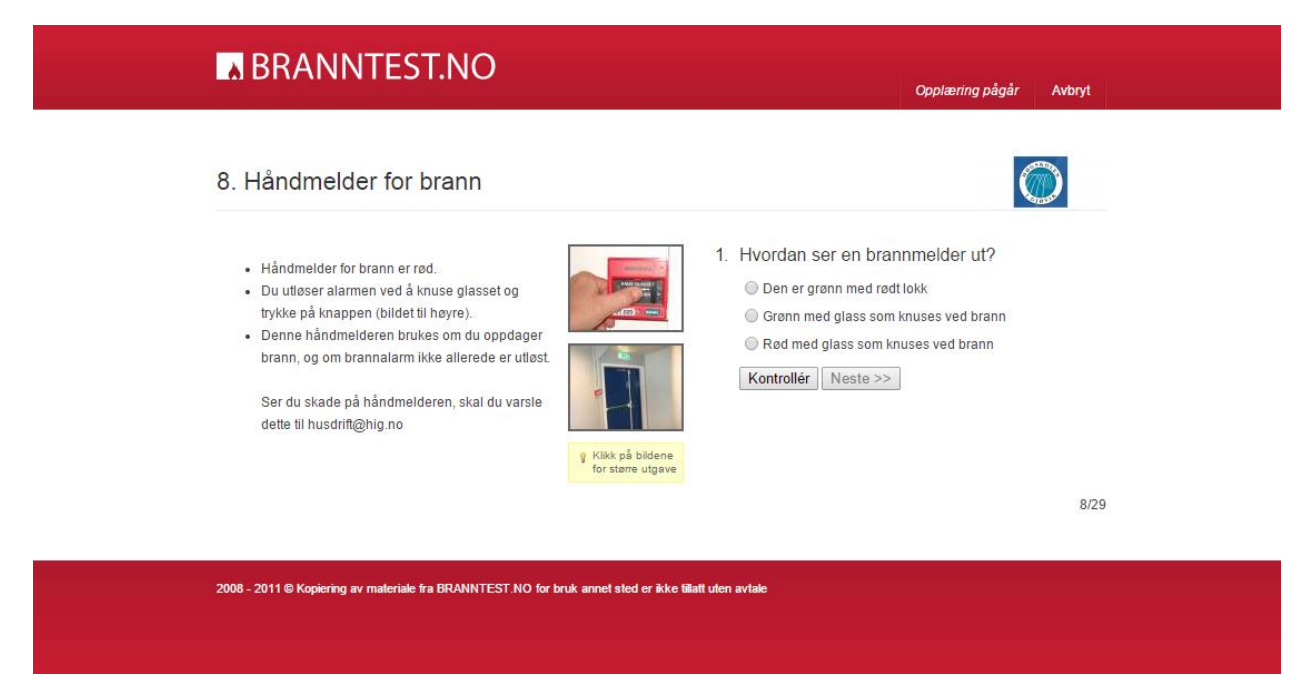

*Skjermbilde 1: Skjermbilde fra branntest.no*

Alle elementene på siden er midtstilt med en informativ header og footer.

Headeren informerer brukere hvor man befinner seg med en stor og tydelig overskrift, og at det er en prosess som nå pågår.

"Opplæring pågår" gir inntrykk av en prosess som både er viktig og forholdsvis kort. Dette eliminerer eventuell frustrasjon som kan friste brukeren til å avslutte prosessen.

Ved å samtidig benytte seg av en progresjonsindikator kan man se hvor langt man er i prosessen og få en følelse av hvor lang tid det er igjen av opplæringen.

Progresjonsindikatorer blir ofte brukt når det er et konkret mål som skal oppnås. De fleste progresjonsindikatorer viser trinnene fra venstre mot høyre ettersom man i de fleste land leser fra venstre mot høyre. De viser deg hvilke skritt man har tatt, hvor man befinner seg og hvilke skritt man er i ferd med å ta.

Hoveddelen av siden inneholder de viktigste elementene og selve testen.

Ved å midtstille elementene vil dette føre fokuset til brukere til innholdet. Sidene inneholder ikke overflødig informasjon og er rett på sak. Dette er gode karakteristika for en veileder som ikke skal brukes ofte og har minimalt med innhold.

```
branntest.no
```
En footer burde inneholde informasjon om hvem som drifter siden og om copyright. Denne delen av en webside kan inneholde mange andre aspekter, som utvidet kontaktinformasjon, reklame og link til sosiale medier, men i dette tilfelle er ikke dette relevant informasjon en veileder burde inneholde. Her er også branntest.no et bra eksempel på hva en veileder burde inneholde.

Branntest.no slo oss med en gang som en god side å designe oppstartsveilederen etter ettersom den lignet på de skissene gruppen tegnet tidlig i prosessen. Ved å benytte seg av design fra sider som ansatte har sett før, og nyansatte vil møte senere i arbeidsforholdet, skaper vi et kjent inntrykk uten mange ukjente elementer.

## *Portal*

Portalen er inspirert av HiG sine nettsider<sup>3</sup>. Vi valgte å fortsette med en rød tråd også i portalen. Ønskene fra intervjuobjektene og tilbakemeldinger på hvordan de ser for seg et skall som HiGStart er tatt med i betraktningen fra første stund.

Høgskolens nåværende nettside er lett gjenkjennelig for de som bruker siden til vanlig:

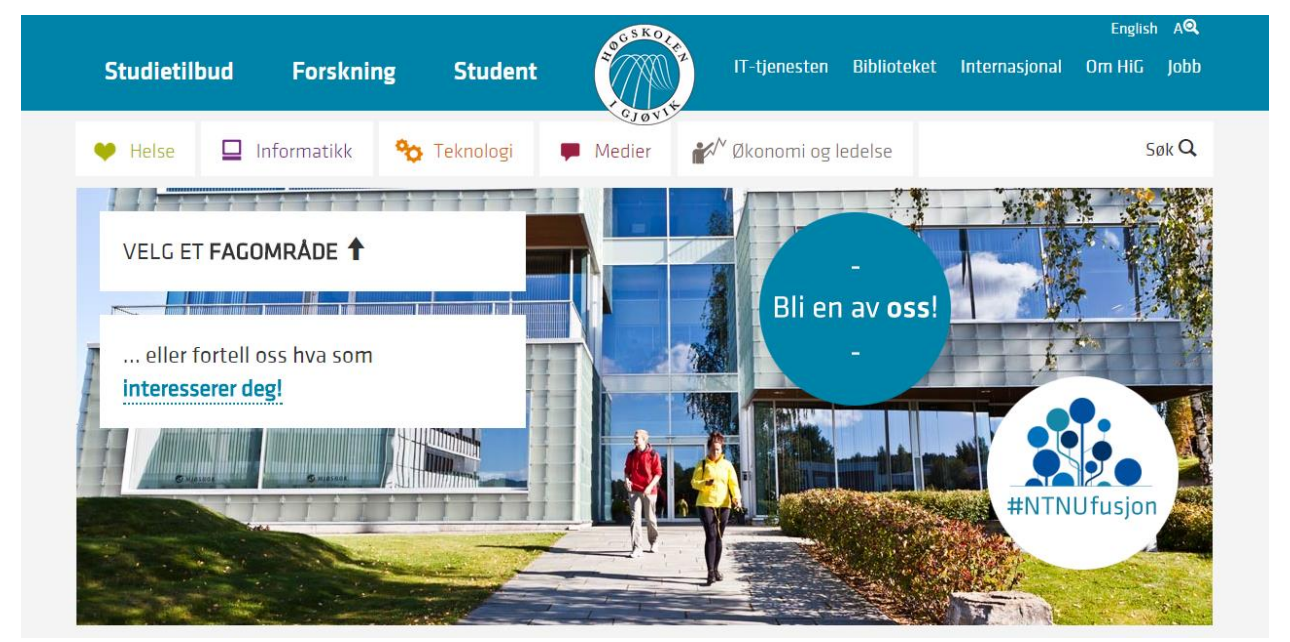

*Skjermbilde 2: Skjermbilde fra hig.no*

Hig.no består av den iøynefallende blåfargen fra HiG-logoen. Kontrasten mellom blå og hvit er god og en lettleselig font gjør siden behagelig og innbydende. Portalen skal som nevnt være et skall for eksisterende systemer og det er derfor ønskelig at den gjenspeiler HiGs nåværende nettside.

HiG sine nettsider er tilpasset en målgruppe som er veldig lik den vi jobber mot. Den blir brukt daglig av både studenter og ansatte, og det er den som møter nye besøkende.

<sup>3</sup> [www.hig.no](http://www.hig.no/)

**HiGStart** 

Man vil gjenkjenne font, farger og de store tydelige elementene fra hig.no når man benytter seg av HiGStart.

Portalen skal være preget av hva systemet skal framstille og et overordnet system som HiGStart skal samle og informere.

# <span id="page-34-0"></span>**4.4.1 Språk**

HiGStart skal hovedsaklig støtte Norsk bokmål og nynorsk samt Engelsk. Viktigheten av å opprettholde oversettelse i samtid er nevnt opptil flere ganger under intervjudelen, og dette understreker hvor viktig det er at oversettelse av HiGStart opprettholdes kontinuerlig av administrator.

Flere språk vil kunne legges til ved videreutvikling av systemet for å gjenspeile mangefoldet ved høgskolen.

I følge lovdata.no er nynorsk og bokmål likeverdige målformer og de må være likestilte i HiGStart(2).

# <span id="page-34-1"></span>**4.4.2 Begrensninger**

HiGStart skal kun brukes til å samle den mest relevante informasjonen for lett tilgjengelighet, og eventuelt navigere brukeren videre til eksterne systemer for mer detaljert informasjon om ønskelig.

## <span id="page-35-0"></span>**4.4.3 Arkitektur**

For å tydeliggjøre hvordan HiGStart skal struktureres, valgte vi å benytte oss av et navigasjonstre:

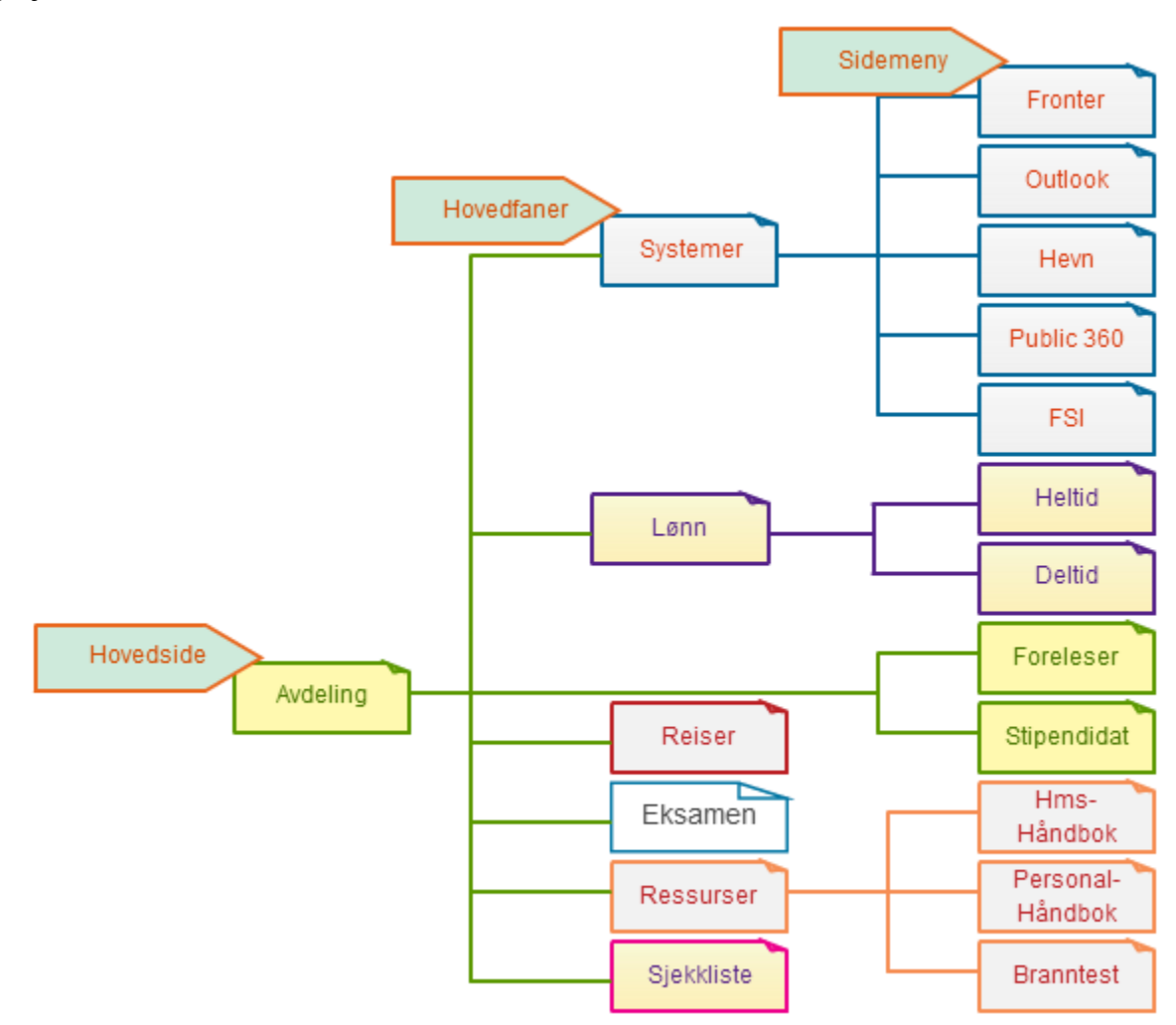

*Figur 12: Planlagt arkitektur*

Her kan man se hovedside brukeren skal bli vist ved innlogging, merket med "Hovedside" i modellen. Hovedsiden skal tilpasses hver enkelt etter hvilken avdeling de tilhører. "Hovedfaner" er selve hovedmenyen og viser til samtlige sider i portalen. "Sidemeny" er undermenyer som vil vises under de spesifikke sidene.

Vi har valgt å ta utgangspunkt i at en fremtidig portal skal benytte LDAP ved innlogging og plasserer brukeren i riktig portal, tilpasset avdelingen de tilhører. LDAP er en internett protokoll som leter opp brukerinformasjon fra en server.

Det vil da gi muligheten til å endre informasjonen og tilspisse den mer mot hvordan rutiner og verdier er i de ulike avdelingene. Det vil også være mulighet til å gi nyansatte et mer informativt innblikk i hvordan deres avdeling fungerer innad.

**HiGStart**
# **5. Implementasjon**

I dette kapittelet skal vi vise til hvordan vi har valgt å implementere noen av de funksjonelle kravene for HiGStart inn i en prototype. Vi hadde som oppgave å fokusere på, og implementere, det visuelle i HiGStart-prototypen for å senere kunne gjennomføre brukertesting og vise til gjennomgående testresultater.

## **5.1 Verktøy**

## **5.1.1 Rammeverk**

## **Bootstrap**

Bootstrap<sup>4</sup> er det mest populære HTML, CSS og JavaScript rammeverket for å utvikle responsive, "mobile-first" nettsider. Gruppen så på to forskjellige rammeverk som vi har erfaring med i fra studierettningen; Bootstrap og Foundation<sup>5</sup>.

Vi satte disse to mot hverandre og sammenlignet funksjoner og muligheter rammeverkene har å tilby opp mot systemet vi skal lage. Utviklingen av systemet går hovedsaklig ut på å manipulere DOM og rammeverket må støtte alle våre krav til å utvikle systemet. Vi kom frem til at vi kunne brukt begge rammeverkene, men vi valgte å bruke Bootstrap ettersom det vil ta mindre tid å sette seg inn Bootstrap siden gruppen har mer erfaring med dette rammeverket fra tidligere studentoppgaver i studierettningen.

## **jQuery**

JQuery<sup>6</sup> er et funksjonsrikt JavaScript bibliotek som man henter funksjoner fra i stedet for å selv skrive dem fra bunnen av. Dette gjør at jQuery vil forkorte tiden det tar å lage en prototype uten at dette går ut over kvaliteten på systemet. jQuery syntaksen gir lettere hendelsehåndtering og fremhever nettsiders visuelle effekter for bedre brukervennlighet.

## **5.1.2 Utviklingsmiljø**

## **Sublime Text 3**

Gruppen vil benytte seg av Sublime Text  $3^7$  under utvikling av HiGStart, ettersom vi har erfaring med Sublime Text 3 fra studierettningen og det er et gratis verktøy.

Sublime Text 3 er et tekst behandlingsverktøy laget for å skrive kode, markeringsspråk og vanlig tekstprosa.

7 <http://www.sublimetext.com/3>

<sup>4</sup> <http://getbootstrap.com/>

<sup>5</sup> <http://foundation.zurb.com/>

<sup>6</sup> <https://jquery.com/>

#### **Bitbucket - repository**

Bitbucket<sup>8</sup> er en gratis web basert vertstjeneste hvor vi laster opp koden vår. Git er et gratis versjonskontrollsystem som håndterer ikke-lineær programmering ved å flette sammen kode fra forskjellige kilder.

Ved hjelp av Bitbucket og Git kan flere personer sitte med samme kode og programmere, uten at det vil bli konflikter.

### **AMP stack**

En AMP stack<sup>9</sup> er en gratis programpakke som inneholder verktøy og tjenester vanligvis brukt i webserver omgivelser. Den innebærer blant annet Apache, MySQL og PHP. Ved å ha en slik pakke installert på egne maskiner kan vi programmere løsningen lokalt og deretter simulere produksjonsserveren hos oppdragsgiver.

Vi programmerer i Windows så vi benyttet oss av en WAMP som utviklingsserver i prosjektet ettersom oppdragsgiver foretrekker dette for fremtidig utvikling og vedlikehold. Hadde vi programmert i Linux ville vi brukt en såkalt LAMP stack.

## **5.1.3 Testmiljø**

### **Digital Ocean**

Vi har satt opp en konto hos Digital Ocean<sup>10</sup>, en gratis online sky vert hvor man kan få tilgang til en virtuell server ved registrering. Her kan vi velge å ha en virtuell server med like konfigurasjoner og omgivelser som oppdragsgiver. Ved å laste ned koden i fra Bitbucket ned på Digital Ocean serveren kan vi være tryggere på at HiGStart vil fungere på en virtuell server lik oppdragsgiver sin server.

### **Valideringstjeneste - World Wide Web Consortium** (W3C)

Vi kommer til å bruke W3 $C^{11}$  sine valideringstjenester for å validere HTML strukturen i løsningen. Når man tester et webdokument mot W3C sine begrensinger kalles dette for validering. Webdokumenter er skrevet ved hjelp av markeringsspråk slik som HTML, og disse språkene er definert av tekniske spesifikasjoner, som vanligvis inneholder maskinlesbar grammatikk og vokabular.

8 <https://bitbucket.org/>

<sup>9</sup> [http://en.wikipedia.org/wiki/LAMP\\_%28software\\_bundle%29](http://en.wikipedia.org/wiki/LAMP_(software_bundle))

<sup>10</sup> <https://www.digitalocean.com/>

 $11$  <http://www.w3.org/>

## **5.1.4 Prosjektstyring**

## **Google drive**

Gruppen bruker Google Drive<sup>12</sup>, en gratis skyløsning hvor man kan lagre filer og samskrive i dokumenter. Dette gjør slik at alle i gruppen kan sitte samtidig og skrive i lagrede dokumenter uten at det vil bli noen tekniske konflikter. For å ferdigstille rapporten brukes Microsoft Word fordi Google Drive ikke er optimal til å generere for eksempel referanseliste eller innholdsfortegnelse.

## **Microsoft Word**

Gruppen benyttet seg av tekstbehandlingsprogrammet Microsoft Word<sup>13</sup> som ligger lokalt på gruppemedlemmenes datamaskiner til finpussing av den ferdige rapporten. Og for sensitiv informasjon er det ikke ønskelig at dette skal ligge tilgjengelig i en skytjeneste.

## **ZOHO**

 $ZOHO<sup>14</sup>$  er en gratis online pakke med mange forskjellige tjeneste som blant annet email applikasjon og prosjekt styringsverktøy. Vi benyttet oss av kalenderapplikasjonen i ZOHO gjennom hele prosjektet for en veldig enkel og oversiktlig måte å holde orden på tidsrammer og oppgaver. Kalenderen viser til oppgaver, tidsrommene til disse og hvem som ble tildelt oppgaven. Kalenderen var et nyttig verktøy når vi laget GANTT-diagrammene

## **Tracking Time**

Tracking Time<sup>15</sup> er en gratis samarbeidsapplikasjon som hjelper til med å holde oversikt over oppgaver og logge tiden man bruker til å gjennomføre de. Vi benyttet oss også av Tracking Time når vi fylte ut loggen (*Vedlegg D*).

## **5.2 HiGStart - Prototype**

"*By understanding the reading patterns of the users who visit your website you are able to place the most important content in the areas where they will be most effective."(3)* HiGStart-prototypen er avhengig av en allsidig brukertesting slik at det kan tilpasses etter målgruppen og deres behov under utviklingen. Derfor drar prosjektet stor fordel av å lage en prototype hvor man trekker frem noen av de funksjonelle hovedtrekkene fra kravspesifikasjonen for å få testet disse opp mot faktiske brukere.

<sup>12</sup> <https://www.google.com/intl/no/drive/download/>

<sup>13</sup> <https://products.office.com/en-us/word>

<sup>14</sup> <https://www.zoho.com/>

<sup>15</sup> <https://trackingtime.co/>

Under utviklingen har vi fokusert på brukergrensesnittet for å kunne fremheve HiGStart som en kilde til informasjon. Vi skal vise til hvordan vi har valgt å implementere noen av de funksjonelle kravene fra kapittel *3. Kravspesifikasjon* ved å vise til skjermbilder av prototypen.

## **5.2.1 Brukergrensesnitt**

Ved å benytte seg av et rammeverk til utvikling av HiGStart-prototypen implementerer vi kravene på en mer effektiv måte. Dette er fordi rammeverk, sånn som Bootstrap, tilbyr ferdige komponenter og gridsystemer som forkorter tiden det tar å implementere kravene til et brukergrensesnitt.

Vi benyttet oss av disse tjenestene for så å tilpasse HTML og CSS ut i fra foregående wireframes (*4.3.1 - Vedlegg E*), slik at utseende nå gjenspeiler HiGStart som en løsning og ikke Bootstrap sitt rammeverk.

## *Oppstartsveileder*

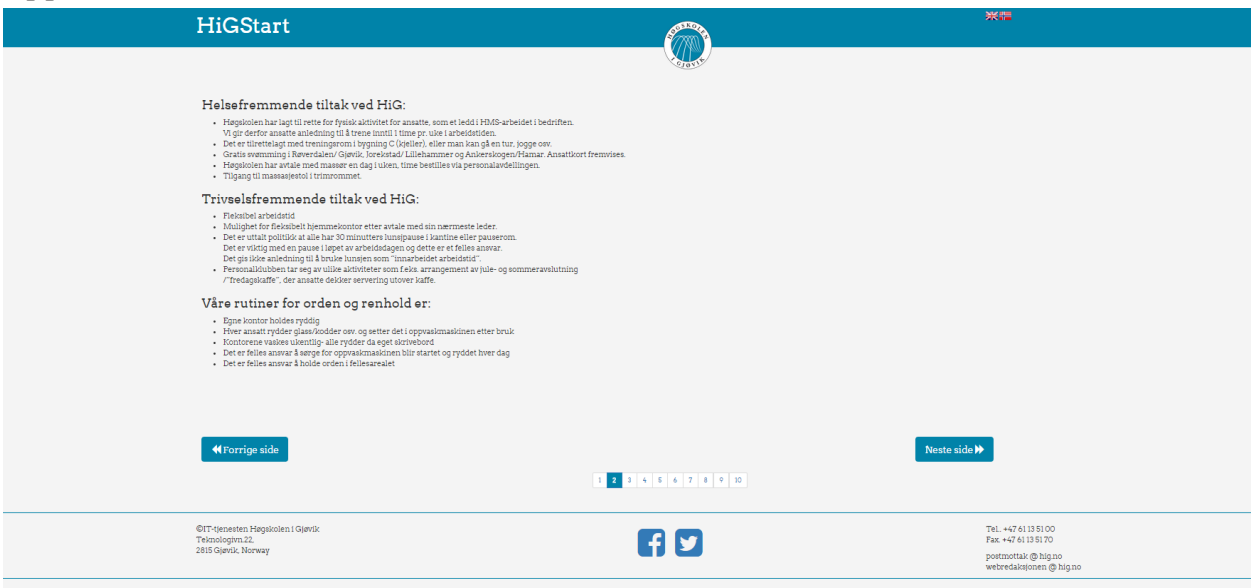

*Figur 13: en av sidene i oppstartsveilederen*

Det funksjonelle kravet *3.1.2* viser til hvordan oppstartsveilederen må fullføres i sin helhet av brukeren for å få autorisert brukerkonto og deretter få tilgang til portalen. Vi har valgt å ikke implementere dette kravet i HiGStart-prototypen ettersom fokuset er målgruppen og deres behov. Behovet innebærer å presentere informasjon på den måte at bruker oppfordres til å sette seg inn i den utvalgte teksten, og HiGStart skal fremstille og samle den mest relevante informasjonen. Resultatene fra intervjudelen *4.1.6* viser at nyansatte ikke ønsker for mye informasjon på en gang fordi dette kan være overveldende. Derfor har vi laget en oppstartsveileder bestående av ti sider hvor den mest relevante informasjonen for alle nyansatte er tatt med.

Vi valgte å ha minimalt med informasjon i header og footer for å trekke fokuset til hoveddelen av siden, den midterste delen hvor teksten er. Det trekker blikket til midten av siden om den ikke inneholder menyer eller faner slik som vanlige nettsider vanligvis gjør.

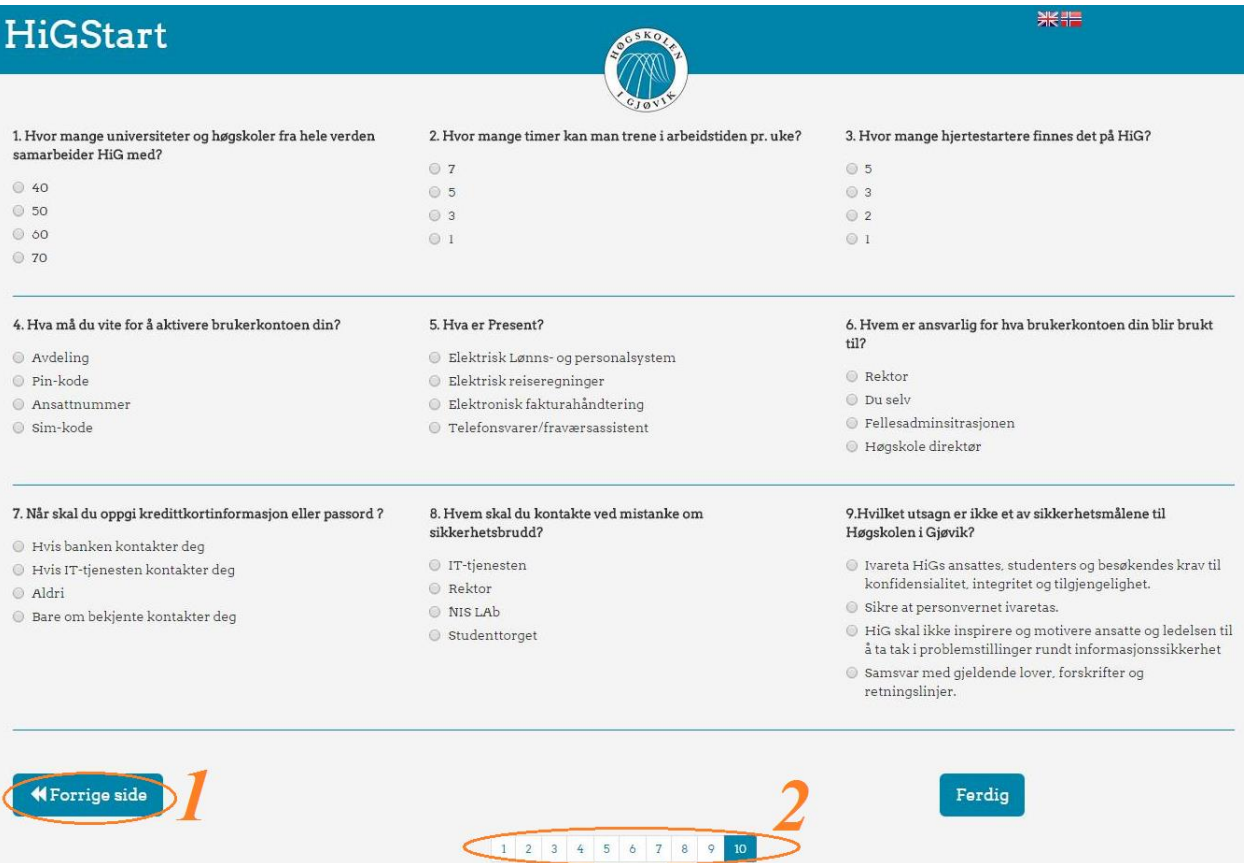

*Figur 14: quizzen på siste side i oppstartsveilederen* 

**1:** Man kan gå tilbake og lete i teksten om man ikke vet svaret på et spørsmål.

**2:** En progresjonsindikator er lagt til for å indikere hvor man er i prosessen og gir et inntrykk av hvor lang tid oppstartsveilederen vil ta.

Blåfargen og HiG-logoen er elementer vi ser fra HiG sine hjemmesider, og fonten er også tilnærmet lik, dette fordi språkpakken som inneholder fonten som er bruk på HiG sine hjemmesider ikke er gratis.

Oppstartsveilederen har mange av de aspektene vi ser fra *4.3.1* Wireframes, og den røde tråden som er nevnt tidligere i *4.4* kommer tydelig frem.

### **5.2.2 Universell Utforming**

Direktoratet for forvaltning og IKT (DIFI)<sup>16</sup> er en offentlig virksomhet som følger opp forskrifter og informerer om universell utforming. DIFI viser til hvordan man generelt bør strukturere

 $16$  <http://uu.difi.no/om/>

teksten i nettsider for å optimalisere brukervennlighet når det kommer til eventuell overflødig sideinnhold. For at oppstartsveilederen skal fungere optimalt er dette gode og grunnleggende prinsipper å følge. Ett av prinsippene er for eksempel å bruke punktlister under informerende og tydelige overskrifter vil teksten være lettleselig ettersom man ramser opp det viktigste fra originalteksten. (4)

Dette er innbydende og informerende uten å belaste brukeren med alt for mye tekst som kan virke demotiverende å lese gjennom. Dette løser den overveldende følelsen intervjupersonene følte de hadde **(***4.1.6***)**, når de måtte sette seg inn i alle de forskjellige aspektene ved høgskolen, under oppstartsfasen.

Lengden på oppstartsveilederen er bestemt ut i fra forskningsresultatene i *4.1.1* og ut i fra oppdragsgivers egne tanker ettersom innholdet først og fremst er rettet mot nyansatte.

## **5.2.3 Framdrift**

På første side i oppstartsveilederen vil man få informasjon om hvilken side man befinner seg i, hva den er til og at hele prosessen avsluttes med en quiz. Ved å informere om den avsluttende quizzen oppfordrer veilederen brukere til å sette seg godt inn i teksten, og lese alt den informerer om:

## Velkommen som nyansatt ved Høgskolen i Gjøvik

### HiGStart

HiGStart er en portal som er laget for dere ansatte på HiG! Portalens funksjon er å samle ulik informasjon som er nyttig å ha innsikt i, i arbeidshverdagen på HiG. Før du får tilgang til portalen, vil du gjennom denne oppstartsveilederen få en rask oversikt over sentral informasjon på Høgskolen i Gjøvik. På side 10 er det en quiz som du må bestå for å komme til poralen.

### Høgskolen i Gjøvik

HiG sin visjon er byggje kompetanse for eit berekraftig og trygt samfunn, gjennom utdanning, forsking og formidling på høgt internasjonalt nivå. På HiG er det eit internasjonalt miljø med tilsette frå nær 40 nasjonar. I tillegg samarbeider HiG i dag med 70 universitet og høgskolar frå alle verdshjørne. Les mer om Høgskolen i Gjøvik på Høgskolens internettside

*Figur 15: utsnitt fra første siden i oppstartsveilederen*

Selve quizen består av ni sider, ett spørsmål fra hver side i oppstartsveilederen. Spørsmålene har fire svaralternativer hver og alle må besvares riktig. Om man har valgt feil svaralternativ vil man man få muligheten til å svare på nytt, uten av hele quizen tilbakestilles:

## Du har svart feil på følgende spørsmål: 1, 2, 9

*Figur 16: tilbakemelding på svarfeil*

Når alle svaralternativene er bestvart riktig få man en positiv tilbakemelding, og knappen "*Ferdig*" forandrer seg til "*Til Portalen*" for å si i fra at nå har brukeren tilgang til portalen:

## Ferdig

## Du har svart riktig på alle spørsmålene!

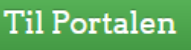

*Figur 17: før og etter man har svart riktig*

## *Portal*

Portalen er et overordnet system som representerer høgskolens ressurser på en filtrert og informativ måte. Portalen er en webside brukere kan benytte seg av i det daglige og den skal ikke inneholde overflødig informasjon.

Det funksjonelle kravet *3.1.4* viser til målgruppens behov for lett tilgjengelig informasjon om det som er relevant for dem.

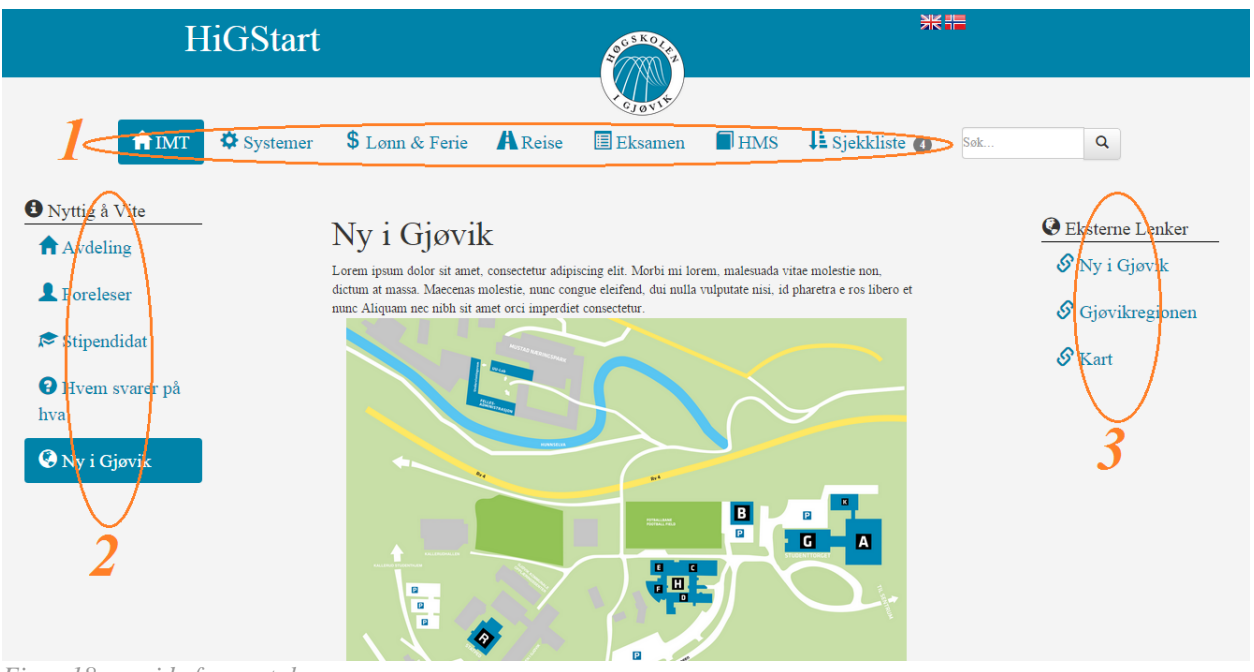

*Figur 18: en side fra portalen*

**1:** Dette har vi valgt å løse ved å bruke flere faner hvor man finner det viktigste av ressurser, systemer og lenker. Innholdet i fanene er avkortet tekst som bare viser til de viktigste punktene, med eksterne lenker om man ønsker å vite mer om det valgte emnet.

For en enkel navigering som intuitivt forteller brukere hvor man finner all den forskjellige informasjonen portalen inneholder, tilsier fane-navnene med tilhørende ikoner hvilken informasjon brukeren vil finne.

**2 & 3:** Venstre side er forbeholdt sidemenyer og på høyre side finner man de eksterne lenkene. Ved å bruke sidemenyer kan vi legge til mer informasjon uten at dette fyller opp den aktive siden med alt for mye tekst. Teksten i den aktive siden byttes ut når man klikker på en annen sidemeny, og teksten skifter til det sidemenyen presenterer.

Eksterne lenker brukes om man ønsker å knytte sammen nettsider, og de skal være identifiserbare slik at brukeren vet hva dette er. (5)

## **5.2.4 Normer innen nettsidestruktur**

Sideoppsettet er blant de vanligste innen web-løsninger og med et primær området som starter i det øverste venstre hjørnet, faller det naturlig for nettsurfere å trekke blikket til dette området først. Dette er gjeldende for den vestlige verden hvor man leser fra venstre til høyre. Ved å se på *"The Gutenberg Rule"(3)* kan vi se hvordan brukere leser fra venstre mot høyre, og fra topp til bunn, kan man plassere de viktigste elementene på nettsiden der øynene automatisk vil lete etter informasjon.

Gutenberg regelen tilsier også at om en bruker besøker en side med hensikt til å se etter informasjon, så vil de automatisk bruke F-mønsteret(6) for å raskere lete frem informasjonen de søker etter.

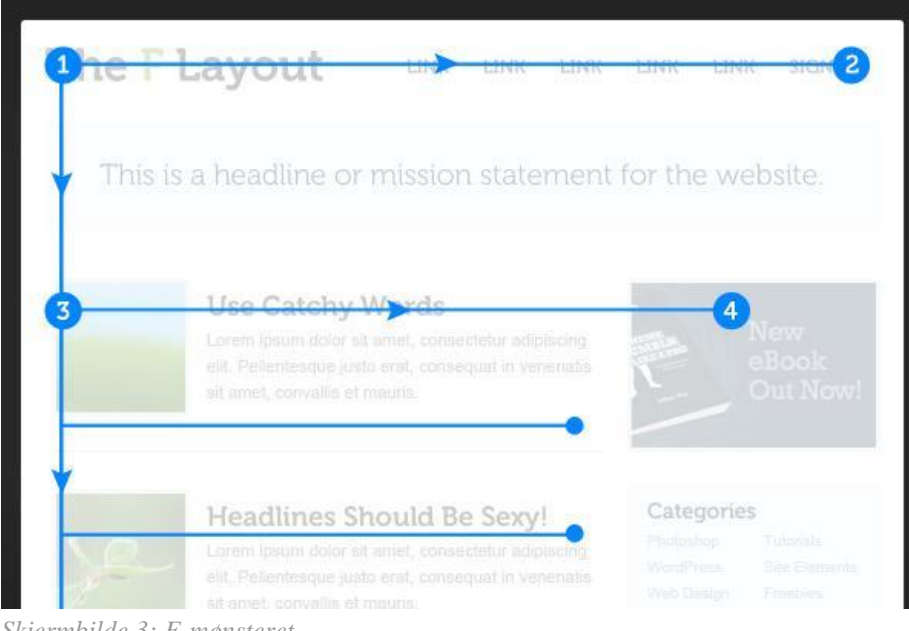

*Skjermbilde 3: F-mønsteret*

Dette er det som vil være mest gjeldende for HiGStart ettersom det er en informativ side.

Ved å forholde seg til normer innen webdesign og ikke legge til alt for mange distraherende elementer, vil det gjør så portalen er lett å forstå og navigere i.

# **6. Testing**

I dette kapittelet skal vi vise til testingen av prototype og om HiGStart møtte kravene fra de foregående kapitlene og sluttbruker. Vi sjekket om alle de forventede funksjonene er tilstede, at navigasjonen i portalen er lett å manøvrere og at selve oppstartsveilederen er forståelig. For å kunne gjøre dette på et best mulig vis, gjennomførte vi flere testmetoder.

## **6.1 Black Box Testing**

Black box testing (7) utføres på bakgrunn av programvarekrav og spesifikasjoner. Man tester oppførselen av programvaren uten å se på kode eller andre interne detaljer i systemet. Under black box testing må man være innom både positive og negative tilfeller fordi man må validere de funksjonelle kravene.

De positive scenarioene som ble gjennomført hver gang:

- Gjennomgå oppstartsveileder
- Navigere frem til ønsket informasjon

De negative scenarioene som ble gjennomført hver gang:

- Trykking av tilbakeknapp i selve nettleseren i stedet for i oppstartsveileder

Denne type programvaretesting ble utført kontinuerlig av gruppen under utviklingen av HiGStart-prototypen. To av tre gruppemedlemmer hadde som oppgave å designe og implementere oppstartsveileder og portal, og ble testet på tredje gruppemedlem etterhvert som funksjonaliteten ble laget.

Når prototypen var ferdig valgte vi å bruke de samme positive og negative scenariene til brukertestingen ettersom disse utgjør et godt grunnlag for å teste alle aspektene ved den operative prototypen.

## **6.2 Brukertesting**

Brukertesting utføres for å få vite hva brukere mener om et produkt og hvordan systemet brukes av faktiske brukere.

Alle vi intervjuet sa seg villig til å teste en prototype. På grunn av begrenset tid og størrelsen på scenariotestene mener gruppen at det ikke var nødvendig at alle de ti personene fra intervju delen testet prototypen, så vi valgte å forholde oss til fem stykker.

De fem testpersonene representerte målgruppen og de fire avdelingene ved høgskolen; IMT, HOS, TØL og drift.

Vi satte opp god tid med hver av personene individuelt slik at de ikke ville påvirke hverandre og dermed resultatene av brukertestingen.

Ved å utføre brukertestingen ansikt til ansikt kunne vi raskt avdekke eventuelle svakheter og se bruken av systemet fra en sluttbrukers perspektiv.

## **6.2.1 Scenario**

Vi satte opp to scenarioer som testpersonene fulgte og de ble bedt om å komme med tilbakemeldinger etterhvert som de utførte disse. På denne måten kunne vi tydelig se om oppstartsveilederen og portalen etterlevde kravene og holdt målene som var satt til HiGStart. *"Et scenario er en historie som beskriver en måte systemet vil bli brukt på."*(7) Et scenario har et funksjonelt mål med en tidsramme. For vår prototype ville vi ikke fokusere så mye på tid, men heller på HiGStarts intuitivitet og brukeropplevelse.

### *Testscenario 1*

Brukeren logger på for første gang og skal gjennomgå oppstartsveilederen.

I dette scenariet sjekket vi hva som skjer om brukeren logger inn med feil informasjon og om vedkommende har noen problemer med å navigere i oppstartsveilederen. Her ble også oppstartsveilederens design testet.

### *Testscenario 2*

Brukeren fikk tildelt en gitt informasjon som de skulle manøvrere seg frem til i portalen. Informasjon vedrørende:

- Eksamen
- Sjekkliste
- Branntest.no link
- Fronter

Her ble portalens design og brukervennlighet testet. Ved å manøvrere seg frem til informasjonen listet opp ville vi kunne se om det kunne bli store eller små misforståelser som eventuelt hindret brukeren i å finne det de var ute etter; Om det for eksempel tok veldig lang tid å finne frem til sjekklisten, ville vi vite at noe var galt med designet.

## **6.3 Utførelse**

Bruktertestingen ble gjennomført på følgende måte:

- Systemet ble kort presentert
- Testpersonen ble bedt om å gjennomføre testscenarie 1 og 2, og "tenke høyt" under utførelsen.
- Testpersonen ble spurt om helhetlig opplevelse

For å få mest mulig ut av brukertestingen valgte vi å dele den opp i to runder.

Den første runden ble gjennomført av tre testpersoner. Samlet representerer disse personene avdelingene ved skolen, drift og nyansatte tilsammen. Ved å ta en brukertest på de som har mer

innsikt i hvordan pedagogiske nettsider burde være, vil vi som utviklere få et annet perspektiv på hvordan et system som HiGStart burde være.

Vi fikk tilbakemeldinger på strukturen, inndelingen og innholdet i oppstartsveilederen og portalen, og justerte prototypen ut i fra disse tilbakemeldingene før andre runde med brukertesting.

Den andre runden ble gjennomført av to testpersoner som representerer henholdsvis skolen og nyansatt. HiGStart-prototypen var nå optimalisert opp mot målgruppen og testpersonene kunne komme med tilbakemeldinger om en utbedret versjon av HigStart-prototypen.

Ettersom de nyansatte er vår hovedmålgruppe, valgte vi å ha en nyansatt som den aller siste testpersonen. Grunnen til dette var fordi vi implementerte endringer underveis i brukertestingene slik at vi fikk eliminert de mest trivielle feil samtidig som vi fikk inspirasjon til utbedring av HiGStart-prototypen. Når da den siste testpersonen gikk igjennom de ulike scenarioene, fikk vi den mest optimale tilbakemeldingen fra en nyansatt.

## **6.3.1 Resultater av første runde av brukertesting**

## **Testperson 1**

## **Oppstartsveileder**

- Oppstartsveilederen ble oppfattet som veldig tydelig, informativ og godt designet.
- Det var et par småting vedkommende ønsket å endre på og legge til.
- Det var ønske om å heller ha informasjon om generelt nettvett og bruk av internett istedenfor tungt leselig stoff som informasjonssikkerhets-policyen til HiG.
- Testpersonen ville også ha med mer informasjon om kjernetid på høgskolen, ulike kurs som vinkurs, pedagogiske kurs og språkkurs.
- Spørsmål ni i quizzen var forvirrende og burde utdypes eller forandres.
- På slutten av quizzen var det også ønske om å ha det mye tydeligere på hvilke spørsmål som det hadde blitt svart feil på.
- Vedkommende fulgte ikke nummereringen på spørsmålene, men svarte på spørsmålene ned en kolonne av gangen, det ble derfor også vanskeligere å finne spørsmålene som det står det er besvart feil på.
- Knappen som førte til portalen var også litt lite tydelig ettersom det kun byttet i fra "Ferdig" til "Til Portalen" så det var ikke like lett å få med seg endringen.
- Det skulle også være mulighet for å ta oppstartsveilederen flere ganger eller at man måtte igjennom den flere ganger i en gitt periode, ettersom det kan være lett å glemme slik informasjon, sa testpersonen.

### **Portal**

- Portalen ble oppfattet som enkel å navigere med lette og lesbare faner.
- Testpersonen ville ha med et organisasjonskart med bilder av de ansatte i de ulike avdelingene i den aller første fanen.
- Vedkommende ville også endre navnet fra "Systemer" til "Administrative Systemer" og legge inn årshjulet til skolen som ligger i kvalitetssystemet.
- Selve sjekklistefanen ble sett på som aller viktigst og det var ønske om å ha den først i navigeringsraden.
- I eksamensfanen ville vedkommende ha med generell informasjon om tidsfrister og reglement angående eksamen.
- I reisefanen var det viktig å ha med ESS systemet.
- Lønnfanen ville testpersonen heller endre til "Personalia".
- I ressurserfanen var det ønske om å ha med brann instrukser, branntesten, hvordan man skulle komme seg ut av bygget man var i, brannvernleder og kart over skolen, bygg og avdelinger.

## **Testperson 2**

## **Oppstartsveileder**

- Oppstartsveilederen ble oppfattet som veldig ryddig, oversiktlig og bra for nyansatte.
- Informasjonssikkerhets-policyen oppfattes som nødvendig å ha med i en oppstartsveileder, spesielt på en høgskole med høyt fokus på informasjonssikkerhet.

## **Portal**

- Portalen ble oppfattet som pen, ryddig og veldig godt designet med farger lik NTNU og HiG.
- Selve formuleringene på fanene kunne ha vært bedre.
- Det var visse systemer, som Agora (et innkjøpssystem) som vedkommende kanskje ville ha hatt med, men ifølge testpersonen er det veldig få som brukte det.
- Det var ønske om å sette systemene i kategorier i tillegg til egne faner for IT-assistanse og drift hvor man enkelt kan skrive en henvendelse.

## **Testperson 3**

## **Oppstartsveileder**

- Oppstartsveilederen ble sett på som veldig bra laget og fin i utseendet.
- Det var veldig godt at det var med informasjonssikkerhet, dette var noe alle måtte lese.
- På det siste spørsmålet i quizzen var det usikkerhet og litt forvirring, dette måtte vi fikse litt på, mente testpersonen.
- Testpersonen fikk ikke med seg tilbakemeldingen på hvilke svar som var feil.
- Vedkommende fulgte spørsmålene i kolonner og hadde problemer med å finne spørsmålene som skulle rettes da vedkommende så på plasseringen mer enn tallene på spørsmålene.

### **Portal**

- Portalen var veldig bra.
- Navnene på fanene var veldig enkle å forstå samtidig som de ikke var for generelle.
- Under eksamensfanen ville testpersonene legge til en del av kvalitetssystemet og Fronter.
- Sjekklisten var veldig interessant og kjekk å ha.
- Testpersonen ville endre "ressurser" fanen om til "beredskap", her var det ønskelig å legge inn kontaktliste.
- Vedkommende ville ikke ha "Administrative Systemer" som fanenavn, ettersom Fronter ikke er et administrativt system.
- Det var bedre å legge de inn i kategorier som for eksempel "Fellesadministrasjonen" og "Mest Brukt".
- Det var også ønske om å ha lenke tilbake til oppstartsveilederen.

## **6.3.2 Resultater av brukertesting runde to**

## **Testperson 4**

## **Oppstartsveileder**

- Oppstartsveilederen ble oppfattet som veldig generell og tilpasset til alle ansatte. Dette var knallbra, sa testpersonen.
- Den ble også oppfattet som pedagogisk strukturert og at dette representerer HiG bra.
- Det var ønske om å ha med litt informasjon om åpningstider til for eksempel studenttorget og ansattkontor.
- Det hadde vært en idé å ha med eksterne lenker til noen små mini kurs til NORSIS angående informasjonssikkerhet.
- Nok en gang var det litt forvirring rundt det siste spørsmålet i quizzen.
- Alt var veldig oversiktlig og bra.

### **Portal**

- Portalen ble oppfattet som veldig oversiktlig og fin, det samme som oppstartsveilederen.
- Systemer var veldig bra, men testpersonen ville ha med Felles Studentsystem og ESS for elektronisk reiseregninger.
- Det var savnet litt informasjon om oppmelding til eksamen og åpning av nye fronter rom.
- Når det kom til å navigere, var det tydelig at "Ressurser" ikke var et bra ord å ha på en fane. Det var veldig bredt og generelt. Testpersonen ville heller endre det til noe litt mer tilpasset slik som HMS eller Personal.
- Det var ikke nødvendig å ha med en "deltid" fane under lønn ettersom de fleste har ulike stillingsprosenter og lønnssystemet SAP fungerer på samme måte. De som ikke er i systemet som fagansatt må fylle ut lønnskrav på papir og vil derfor muligens ikke ha tilgang til portalen.

### **Testperson 5**

## **Oppstartsveileder**

- Oppstartsveilederen ble oppfattet som veldig kul og fin.
- Testpersonen trykket på tilbakeknapp i nettleser, dette førte til en avslutning av oppstartsveiledningen.
- Det var noen uklarheter i spørsmål èn og ni i quizzen. Testpersonen ønsket at vi skulle omformulere og gjøre spørsmålene tydeligere.
- Testpersonen ville flytte på tilbakemeldingsboksen, der hvor det står om du har svart riktig eller galt på spørsmålene, over til høyre side av skjermen. Dette ville gjøre det enklere å få med seg at det er noe nytt som kommer frem der.

#### **Portal**

- Portalen ble oppfattet som veldig fin, men den hadde veldig liten skriftstørrelse.
- Det var ønskelig å gjøre den litt mer lik selve oppstartsveilederen.
- Sjekklisten var veldig bra.
- Systemer var veldig kult satt opp, men testpersonen ville heller ha med Fronter under foreleser i den første fanen.
- HMS-fanen var veldig bra og tydelig.

## **6.4 Analyse av brukertesting**

Tilbakemeldingene fra brukertestingen ble etterfulgt og realisert ved å analysere resultatene. I dette avsnittet skal vi vise til hvordan vil valgte å utbedre HiGStart som ble påvist med skjermbilder av den gamle versjonen og den nye.

## **6.4.1 Utbedring av HiGStart-Prototype**

## *Oppstartsveileder*

I to av de tre første brukertestinger fulgte testpersonene ikke nummereringen på spørsmålene, men fulgte heller kolonnene. Da de hadde svart feil på spørsmålet ble det vanskelig for testpersonen å finne tilbake til rett spørsmål for å endre svaret, siden de enda fulgte kolonner og forventet at nummereringen var annerledes.

Slik så quiz-spørsmålene ut under brukertestingen i første runde:

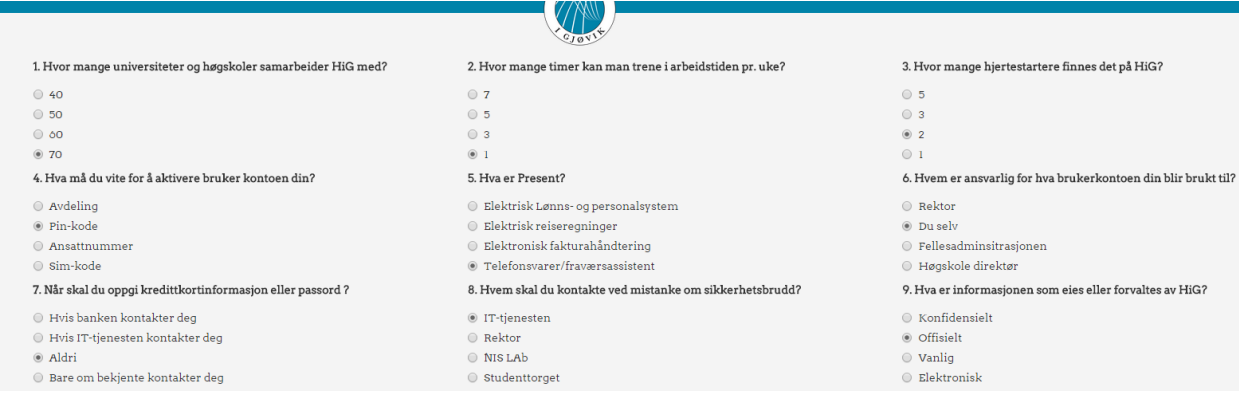

*Figur 19: første versjon av quiz-spørsmålene*

For å rettlede brukeren til å følge nummereringen valgte vi å sette inn hjelpelinjer og å legge til mer avstand mellom radene.

Etter endringene ble quiz-spørsmålene seende slik ut:

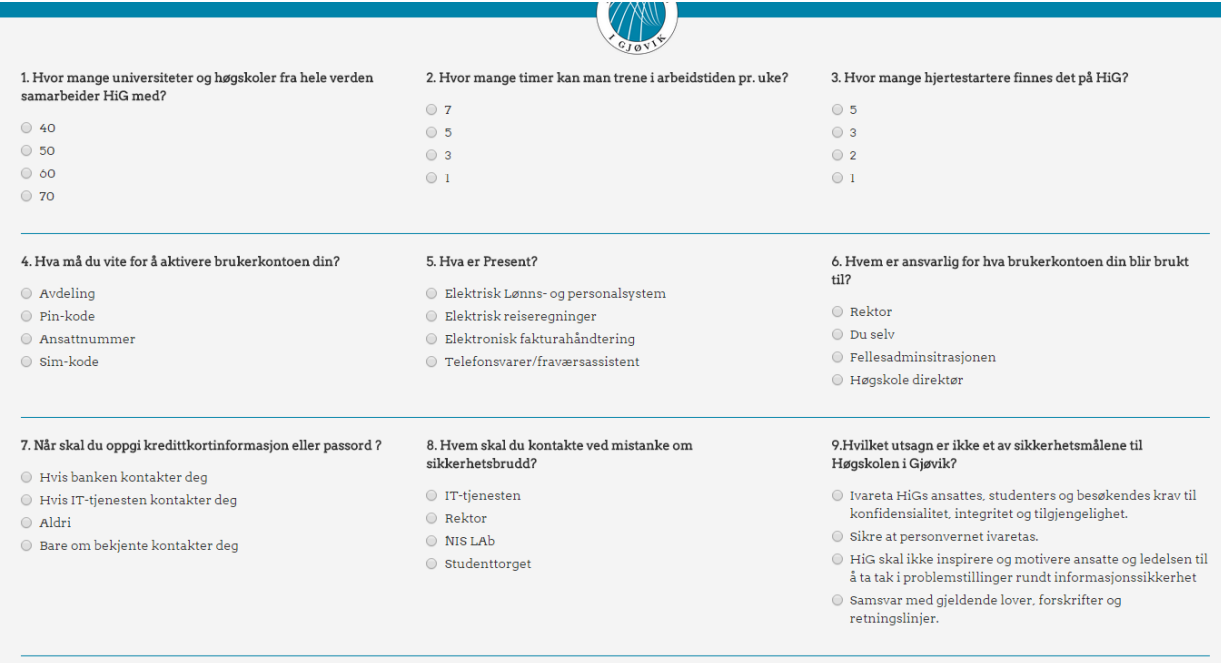

*Figur 20: endelig versjon quiz-spørsmålene*

Når testpersonene i runde to tok samme quiz, var det tydelig at endringene hadde gjort det enklere å forstå nummereringen.

Quizzen sin tilbakemeldingen om eventuelle feilbesvarte spørsmål, og beskjeden: "*Du har svart riktig på alle spørsmålene*", hadde helt lik skrift som svarene på spørsmålet rett over tilbakemeldingen. Det ble derfor vanskelig å skille den nye teksten fra svaret over. Vi måtte påpeke til fire av de fem testpersonene at det var kommet en tilbakemelding. Under de tre første brukertestingen kom quizzens tilbakemelding frem slik:

#### 7. Når skal du oppgi kredittkortinformasjon eller passord ?

- ◯ Hvis banken kontakter deg
- Hvis IT-tjenesten kontakter deg
- ◉ Aldri
- ◯ Bare om bekjente kontakter deg

Du har svart feil på følgende spørsmål: 9

*Figur 21: første versjon av tilbakemelding på quiz i oppstartsveileder*

Når hjelpelinjene ble satt inn under radene ble det klarere at tilbakemeldingen ikke hørte sammen med svaralternativene på spørsmål 7. For å få teksten til å skille seg enda mer ut gjorde vi den fet og endret til større tekststørrelsen. Etter å ha gjort brukertestinger i den andre runden, la vi merke

til at det ikke var så tydelig som vi trodde. Plasseringen i venstre hjørne gjorde det vanskelig for brukeren å få med seg at noe nytt hadde kommet frem på skjermen. Vi valgte derfor å flytte tilbakemeldingen til høyre side rett over "*Ferdig*" og "*Til portalen*" knappen.

Når alle svarene var riktig besvart kom det frem; "*Du har svart feil på følgende spørsmål: Ingen*", men også "*Du har svart riktig på alle spørsmålene!*" på linjen under. Etter en tilbakemelding på at den virket overflødig og forvirrende valgte vi å bare ha tilbakemeldingen "*Du har svart riktig på alle spørsmålene!*" når alle spørsmålene er besvart riktig. Under brukertestingen ble det også nevnt at det var vanskelig å få med seg byttet mellom knappene "*Ferdig*" til "*Til Portalen*" siden den byttet plass og begge var grønne, vi valgte derfor å endre "*Ferdig*" knappen til samme blå farge som de andre knappene. Etter endringen ble overgangen til ny knapp mye tydeligere.

Slik så det ut etter endringene:

#### 9. Hvilket utsagn er ikke et av sikkerhetsmålene til Høgskolen i Gjøvik?

- $\mathbb O~$ Ivareta HiGs ansattes, studenters og besøkendes krav til konfidensialitet, integritet og tilgjengelighet.
- $\odot$  Sikre at personvernet ivaretas.
- $\odot$  HiG skal ikke inspirere og motivere ansatte og ledelsen til å ta tak i problemstillinger rundt informasjonssikkerhet
- Samsvar med gjeldende lover, forskrifter og retningslinjer.

#### 9.Hvilket utsagn er ikke et av sikkerhetsmålene til Høgskolen i Gjøvik?

- $\bigcirc$  Ivareta HiGs ansattes, studenters og besøkendes krav til konfidensialitet, integritet og tilgjengelighet.
- $\bigcirc$  Sikre at personvernet ivaretas.

**Til Portalen** 

- le HiG skal ikke inspirere og motivere ansatte og ledelsen til å ta tak i problemstillinger rundt informasjonssikkerhet
- Samsvar med gjeldende lover, forskrifter og retningslinjer.

### Du har svart feil på følgende spørsmål: 7, 8, 9

### Du har svart riktig på alle spørsmålene!

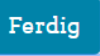

*Figur 22: Ny versjon av tilbakemelding ved feil svar på quiz Figur 23: Ny versjon av tilbakemelding ved riktige svar på quiz*

I oktober måned er det sikkerhetsmåned på Høgskolen i Gjøvik. I denne forbindelse sender HiG ut flere informasjonssikkerhetskurs som alle ansatte og studenter oppfordres til å gjennomføre. Disse kursene kom opp i forbindelse med brukertestingen. Det var mindretall av de vi har snakket med som hadde gjennomført kursene.

Ettersom oppstartsveilederen har tre sider dedikert til informasjonssikkerhet, så vi på det som hensiktsmessig å henvise til de samme kursene:

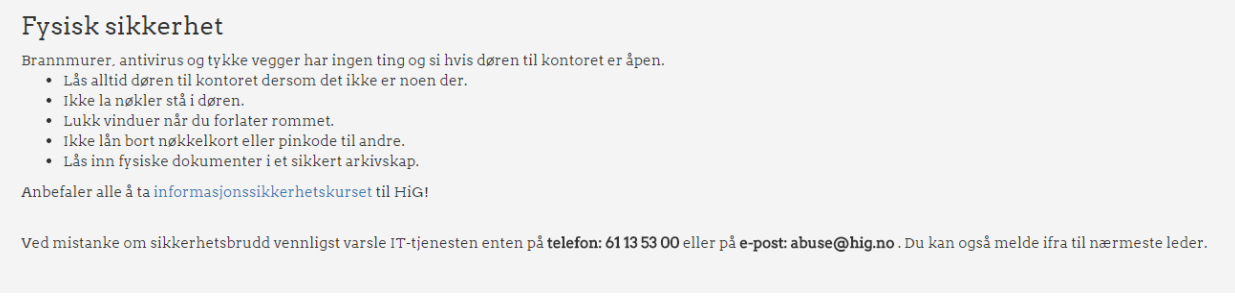

*Figur 24: Link til informasjonssikkerhets kurs* 

Under alle brukertestingene var det forvirring rundt spørsmål ni. Spørsmålet er hentet fra informasjonssikkerhets-policyen til HiG, og vi syntes det var vanskelig å finne et spørsmål med fire alternative svar.

Første versjon av spørsmålet var: "*Hva er informasjonen som eies og forvaltes av HiG* ". De første testpersonene valgte med en gang alternativet "*offisiell*", når vi fortalte at det rette svaret var "*konfidensiell*" var det noen som ikke helt skjønte at dette kunne være riktig; HiG informerer mye om hvor viktig det er med åpenhet som blant annet i "Kommunikasjons strategi, 27.06.2014.pdf"(8) står det skrevet:

"*Høgskolen i Gjøvik ser på kommunikasjon som et strategisk virkemiddel for involvering, menneskelig vekst, og faglig utvikling. Det forutsetter full åpenhet og løpende dialog om virksomheten, mulighetene og utfordringene, noe som også bygger tillit, trygghet og troverdighet*".

Derfor at det er viktig å presisere i spørsmålet at det er all informasjon som i bunn og grunn er konfidensiell, men at ledelsen i HiG velger åpenhet og gir retningslinjer for hva som kan offentliggjøres.

Vi omformulerte spørsmålet til "*Hva er hovedsakelig all informasjon som eies eller forvaltes av HiG?*" etter brukertest nummer tre, men det var fortsatt forvirring rundt spørsmålet.

Vi valgte å endre hele spørsmålet til "*Hva er ikke et av de øvrige sikkerhetsmålene til Høgskolen i Gjøvik?*".

Testperson nummer fem mente spørsmålet var greit, men at det var litt dårlig formulert, så den endelige versjonen etter brukertestingen ble "*Hvilket utsagn er ikke et av sikkerhetsmålene til Høgskolen i Gjøvik?*".

Under den siste brukertesten kommenterte testpersonen at spørsmål nummer èn "*Hvor mange universiteter og høgskoler samarbeider HiG med?*" ikke var tydelig på om det gjaldt Norge eller hele verden. Vi endret derfor spørsmålet til "*Hvor mange universiteter og høgskoler fra hele verden samarbeider HiG med?*".

## *Portal*

Etter tilbakemeldinger fra de fire første testpersonene endret vi litt på formuleringene på hoved navigasjonsbaren for å gjøre det lettere å forstå.

Vår første navigasjonsbar så slik ut:  $\biguparrow$  IMT  $\bullet$  Systemer  $$$ Lønn **A** Reise **Eksamen** Sjekkliste Ressurser *Figur 25: Første versjon av navigasjonsbaren*

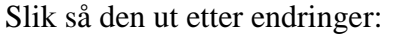

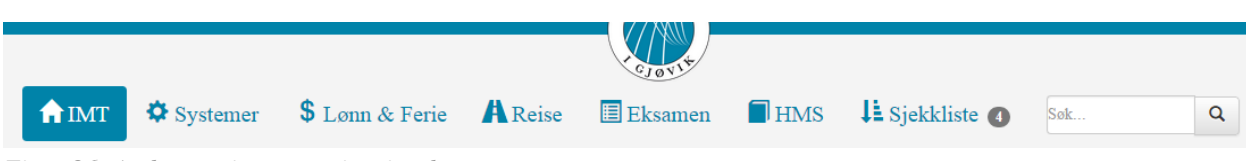

*Figur 26: Andre versjon av navigasjonsbaren*

Den nye versjonen av navigasjonsbaren har blitt sentrert for å være mer lik HiG sin egen hovedmeny på deres hjemmeside. Dette gjorde vi for å fortsette med røde tråden. Noen av ikonene har blitt endret for å gjøre dem mer unike og relevante. Tekststørrelsen har blitt forstørret så det blir enklere å lese. Ved å omformulere fanene og legge sammen "*Lønn*" og "*Ferie*", håper vi på at sluttbrukerne av systemet vil enklere og kjappere finne informasjonen de leter etter.

Det var også en del endringer under "*Systemer*" fanen ettersom noen testpersoner mente vi burde kalle selve fanen "*Administrative Systemer*" mens andre ville heller ha underkategorier inne i fanen. Vi valgte å legge til de ulike systemene i underkategorier slik at vi ikke behøver flere hovedfaner enn det nødvendige.

## Vår første sidemeny:

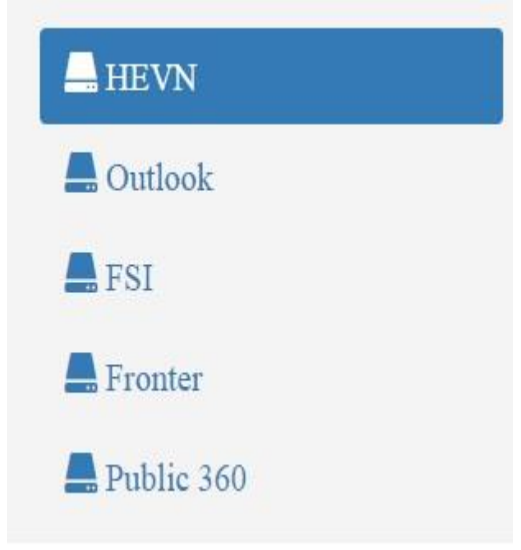

*Figur 27: Første versjon av sidemeny*

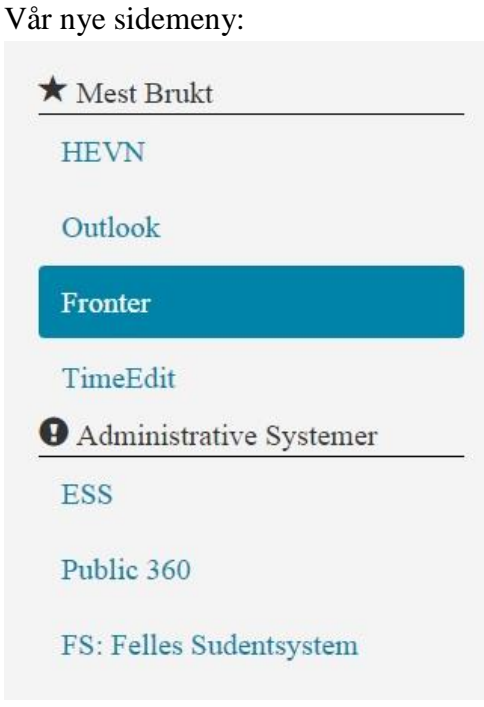

*Figur 28: Andre versjon av sidemeny*

Slik ser den nye kategoriserte sidemenyen under fanen "*Systemer*" ut. Vi valgte å legge de mest brukte systemer under kategorien "*Mest Brukt*" etter ønsker og inspirasjon fra brukertestingene. Under "*Mest Brukt*" kommer systemene som blir mest brukt av de ansatte uavhengig av rolle i løpet av sin arbeidshverdag.

## **6.4.2 Endelig Arkitektur**

Under første runde av brukertesting ble det påpekt av den tredje testpersonen at vi ikke hadde tatt med TimeEdit, et system ofte brukt av ansatte og studenter for å sjekke hvilket forelesningsrom de har fått reservert eller skal til.

Vi hadde også glemt å ta med SAP det elektroniske lønn- og personalsystemet som HiG bruker. Vi gjorde noen endringer på avdeling-siden hvor vi la til flere faner i sidemenyen for å gjøre siden mer informativ for nyansatte og enklere å finne frem til informasjon som man trenger. Lønnfanen ble endret til lønn og ferie fordi vi ville gjøre det ryddigere for brukeren slik at de i sidemenyen kan velge om det er informasjon angående lønn eller ferie de er på jakt etter og de vil bli spart for en overflod av informasjon på én side.

Etter endringer på faner og sidemenyer har det blitt endringer i strukturen til navigasjonen. Dette gjør at den første versjonen av navigasjonstreet i *4.4.3* er utdatert. Den nye versjonen ser slik ut:

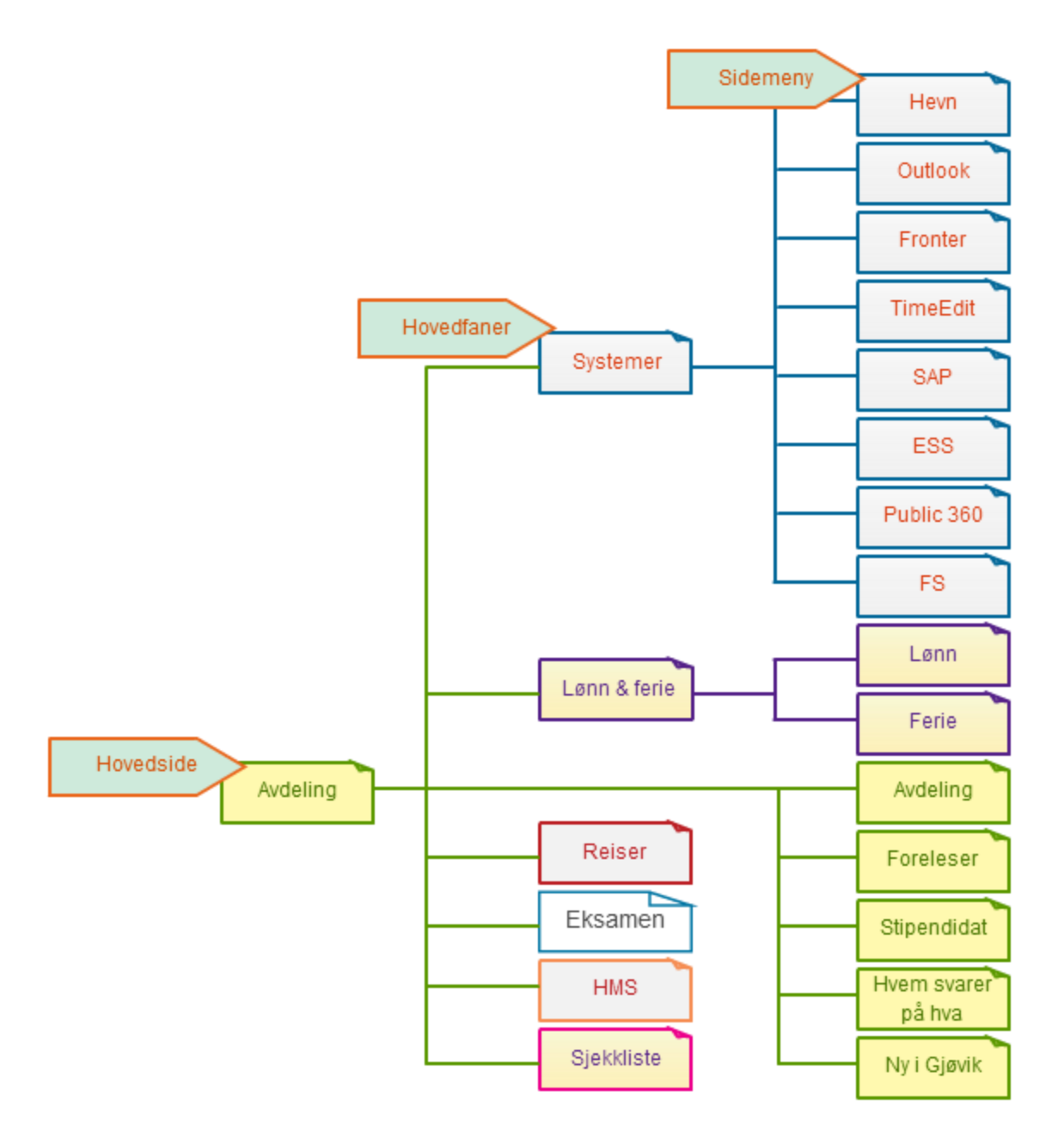

*Figur 29: ny versjon av navigasjon*

## **6.4.3 Utelukkede Endringer**

Våre testpersoner kom med flere gode ønsker og tilbakemeldinger, men det var ikke alle som kunne realiseres. Noen av dem var nokså trivielle som for eksempel informasjon kun relevant til små grupper, funksjoner som veldig få personer vil kunne ha bruk for eller ekstra systemer som igjen veldig få personer vil ta i bruk. Andre ønsker ble utelukket på grunn av prioriteringer, selv om de var veldig gode.

Vi i gruppen måtte forholde oss til hva oppdragsgiveren krevde samtidig som hva målgruppen ønsket. Et eksempel på dette var hvor vi fikk tilbakemelding om å endre den tungt leselige informasjonssikkerhets-policyen i oppstartsveilederen om til lettere leselig generelt nettvett. Her valgte vi å beholde informasjonssikkerhets-policyen ettersom det er svært ønskelig å ha dokumentert at nyansatte har lest den.

# **7. Avslutning**

I dette kapittelet skal vi drøfte prosessen, resultatene og gi eksempler på videre utvikling av HiGStart. Vi holder oss upartisk når vi ser tilbake på prosessen og skriver ut i fra gruppens egne oppfatninger.

## **7.1 Evaluering av oppgaven**

Ved å evaluere oppgaven ut i fra prosessen og resultatene kan vi se hva vi kom i mål med og hvordan vi har brukt kunnskapen og tiden vår.

## **7.1.1 Innledning**

Vi startet prosjektet med å bestemme hviken type systemutviklings modell vi skulle bruke til å strukturere arbeidsmetoden vår. Vi ønsket å bruke Rational Unified Process (RUP) fordi vi likte fremgangsmåten med mange UML-modeller som er beskrivende og enkle å forstå for leseren. I RUP struktureres arbeidet inn i milepæler med god planlegging og tidlig fokus på risikoforebygging og det var derfor veldig appellerende for oss å bruke. Vi har trivdes veldig med å arbeide etter RUP, men det har også til tider bydd på endel forvirring og mye ekstra arbeid med å lese om RUP og alle artefaktene som man kan bruke.

I starten hadde vi veldig lyst til å bruke Latex<sup>17</sup>, et typesettingssystem for forberedelser av dokumenter. Vi opprettet et dokument i ShareLatex<sup>18</sup> som er et samhandlingsverktøy hvor man kan strukturere og skrive i dokumentet i samtid.

Etter mange timer med innføringsvideoer og lesing på internett fant vi ut at vi ikke kunne bruke mer tid på å få det til å fungere og sette oss inn i det og valgte det derfor vekk. Vi gikk tilbake til Google Docs som samhandlingsverktøy siden det er intuitivt og gruppen har gode erfaringer fra tidligere bruk.

Strukturen satte vi opp selv i MS Word ettersom flere funksjoner i Google Docs ikke kan strukturere en bacheloroppgave etter kravene som er stilt. Et eksempel her er hvordan innholdsfortegnelsen mangler sidetall.

Når vi hadde satt opp prosjektplanen med alle rammer og forbehold til oppgaven begynte vi raskt med risikoanalyse av både prosjektets løp og produktet vi skulle lage. Det var utrolig givende å sette seg ned på forhånd og ta stilling til hva som kunne gå galt og legge en plan for hvordan man kunne minske risikoen og det gjør at man er mer forberedt og klar for løpet man er på vei til å begi seg ut på.

## **7.1.2 Forskning**

Vi startet forskningen med de ti intervjuene fra den første uken i februar. Intervjuprosessen tok en del tid fordi hver av de vi intervjuet med kom med tips om hvem vi burde snakke med videre.

<sup>17</sup> http://latex-project.org/intro.html

<sup>18</sup> <https://www.sharelatex.com/>

Vi fortsatte frem til vi hadde snakket med ni stykker og bestemte oss for at nå måtte vi sette en stopper for intervjudelen ettersom tiden begynte å bli knapp, og begynte med å analysere resultatene. Etter analysen bestemte vi oss for å intervjue en siste person ettersom vi satt med litt for lite informasjon angående informasjonssikkerhet.

Vi merket fort at det ble en nesten overveldende flyt av informasjon under denne perioden, men vi ser nå i ettertid at dette var med på å starte en veldig god og kontrollert arbeidsflyt mot test delen av prosjektet.

Vi fulgte som sagt strømmen en periode ved å gjøre som intervjupersonene og oppdragsgiver sa angående hvem vi burde snakke med videre, men vi oppdaget fort at vi måtte sette egne grenser til tid og planlegge lengre frem for å se på helheten.

Intervjuprosessen og en stor del av informasjonsinnhentingen og -bearbeiding gikk parallelt helt frem til vi satte i gang med visjonen av HiGStart.

Etterhvert som vi kom i gang med intervjuene måtte vi også sette oss inn i all den relevante informasjonen som befant seg på ulike internettsider, i ulike systemer og ressurser. Det var mye å lese seg opp på og det var enkelte ressurser som det tok en del tid før vi fikk tilgang på av oppdragsgiver.

Vi merket også at det var informasjon som dukket opp underveis i prosessen enten ved at det ble nevnt i et intervju eller at vi tilfeldigvis kom over det i annen sammenheng. Men vi brukte også mye tid på å lete etter relevant informasjon på skolens nettsider. Det har vært en utfordring å luke ut informasjon som ikke er nødvendig, og det å finne ut hvilke informasjon som skulle inn i oppstartsveilederen og hva som måtte inn i Portalen.

Vi ble ganske godt opplyst om høgskolens rutiner rundt ansettelse, systemene som blir brukt og ikke minst hvordan dialogen er mellom avdeling, drift og nyansatte.

Vi er enige om at kravspesifikasjonen og design delen gikk ganske smertefritt og at vi var ganske enige om hvordan HiGStart skulle være fra første stund. Dette ble mer og mer tydelig ut i fra alle de meningene, ønskene og holdninger fra intervjuresultatene.

Vi ble inspirert av en person som selv administrerer en informasjonsveileder som ligger tilgjengelig på nett, noe som influerte oss på en positiv måte allerede i begynnelsen av prosessen. Vi hadde et godt grunnlag etter en ganske omfattende analyse av prosjektet og satt med en klar oppfatning av hva vi ville gjøre videre i forskningsfasen.

## **7.1.3 Testing**

I testfasen fokuserte vi på brukertesting og scenarier for å få tilbakemeldinger og inspirasjon i fra testpersonene.

Vi planla å gjøre en White Box-testing på back-end koden etter vi hadde gjort Black Box-testing, men vi bestemte oss for å utelukke det ettersom vi fokuserte på design og brukervennlighet. Vi fikk satt opp ulike scenarioer som våre testpersoner skulle gå igjennom samtidig som vi observerte og noterte ned det vi så.

På denne måten fikk vi optimalisert prototypens design og brukervennlighet ved hjelp av tilbakemeldinger og ønsker fra testpersonene. Det var flere forskjellige meninger fra

testpersonene, men det er svært vanskelig å endre prototypen etter hvert ønske. Det vi måtte gjøre var å prioritere visse endringer over andre igjennom diskusjoner i gruppen.

Etterhvert som vi ble enige, endret vi eller la til idéene i prototypen. Et eksempel på dette var når vi gjorde endringer i prototypen etter de tre første testpersonene. Endringene hadde svært positiv effekt på de to neste testpersonene.

Tidlig i prosjektet var det snakk om å gjøre Unit testing, men vi fant fort ut at dette ikke var nødvendig for vårt prosjekt av lik grunn til utelukkelsen av White Box-testing. Nemlig at det er såpass kodesentrert testing og fordi vi heller har fokusert på front-end enn back-end, så vil ikke Unit testing gi oss noe særlig relevante resultat til prosjektet i sin helhet.

Vi måtte ofte se tilbake på erfaringen vi har fått fra studieretningene og det vi har lært om å implementere en nettløsning fra bunnen av. Vi måtte sette oss inn i store mengder informasjon og sile det ut til å passe vårt prosjekt. Det var mange personer som kom med mange ønsker, så vi kom fort til et punkt hvor vi måtte ta et steg tilbake og se på prosjektet som en helhet og planlegge hva som måtte gjøres videre. Vi mener vi har lært å forholde oss til mange personer fra forskjellige avdelinger, og at dette reflekterer arbeidslivet.

Vi kunne nok dratt nytte av å planlegge forskningsfasen mer detaljert, men det viste seg å være et stort behov for en informativ webportal, og derfor kom vi fort på sporet av hva som måtte gjøres for å få til prosjektet på en tilfredsstillende måte.

Vi skulle ønske vi hadde hatt mye mer tid til å utvikle et fullverdig system med alt det bakenforliggende som trengs for å kunne ta i bruke HiGStart i sin helhet. Vi skjønner at dette ville tatt enda et semester bare å gjøre ferdig, og at det kan passe for en annen bachelorgruppe fra webutvikling å gjennomføre dette.

## **7.1.4 Revidert tidsplan**

Vi laget et nytt GANTT-diagram over den faktiske tidsplanen (*Vedlegg C*) for å vise til hva som ble gjort når. Her ser vi ganske store avvik fra det første GANTT-diagrammet vi leverte i Prosjektplanen (*Vedlegg B*). Vi ser at med tidsplanleggingen vi gjorde først, så la vi mye vekt på å føre inn spesifikt etter hva som var anbefalt etter utviklingen av et system. Nå i ettertid så ser vi at dette ikke var veldig reelt for oss og vårt prosjekt med tanke på hva oppgaven faktisk innebar. Vi skulle benytte oss av TimeTracker sin genererte GANTT-diagram, men denne var ikke særlig detaljert. Vi valgte derfor å lage den i Visio<sup>19</sup> som vi gjorde med det første GANTT-diagrammet.

## **7.2 Gruppearbeidet**

Vi har jobbet mye sammen gjennom bachelor studiet, og kjenner hverandres arbeidsmåte godt. Dette mener vi har vært en fordel fra dag én ettersom vi kunne sette i gang å jobbe med en gang, i stedet for å bli kjent først.

Vi har vært åpne ovenfor hverandre og hvordan vi så for oss både prosessen og HiGStart.

<sup>19</sup> <https://www.microsoft.com/en-us/evalcenter/evaluate-visio-professional-2013>

Ettersom vi kjenner hverandre såpass godt var vi aldri redde for å uttrykke misnøye eller noe vi var uenige i. Periodevis har presset vært stort og overveldende, men vi har vært flinke å holde fokus, presse og motivere hverandre. Det har vært nødvendig i perioder å trekke seg litt tilbake og bearbeide all informasjon og tenke over neste steg i prosessen.

I påskeferien kjentes det viktig og veldig riktig for oss å ta en liten pause og la prosjektet ligge litt for å kunne komme tilbake sterkere med nytt og friskt pågangsmot.

Under hele prosjektet har det vært en informasjonsmengde som har vært overveldende og tung å bearbeide. Selv når vi ikke fysisk har arbeidet med prosjektet har samtlige av oss følt at hjernen har bearbeidet og behandlet informasjonen, tenkt ut løsninger og dannet formeninger.

Vi startet med å bare ha gruppemøtene på skolen men etterhvert i prosjektet så vi at det til tider ble bedre og enklere og sitte på Skype sammen og arbeide hver for seg. Spesielt mens vi utarbeidet prototypen og annet som ble enklere å gjøre med to skjermer.

Vi hadde økter hvor vi møttes på Skype og gikk igjennom hva hver enkelte skulle gjøre den dagen, avtalte en ny tid hvor vi skulle snakke sammen og se over det som ble gjort. Underveis i arbeidet hadde vi hele tiden mulighet til å snakke sammen eller kontakte hverandre dersom vi trengte innspill eller var usikker på det vi arbeidet med.

Ved å åpen kommunikasjon og uttrykke ønsker og behov har vi tilpasset og tatt hensyn til hverandre slik at alle ble fornøyd med oppgaven.

## **7.2.1 Arbeidsfordeling**

Vi har veldig mye av den samme erfaringen ettersom vi går i samme klasse, men vi har hatt forskjellige valgfag. Ut i fra dette ble vi enig om at de to med mest erfaring fra programmering skulle utarbeide prototypen og det tredje medlemmet fortsatte med å skrive hovedrapporten. Når det kommer til intervjuer, det skriftlige og prosjektet ellers har vi alle bidratt og vært veldig engasjerte fra vi satte i gang helt til innlevering.

Alle har møtt opp på veiledninger, møte med oppdragsgiver og intervjuer. De to medlemmene som programmerte prototypen tok for seg de tre første brukertestene mens alle var med på de to siste brukertestene.

## **7.3 Videre utvikling**

HiGStart har et stort potensiale og det er utrolig mange muligheter for videreutvikling. Vi har igjennom prosessen sett at det er et stort behov og ønske om et hjelpemiddel som de ansatte kan bruke til å innhente informasjon i startfasen, men også ellers i arbeidsforholdet. Vi har igjennom prosjektet hatt mange ulike tanker og ideer som vi har ønsket å gjennomføre, men på grunn av begrenset tid har vi måtte holde oss til det mest vesentlige nemlig å fremstille informasjonen på best mulig måte.

Det var et ønske om å ha en tospråklig løsning. Vi la opp designet med et norsk og et engelsk flagg i toppen av siden, men tiden strakk ikke til å oversette all informasjonen og programmere koden bak funksjonen.

Med tanke på den nye loven om universell utforming var det viktig å tilpasse portalen slik at alle

kan bruke den. Vi hadde intervju med en som var synshemmet og skulle gjerne ha tilpasset portalen slik at alle kunne brukt den, men det får bli et videre prosjekt for IT-tjenesten eller en annen bachelorgruppe.

For å gjøre HiGStart mest mulig oppdatert og tilpasset de ulike avdelingene ser vi for oss at det skal være fire typer brukergrensesnitt.

- **1.** De nyansatte som logger seg på, autoriseres, tar til seg informasjon, ber om oppfølging eller kontakt med IT-tjeneste, drift, avdelingsleder eller studenttorget .
- **2.** Avdelingsledere som kan endre eller legge til informasjon på avdelingssiden, få påminnelser om å følge opp nyansatt prosessen, kommunisere med den nyansatte, drift, personalavdeling, drift eller IT-tjenesten, og kunne følge opp hvordan alle de nyansatte på sin avdeling ligger an på sjekklisten.
- **3.** Personalavdelingen skal kunne følge opp alle de nyansatte og hvordan deres sjekklister ligger an, få tilbakemelding om saker de må følge opp eller kommunisere med avdelingsleder, drift, eller IT-tjenesten om saker som må følges opp og ta tak i.
- **4.** IT-tjenesten, studenttorget og Drift skal ha tilgang for å kommunisere med de ulike brukerne angående saker som de må følge opp.

I sjekklisten har vi tatt utgangspunkt i den sjekklisten som blir brukt av avdelingslederne for å følge opp den nyansatte. Etterhvert som den kom på plass ble vi usikker på hvordan det ble i forhold til den nyansatte og følte sjekklisten ble uvesentlig å ha i portalen siden det er avdelingsleder og andre ansvarlige som signerer når et punkt er gjennomført. Vi ønsker derfor vinkle sjekklisten om til at det heller var den nyansatte som markerte i sjekklisten hva som har blitt gjennomført. Et eksempel på dette "posthyllen klargjøres og merkes med navn" som sikter til avdelingsleder, ville vi skrevet i den nyansattes sjekkliste som "Fått posthylle merket med mitt navn".

Vi ser for oss at når den nyansatte har markert som at det er i orden vil det bli oppdatert hos både avdelingsleder og personalkontor. Dersom det ikke blir fulgt opp innen en viss tid vil det bli sendt en påminnelse til den som skal følge opp enkeltsakene. Vi ser for oss at den nyansatte skal kunne markere oppgaven som de trenger å få hjelp til og den ansvarlige vil da få en påminnelse. Med den ansvarlige tenker vi at om det er noe IT-tjenesten må følge opp eller drift blir det sendt en varsel direkte til de som kan hjelpe.

Det kan også være ønskelig å legge inn en kommunikasjonsside hvor man kan velge hvem man ønsker å kontakte og opprette direkte nettprat eller melde inn en bekymringsmelding.

For å gjøre det spennende for den nyansatte kunne det vært en idé å lage en form for poengsystem hvor den ansatte får poeng på kontoen sin ut i fra hvor mye informasjon han eller hun har gått igjennom. Denne poengsummen kan igjen brukes til for eksempel en middag i kantinen eller andre goder som vil friste den ansatte til å lese mest mulig informasjon og være oppdatert på hvordan ting fungerer på HiG. Eller kanskje noe så enkelt som et diplom som kan henges opp på kontoret. Dette er også omtrent på lik linje med såkalte "achievements" eller prestasjoner. Ved å "spillifisere" HiGStart kan man muligens engasjere og øke motivasjonen til å fullføre og lese oppstartsveilederen og portalen.

Fonten som er brukt på Hig.no er en font som man må kjøpe lisens for å bruke, vi valgte derfor å bruke en gratis versjon som var tilnærmet lik. Vi innså sent i prosjektet at vi sikkert kunne fått tilgang til å bruke fonten selv via oppdragsgiver, men da var det for liten tid igjen og det var ikke noe som vi hadde tid til å prioritere.

Det var tenkt at vi skulle utvikle et CMS (Content Management System) bak HiGStart. CMS'et skulle tillate ikke data og -kodekyndige muligheten til å oppdatere og legge inn nytt innhold i HiGStart. Dessverre måtte vi prioritere andre oppgaver slik som å hente inn informasjon og designe selve prototypene fremfor å lage et CMS.

Flere av testpersonene kommenterte at de så det som ønskelig å ha mulighet for å gjennomføre oppstartsveilederen flere ganger. Det ble nevnt å ha den ved hver pålogging i en gitt periode, men det kan bli et irritasjonsmoment og vi tenker derfor at det kan være gunstig dersom oppstartsveilederen kommer tilbake etter 3 måneder, og 6 måneder for å få en repetisjon. Det ble også ytret ønske om å ha en tilgang til oppstartsveilederen i portalen.

Etterhvert tenker vi at HiGStart kreve autorisering via LDAP serveren på skolen. Ved slik autorisering vil det ikke kreves å opprette nye servere eller databaser for innlogging ettersom det allerede eksisterer. Etter innlogging via LDAP vil HiGStart kunne se hvilken avdeling vedkommende jobber i og deretter vise frem *den* avdelingen som første fane i portalen.

## **7.4 Konklusjon**

Vi er utrolig takknemlige for at oppdragsgiver skapte denne oppgaven spesifikt til oss, og at vi fikk muligheten til å arbeide med en motiverende oppgave som dette.

Det har vært veldig givende og godt for oss å få arbeide med noe som engasjerte oss og som vi tydelig merket engasjerte alle de ansatte som vi snakket med.

Vi er veldig fornøyde med prosessen vi har vært igjennom, det er selvfølgelig ting som kanskje kunne ha blitt gjort annerledes, men med presset av liten tid og veldig mye spredt informasjon har det til tider vært overveldende og vanskelig å vite hvor man skulle begynne.

Vi mener selv at vi har vært innom det meste av hva vi har lært i fra studieretningen, og har fått føle på at vi har mestret prosjektprosessen og alt det har medført, meget godt.

Vi fikk også muligheten til å sette oss inn i nye aspekter, som informasjonssikkerhet, noe vi visste vi ville jobbe med før semesteret hadde startet. Dette fordi vi hadde fått en smakebit på informasjonssikkerhet fra tidligere valgfag, og dette ønsket vi å arbeide mer med før studieslutt. Vi har hele tiden jobbet mot best mulig resultat og følelsen av å ha behersket det vi har gjennomført er nå komplett.

# **Litteraturliste**

1. Kruchten P. The rational unified process: an introduction. Upper Saddle River, N.J.: Addison-Wesley; 2004.

2. Oslo JoDjfi. LOVDATA Lov om målbruk i offentleg teneste [mållova]. https://lovdata.no/dokument/NL/lov/1980-04-11-51981.

3. Andrade MR. The Gutenberg Diagram in Web Design. https://medium.com/userexperience-3/the-gutenberg-diagram-in-web-design-e5347c1726272013.

4. Difi. Tekst og struktur. [http://uu.difi.no/veiledning/nettsider/uu-skolen/tekst-og](http://uu.difi.no/veiledning/nettsider/uu-skolen/tekst-og-struktur2015)[struktur2015.](http://uu.difi.no/veiledning/nettsider/uu-skolen/tekst-og-struktur2015)

5. Difi. Lenker. [http://uu.difi.no/veiledning/nettsider/uu-skolen/lenker2015.](http://uu.difi.no/veiledning/nettsider/uu-skolen/lenker2015)

6. Jones B. Understanding the F-Layout in Web Design.

[http://webdesign.tutsplus.com/articles/understanding-the-f-layout-in-web-design--webdesign-](http://webdesign.tutsplus.com/articles/understanding-the-f-layout-in-web-design--webdesign-6872012)[6872012.](http://webdesign.tutsplus.com/articles/understanding-the-f-layout-in-web-design--webdesign-6872012)

7. Sommerville I. Software engineering. Boston, Mass.: Pearson; 2011.

8. Wroldsen J. Kommunikasjonsstrategi. [http://hig.no/om\\_hig/sentrale\\_dok2014.](http://hig.no/om_hig/sentrale_dok2014)

### **Eksterne Lenker**

1. Creately CPL. About Creately, How it all beagn and Meet the Team. 2015; Tilgjengelig fra: [http://creately.com/about-us.](http://creately.com/about-us)

- 2. Gammelli J. Branntest.no. [www.branntest.no2008.](http://www.branntest.no2008/)
- 3. Gjøvik Hi. hig.no. [www.hig.no2015.](http://www.hig.no2015/)
- 4. Mark Otto JT. Bootstrap. [http://getbootstrap.com/2012.](http://getbootstrap.com/2012)
- 5. Inc Z. Foundation. [http://foundation.zurb.com/2011.](http://foundation.zurb.com/2011)
- 6. Foundation Tj. jQuery. https://jquery.com/2008.

- 8. Noehr J. Atlassian Bitbucket. https://bitbucket.org/2008.
- 9. LAMP (software bundle).

[http://en.wikipedia.org/wiki/LAMP\\_%28software\\_bundle%29.](http://en.wikipedia.org/wiki/LAMP_%28software_bundle%29)

10. Inc DO. Digital Ocean. https:/[/www.digitalocean.com/.](http://www.digitalocean.com/)

11. W3C. About The W3c Markup Validation Service. 2015 [sitert 5. Mars]; Tilgjengelig fra: [http://validator.w3.org/about.html.](http://validator.w3.org/about.html)

- 12. Google. Google Drive. https:/[/www.google.com/intl/no/drive/download/2012.](http://www.google.com/intl/no/drive/download/2012)
- 13. Microsoft. Microsoft Word. https://products.office.com/en-us/word2013.
- 14. Inc A. ZOHO. https:/[/www.zoho.com/2015.](http://www.zoho.com/2015)
- 15. LLC T. Tracking Time. https://trackingtime.co/2012.
- 16. Difi. Universell Utforming av IKT. [http://uu.difi.no/om/2014.](http://uu.difi.no/om/2014)
- 17. Lamport L. An introduction to LaTeX. [http://latex-project.org/intro.html1984.](http://latex-project.org/intro.html1984)
- 18. Henry Oswald JA, Brian Gough. LaTeX, Evolved. https:/[/www.sharelatex.com/2015.](http://www.sharelatex.com/2015)
- 19. Microsoft. Visio Professional 2013. https:/[/www.microsoft.com/en-](http://www.microsoft.com/en-us/evalcenter/evaluate-visio-professional-20132013)

[us/evalcenter/evaluate-visio-professional-20132013.](http://www.microsoft.com/en-us/evalcenter/evaluate-visio-professional-20132013)

<sup>7.</sup> Text S. Sublime Text: The text editor you'll fall in love with. 2015 [sitert 5. Mars]; Tilgjengelig fra: [http://www.sublimetext.com/.](http://www.sublimetext.com/)

# **Vedlegg Vedlegg A**

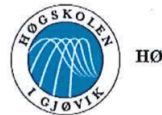

**HØGSKOLEN I GJØVIK** 

#### **PROSJEKTAVTALE**

mellom Høgskolen i Gjøvik (HiG) (utdanningsinstitusjon),

Thomas MTS. Lorntzen

 $Hocsholev + Gjoviv/v T-fjeneep$ (oppdragsgiver), og ChristoffER HALLSTENSEN. June Skadal, Janne R. Otterholm  $(student(er))$ 

Avtalen angir avtalepartenes plikter vedrørende gjennomføring av prosjektet og rettigheter til anvendelse av de resultater som prosjektet frembringer:

1. Studenten(e) skal gjennomføre prosjektet i perioden fra  $\sqrt{\alpha\mu\sigma\alpha\sqrt{\sigma}}$ til  $\sqrt{\alpha\mu\sqrt{\sigma}}$ 

Studentene skal i denne perioden følge en oppsatt fremdriftsplan der HiG yter veiledning. Oppdragsgiver yter avtalt prosjektbistand til fastsatte tider. Oppdragsgiver stiller til rådighet kunnskap og materiale som er nødvendig for å få gjennomført prosjektet. Det forutsettes at de gitte problemstillinger det arbeides med er aktuelle og på et nivå tilpasset studentenes faglige kunnskaper. Oppdragsgiver plikter på forespørsel fra HiG å gi en vurdering av prosjektet vederlagsfritt.

- 2. Kostnadene ved gjennomføringen av prosjektet dekkes på følgende måte:
	- Oppdragsgiver dekker selv gjennomføring av prosjektet når det gjelder f.eks. materiell, telefon/fax, reiser og nødvendig overnatting på steder langt fra HiG. Studentene dekker utgifter for trykking og ferdigstillelse av den skriftlige besvarelsen vedrørende prosjektet.
	- Eiendomsretten til eventuell prototyp tilfaller den som har betalt komponenter og materiell mv. som er brukt til prototypen. Dersom det er nødvendig med større og/eller spesielle investeringer for å få gjennomført prosjektet, må det gjøres en egen avtale mellom partene om eventuell kostnadsfordeling og eiendomsrett.
- 3. HiG står ikke som garantist for at det oppdragsgiver har bestilt fungerer etter hensikten, ei heller at prosjektet blir fullført. Prosjektet må anses som en eksamensrelatert oppgave som blir bedømt av faglærer/veileder og sensor. Likevel er det en forpliktelse for utøverne av prosjektet å fullføre dette til avtalte spesifikasjoner, funksjonsnivå og tider.
- 4. Den totale besvarelsen med tegninger, modeller og apparatur så vel som programlisting, kildekode, disketter, taper mv. som inngår som del av eller vedlegg til besvarelsen, gis det en kopi av til HiG, som vederlagsfritt kan benyttes til undervisnings- og forskningsformål. Besvarelsen, eller vedlegg til den, må ikke nyttes av HiG til andre formål, og ikke overlates til utenforstående uten etter avtale med de øvrige parter i denne avtalen. Dette gjelder også firmaer hvor ansatte ved HiG og/eller studenter har interesser.

Besvarelser med karakter C eller bedre registreres og plasseres i skolens bibliotek. Det legges også ut en elektronisk prosjektbesvarelse uten vedlegg på bibliotekets del av skolens internett-sider. Dette avhenger av at studentene skriver under på en egen avtale hvor de gir biblioteket tillatelse til at deres hovedprosjekt blir gjort tilgjengelig i papir og nettutgave (jfr. Lov om opphavsrett). Oppdragsgiver og veileder godtar slik

offentliggjøring når de signerer denne prosjektavtalen, og må evt. gi skriftlig melding til studenter og dekan om de i løpet av prosjektet endrer syn på slik offentliggjøring.

- 5. Besvarelsens spesifikasjoner og resultat kan anvendes i oppdragsgivers egen virksomhet. Gjør studenten(e) i sin besvarelse, eller under arbeidet med den, en patentbar oppfinnelse, gjelder i forholdet mellom oppdragsgiver og student(er) bestemmelsene i Lov om retten til oppfinnelser av 17. april 1970, §§ 4-10.
- 6. Ut over den offentliggjøring som er nevnt i punkt 4 har studenten(e) ikke rett til å publisere sin besvarelse, det være seg helt eller delvis eller som del i annet arbeide, uten samtykke fra oppdragsgiver. Tilsvarende samtykke må foreligge i forholdet mellom student(er) og faglærer/veileder for det materialet som faglærer/veileder stiller til disposisjon.
- 7. Studenten(e) leverer oppgavebesvarelsen med vedlegg (pdf) i Fronter. I tillegg leveres et eksemplar til oppdragsgiver.
- 8. Denne avtalen utferdiges med et eksemplar til hver av partene. På vegne av HiG er det dekan/prodekan som godkjenner avtalen.
- 9. I det enkelte tilfelle kan det inngås egen avtale mellom oppdragsgiver, student(er) og HiG som nærmere regulerer forhold vedrørende bl.a. eiendomsrett, videre bruk, konfidensialitet, kostnadsdekning og økonomisk utnyttelse av resultatene.

Dersom oppdragsgiver og student(er) ønsker en videre eller ny avtale, skjer dette uten HiG som partner.

- 10. Når HiG også opptrer som oppdragsgiver trer HiG inn i kontrakten både som utdanningsinstitusjon og som oppdragsgiver.
- 11. Eventuell uenighet vedrørende forståelse av denne avtale løses ved forhandlinger avtalepartene i mellom. Dersom det ikke oppnås enighet, er partene enige om at tvisten løses av voldgift, etter bestemmelsene i tvistemålsloven av 13.8.1915 nr. 6, kapittel 32.
- 12. Deltakende personer ved prosjektgjennomføringen:

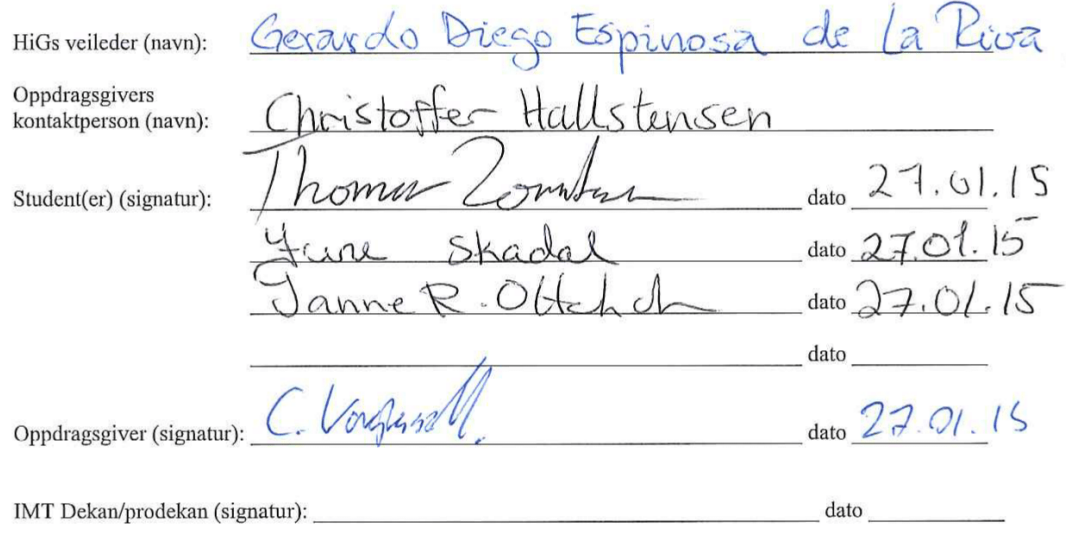

Versjon Januar 2011hb

# **Vedlegg B Prosjektplan - Bacheloroppgave** *"HiGStart"*

*Thomas M. T. S. Lorntzen 120676 Janne R. Otterholm 120685 June Skadal 120669*

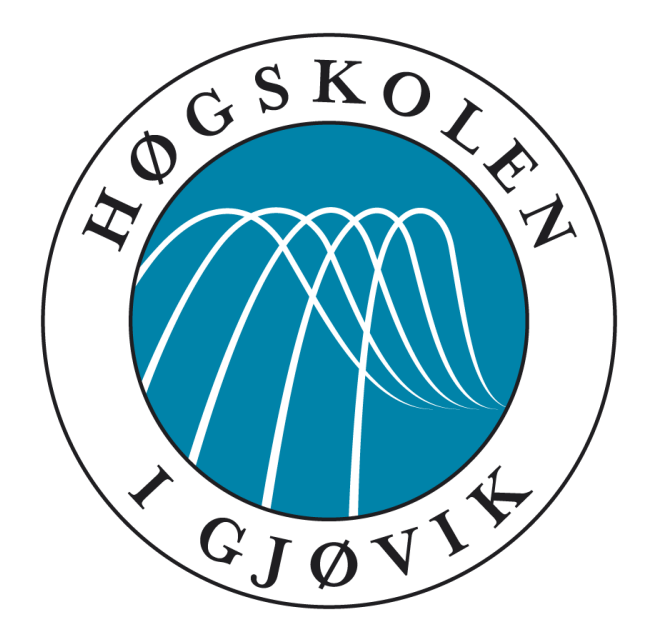

## Innhold

[1 Mål og Rammer](#page-70-0) [1.1 Bakgrunn](#page-70-1) [1.2 Prosjektmål](https://docs.google.com/document/d/1X0Xt7fdl9spxhLlpdxovsf4o8hDm-MT2Xi5gYC6Gg0A/edit#heading=h.hnw9jd20t9rh) [2 Omfang](#page-70-2) [3 Prosjekt Organisering](https://docs.google.com/document/d/1X0Xt7fdl9spxhLlpdxovsf4o8hDm-MT2Xi5gYC6Gg0A/edit#heading=h.ril0m7g1psa0) [3.1 Rollebeskrivelse](#page-71-0) [4 Planlegging](https://docs.google.com/document/d/1X0Xt7fdl9spxhLlpdxovsf4o8hDm-MT2Xi5gYC6Gg0A/edit#heading=h.gjcfmwih0z2f) [4.1 Modell](#page-71-1) [4.2 Argumentasjon](#page-71-2) [4.3 Faser](#page-72-0) [5 Kvalitetssikring](#page-73-0) [5.1 Dokumentasjon](#page-73-1) og Verktøy [5.2 Risikoanalyse](#page-73-2) [Oversiktstabellen gir oss en god og enkel oversikt over alle](https://docs.google.com/document/d/1X0Xt7fdl9spxhLlpdxovsf4o8hDm-MT2Xi5gYC6Gg0A/edit#heading=h.1zjkp4qdwydi) risikoene vi identifiserte i tabell 2. [6 Gjennomføring](#page-75-0) [6.1 GANTT Diagram](#page-75-1) [6.2 Grupperegler](#page-75-2)

## <span id="page-70-0"></span>**1 Mål og Rammer**

## <span id="page-70-1"></span>*Bakgrunn*

Hvert år får Høgskolen i Gjøvik mange nye medarbeidere og studenter. Oppdragsgiver ønsker en ny oppdatert webportal som vil gi nødvendig informasjon til nyansatte ved aktivering av egen brukerkonto. Dagens løsning består av flere enkeltstående informasjonskilder. Det er derfor ønskelig med en samlet portal hvor all informasjon kan hentes på én plass, med et mer intuitivt uttrykk som appellerer bedre til nyansatte.

I oktober er det Nasjonal sikkerhetsmåned på Høgskolen i Gjøvik. Ansatte får ved denne anledningen eposter med invitasjoner til et nettkurs med tre kurs i uken over 4 uker som de kan velge å gjennomføre. For nyansatte som blir ansatt etter oktober vil det ikke bli noen innføring før påløpende oktober. Det er derfor ønskelig med en obligatorisk innføring i informasjonssikkerhet ved ansettelse på Høgskolen i Gjøvik.

Gruppen mener dette er en relevant oppgave som vil passe til innholdet i vårt studieprogram men med innslag av nye elementer innen informasjonssikkerhet og interaktiv brukeropplæring utenfor våre fagrammer.

## **1.1 Prosjektmål**

## *Effektmål*

Nyansatte vil enklere og raskere få innføring i informasjonssikkerhet og annen nyttig informasjon ved nyansettelse ved Høgskolen i Gjøvik.

## *Resultatmål*

Vår bachelorrapport skal inneholde relevant forskning med tilhørende resultater rundt høgskolens nåværende informasjonsportal for nyansatte.

Portalen skal være spesielt tilegnet nyansatte og vil inneholde en kortfattet veiledning som oppsummerer generell viktig og obligatorisk informasjon.

## *Rammer*

Tidsrammen for innlevering av ferdig rapport er satt til den 15. Mai 2015 og prosjektets faser og mindre milepæler er satt opp i GANTT-diagrammet.

All forskning og tilhørende resultater vil bli brukt som bakgrunn for gruppens belysning av problemstillingen.

Alle intervjuobjekter vil være anonyme.

## <span id="page-70-2"></span>**2 Omfang**

## *Problemstilling*

Hvordan lage en oversiktlig og brukervennlig webportal for nyansatte og ansatte på Høgskolen i Gjøvik? Hvordan samle de ulike informasjonskildene på én enkel og brukervennlig plass og appellere spesielt til nyansatte?

## *Oppgavedefinisjon*

Gruppen skal lage en brukervennlig og informativ webportal til ansatte ved HiG. Fullførelsen av denne veiledningen vil være et krav for nyansatte som ønsker å aktivere kontoene sine. Selve portalen skal være et brukervennlig oppslagsverk for hvilke tjenester som finnes ved Høgskolen i Gjøvik og hvordan de kan brukes.

Vi skal med utgangspunkt i resultatene fra brukerundersøkelsene designe en optimal løsning som i første omgang skal fungere som en informasjonsportal for nyansatte ved høgskolen. Oppdragsgiver ønsker mulighet til å videreutvikle løsningen sånn at den også kan brukes av alle ansatte og studenter ved høgskolen.

## **3 Prosjekt Organisering**

## <span id="page-71-0"></span>**3.1 Rollebeskrivelse**

*Oppdragsgiver* Høgskolen i Gjøvik v/IT-Tjenesten.

### *Kontaktperson*

Christoffer Hallstensen ved IT-Tjenesten Høgskolen i Gjøvik.

## *Veileder*

Høgskolelektor Gerardo Diego Espinosa de la Riva ved Høgskolen i Gjøvik.

### *Gruppemedlemmer*

Gruppens medlemmer går siste semesteret i Webutvikling, klasse 12HBWUA ved Høgskolen i Gjøvik, og består av Thomas M. T. S. Lorntzen, Janne R. Otterholm og June Skadal.

## *Eierskap*

Eiendomsrett og videre bruk er spesifisert i prosjektavtalen og det er ikke gjort noen avtale utenom denne.

## **4 Planlegging**

## <span id="page-71-1"></span>**4.1 Modell**

Rational Unified Process er et tilpasningsdyktig rammeverk for programvareutvikling og passer til større prosjekter ettersom den deler prosessen inn i fire faser hvor man skal gjennomgå og utføre business modellering, analyse og design, implementering, testing og distribusjon. (1)

For å få best mulig flyt og struktur gjennom hele arbeidsprosessen ser gruppen stor positivitet ved å jobbe etter en systemutviklingsmodell som RUP.

## <span id="page-71-2"></span>**4.2 Argumentasjon**

RUP er en modell som gruppen mener vil passe bra til dette prosjektet ettersom man jobber mot en fastsatt innleveringsdato og vil beholde en god oversikt over resultater underveis. Modellen er en iterativ
tilnærming som tar hensyn til behov for endringer og tilpasninger underveis. Modellens fire faser inneholder milepæler som gir en strukturert måte for gruppen å jobbe på, og man minimerer risikoen for at ressurser vil bli bortkastet.

Modellen er også rik på grafiske fremstillinger av prosjektet i stedet for store mengder dokumentasjon noe som gir et bra perspektiv for alle medlemmene i prosjektet. En systemutviklingsmetode som er arkitektur-sentrisk og use-case drevet vil derfor passe bra til å oppnå et godt resultatmål.

### **4.3 Faser**

Dette er en forenklet fasemodell av prosjektet som viser disiplinene på tvers av de fire RUP fasene.

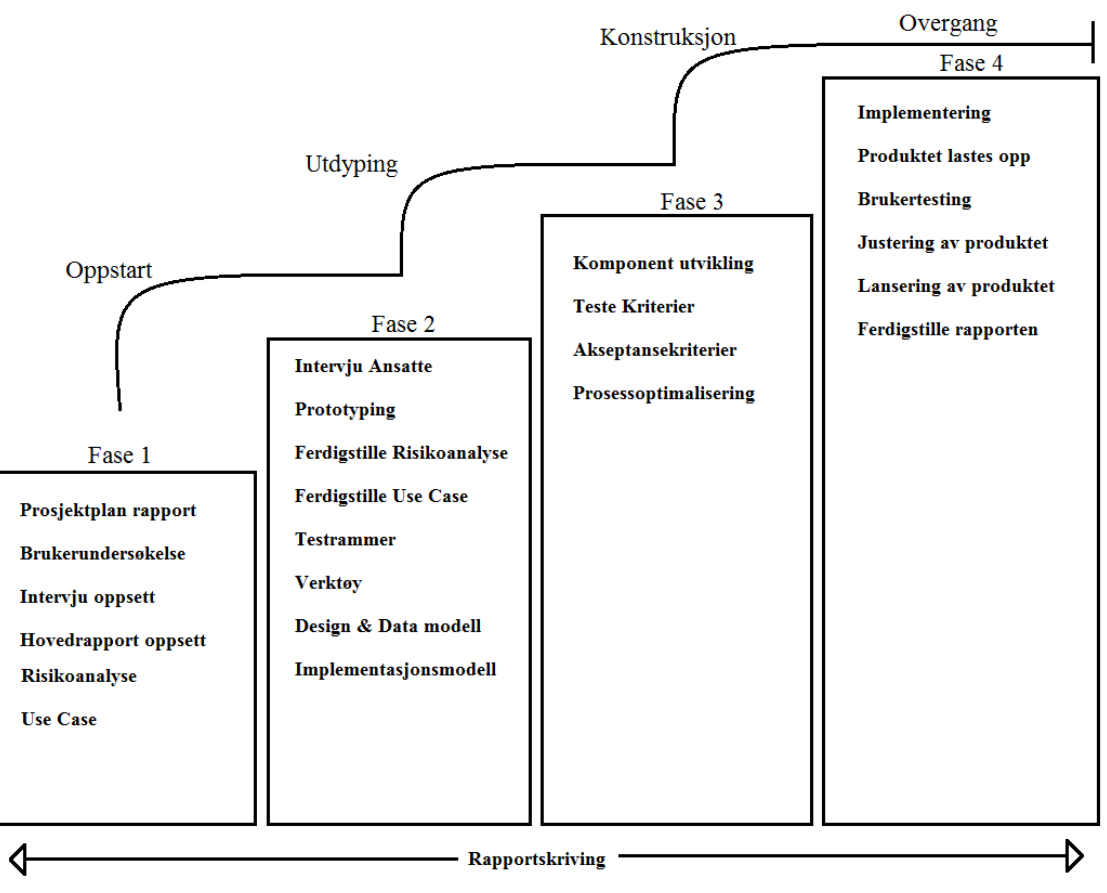

*Modell 1: Fase Modell*

#### *Fase 1*

Oppstart *08.01.15 - 30.01.15 22d*

I oppstartsfasen skal vi ferdigstille prosjektplanen som har innleveringsfrist til 28.01 og sammen med oppdragsgiver skal vi også skrive under på prosjektavtalen. Vi vil utvikle en generell spørreundersøkelse som skal sendes ut til alle ansatte ved HiG, etter godkjenning og vi skal begynne med intervjuoppsettet til fase 2. Risikoanalysen med oversikt over alle de kritiske faktorene i prosjektet skal estimeres etter sannsynlighet for inntreffelse og skaden det har på prosjektet og use case skal settes opp.

#### *Fase 2*

#### Utdypning *02.02.15 - 27.02.15 25d*

Ferdigstilling av risikoanalyse, use case og design, data og implementasjonsmodell. Vi skal i løpet av denne fasen gjennomføre alle ansattintervjuer og dokumentere dette ferdig. Verktøy som skal brukes til produktutviklingen skal fastsettes og testrammene - hva, hvem og hvordan vi skal teste sluttproduktet skal settes opp.

#### *Fase 3*

#### Konstruksjon *02.03.15 - 17.04.15 46d*

I denne fasen skal vi starte med konstruksjonen av produktet, og optimalisere prosessen ut i fra hvor vi befinner oss i forhold til milepæler og utvikling av hovedrapport. Testrammene som ble fastsatt i forrige fase skal nå utføres og alle resultater skal dokumenteres på en tilfredstillende måte.

#### *Fase 4*

#### Overgang *20.04.15 - 15.05.15 25d*

Implementering av webløsningen etterfølges av at produktet skal lastes opp og være klar til brukertesting. Ut fra resultatene av brukertestingen må eventuelle etter-justeringer forekomme før lansering av produktet. Hovedrapporten skal ferdigstilles og leveres innen fastsatt dato.

Rapportskriving er viktig og sentralt i bacheloroppgaven og dette blir fremhevet i modell 1 ved å vise at rapportskriving vil stå likt i alle fasene gjennom hele prosessen.

Statusmøter med veileder skal foregå hver 14. dag med forbehold om hvor vi er i utviklingsprosessen, men vil foregå hyppigere i fase 1 ettersom det er mange beslutninger å ta i oppstarten.

## **5 Kvalitetssikring**

Planlagte og solide aktiviteter som sikrer produktet og rapporten m/vedlegg i tilfelle uhellet skal være ute må overholdes av alle gruppemedlemmene daglig.

#### **5.1 Dokumentasjon og Verktøy**

Hovedrapporten vil bli lastet opp i Dropbox og lagret lokalt hver ettermiddag sammen med notater og resultater fra intervjuer og brukertesting.

Kildekode skal lagres lokalt på gruppemedlemmenes egne datamaskiner.

#### **5.2 Risikoanalyse**

Hovedfunksjonen til hele prosjektet (HiGStart) kommer til å ligge online på en server, det er derfor svært viktig å gjøre en risikoanalyse for å minimere eventuelle skader og trusler som kan skje på dette området. Dette gjelder alt fra tekniske sårbarheter, tilgjengelighet, sikkerhet og begrensninger.

For å få en bedre oversikt over trusler, er det laget en identifiseringstabell.

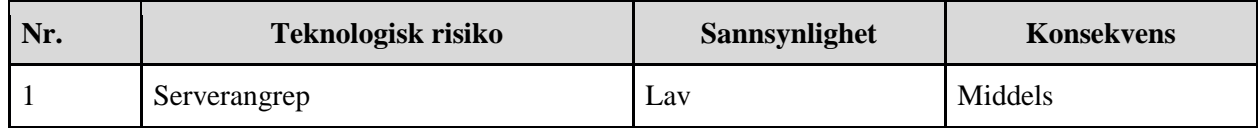

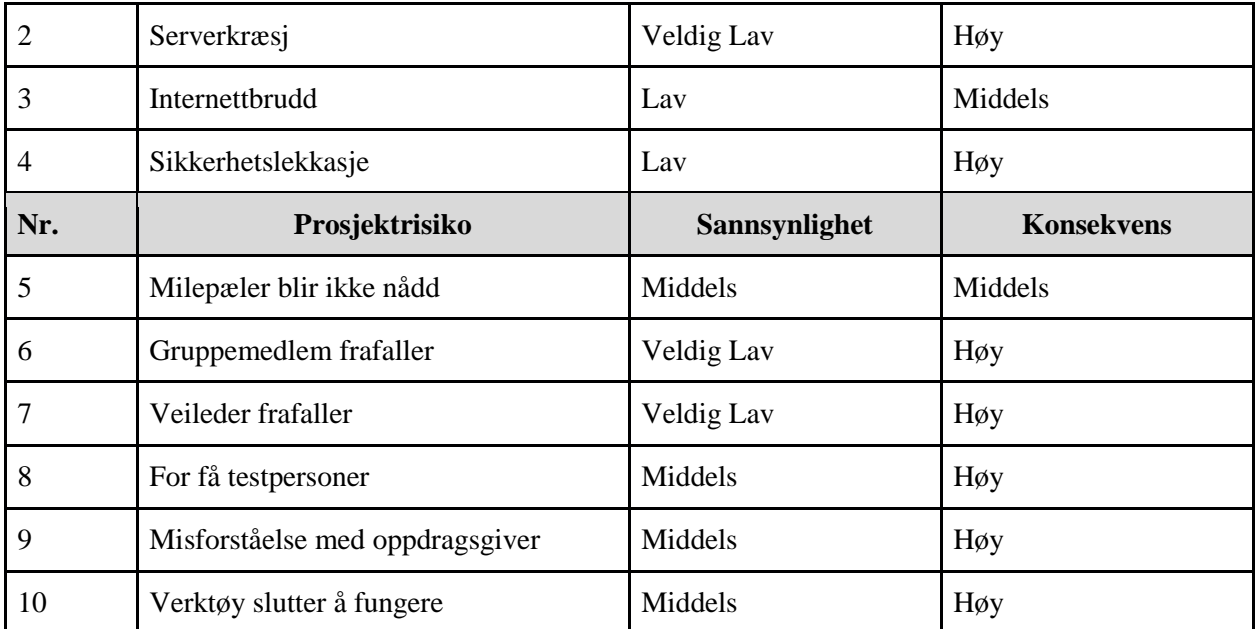

*Tabell 1: Risiko Identifiseringstabell*

Identifiseringstabellen viser tydelig farlige trusler, sannsynligheten for at de forekommer og hvor høy konsekvensen eller skaden av dem hadde vært for prosjektet.

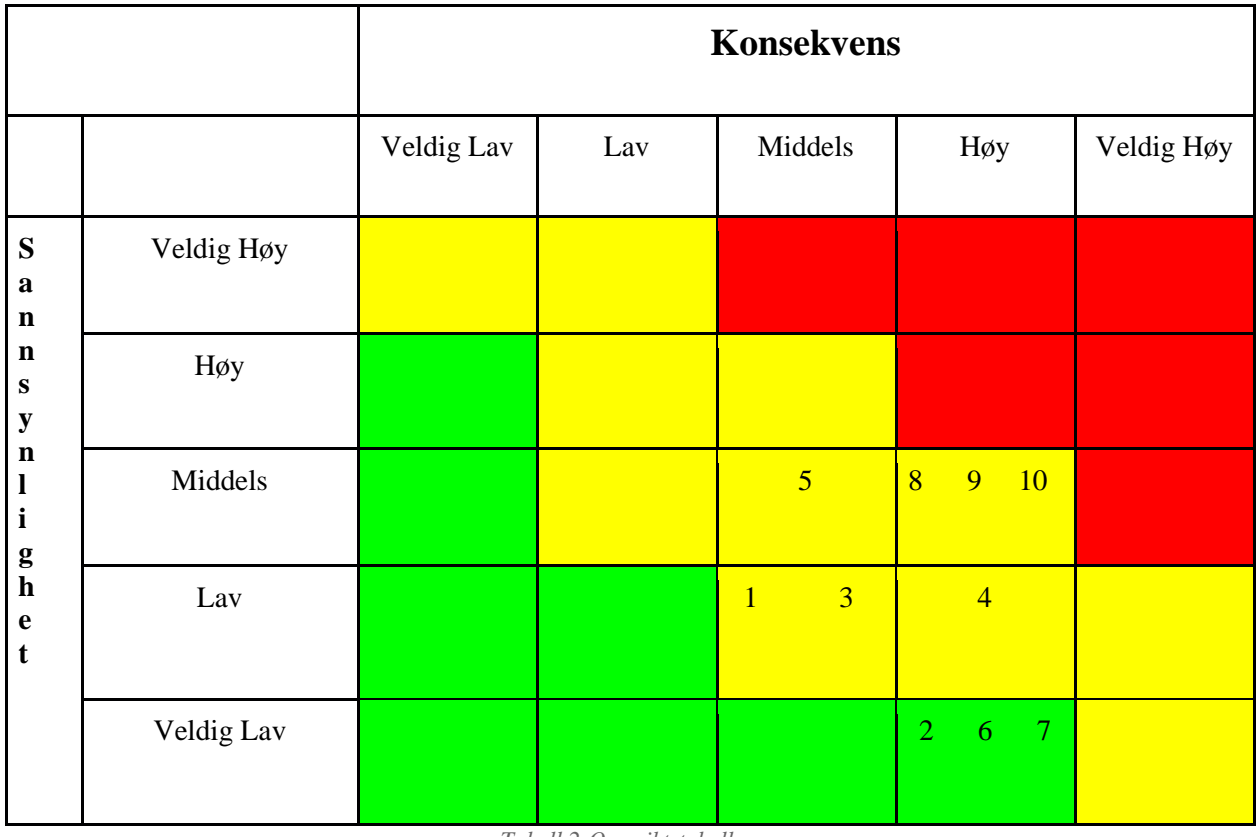

*Tabell 2:Oversiktstabell*

Oversiktstabellen gir oss en god og enkel oversikt over alle risikoene vi identifiserte i tabell 2.

## **6 Gjennomføring**

Organisering og arbeidsoppgaver gjennom hele prosjektet.

## **6.1 GANTT Diagram**

RUP er en systemutviklingsmodell hvor man jobber med alle punkter, men i forskjellige grader i løpet av hele prosessen. Ved å lage et GANTT diagram, ser man lettere hvilke punkter som vil bli fokusert på i de ulike fasene:

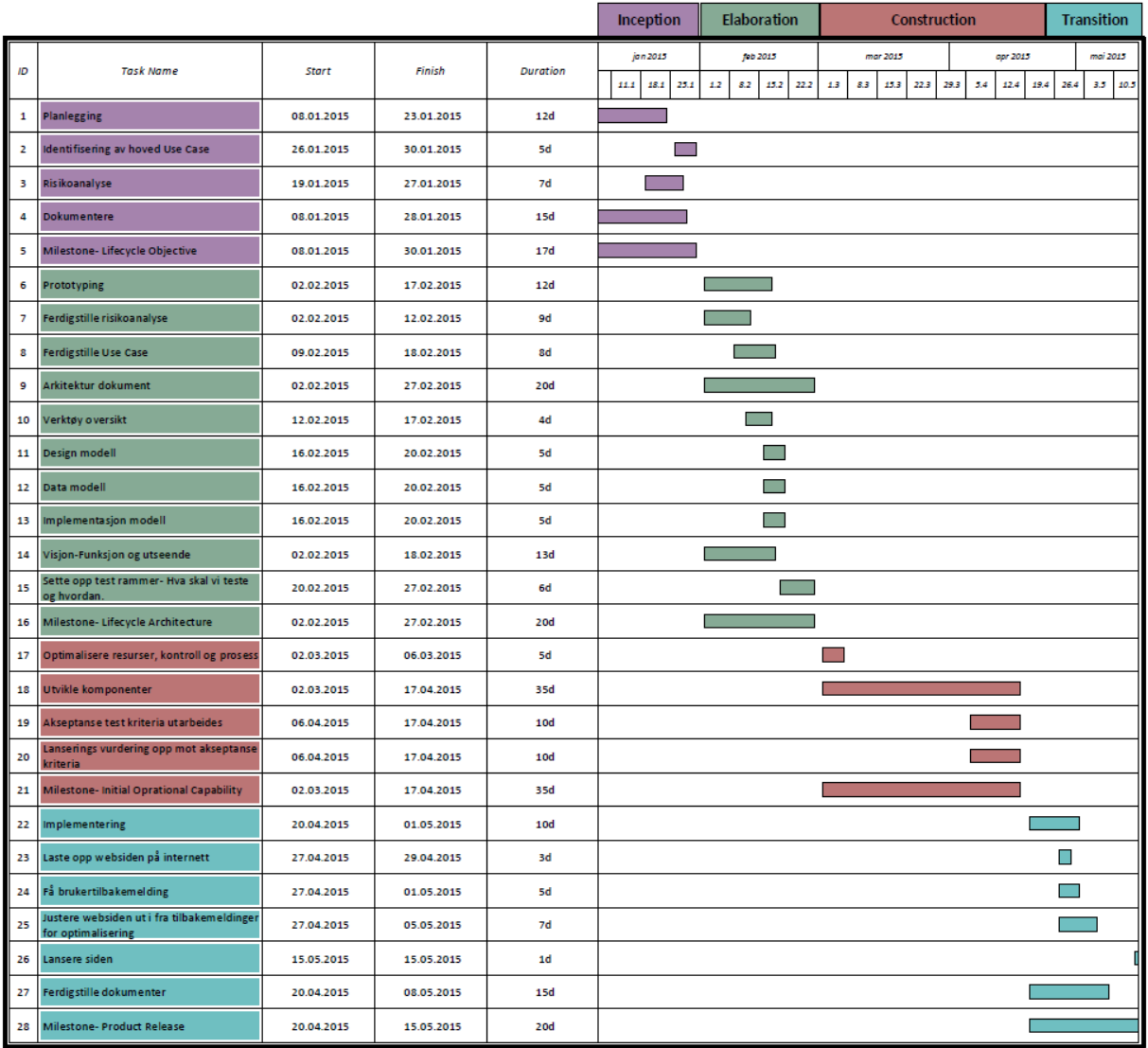

## **6.2 Grupperegler**

Vi har i fellesskap skrevet ned en liste av regler for gruppen som hvert enkelt medlem skal forholde seg til gjennom hele prosessen og alle gruppemedlemmer skal skrive under på at disse er lest og forstått.

*Målsetting*

Alle skal være med å ta initiativ.

- Vær kreativ og åpne for endringer underveis.
- Ta ansvar selv når man ikke er tilstede, for å bli informert/orientert om relevant informasjon.
- Være pliktig til å utføre oppgavene som man er tildelt.

#### *Roller*

O Prosjektleder: June

Ansvar for å holde tidsplan ved like og overse at det som skal være gjort er ferdig innen rett tid. Har avgjørende stemme ved konflikter.

 Loggfører: Thomas Skrive referat fra møter med Christoffer og Gerardo. Kort oppsummering av gruppens møter i møteloggen.

#### *Tekniske hjelpemidler*

O Samhandlingsverktøy og Kommunikasjon:

Facebook, personlige mobiltelefoner, Dropbox og Google Docs, ZOHO

O Dokumentasjon:

Google docs, MS Word, ShareLaTeX og Sublime Text 3

#### *Oppmøte*

Møterytme:

Holde noenlunde samme møtetider

- Positiv innstilling
- Lytte til hverandres argumenter og forslag
- Møt forberedt:

Frokost og annen morgenaktivitet skal være gjort på forhånd

Meldeplikt:

Gi beskjed om man blir forsinket/ikke kan møte

#### *Arbeidsbetingelser*

Mengde:

Hvert gruppemedlem bruker tid på oppgaver hjemme. Mengde arbeid blir fordelt på møter, og vil variere ut ifra hva som trengs.

Forventning/ambisjon:

Hvert gruppemedlem blir forventet å følge en felles "Time Tracker" (TrackingTime) hvor faget får tildelt tidsperiode som forventes å bli overholdt.

Gruppemedlemmer blir forventet å følge med på Zoho én gang til dagen. På Zoho vil milepæler vises med ulike tasks deiligert til gruppemedlemmer, enten individuelt eller til hele gruppen. Her vil det også være en oversiktlig kalender til gruppen.

Om gruppemedlemmer ikke kommer videre med tildelt oppgave og står fast på annen måte, må de andre medlemmene bli opplyst om dette innen arbeidsdagens slutt.

#### *Sanksjoner*

 Ugyldig fravær: Forsovet seg Mangel på utført tildelt oppgave Dårlig eller manglende unnskyldning for å ikke møte opp til avtalt tid

Ved brudd av dette vil den skyldige legge 50 NOK i en felles pott. Denne potten kan bli brukt på hva enn gruppen i enighet bestemmer seg for. Skulle gruppen mot formodning ikke bli enige i hva potten skal brukes til, vil gruppeveileder bestemme.

Om et gruppemedlem ikke har gjort ferdig sine tildelte oppgaver til bestemte milepæler skal det holdes et gruppemøte hvor videre tiltak diskuteres.

Skulle vedkommende mot formodning ikke møte opp til dette møtet, må konkrete bevis om handlingene vises til veileder hvor den endelige bestemmelse om vedkommende skal ekskluderes eller ikke avgjøres.

### **7 Kilder**

1. Kruchten P. The Rational Unified Process, An Introduction. 3rd ed. Boston: Addison-Wesley; 2004.

# **Vedlegg C**

Faktisk tidsplan for prosjektet representert i et GANTT-diagram:

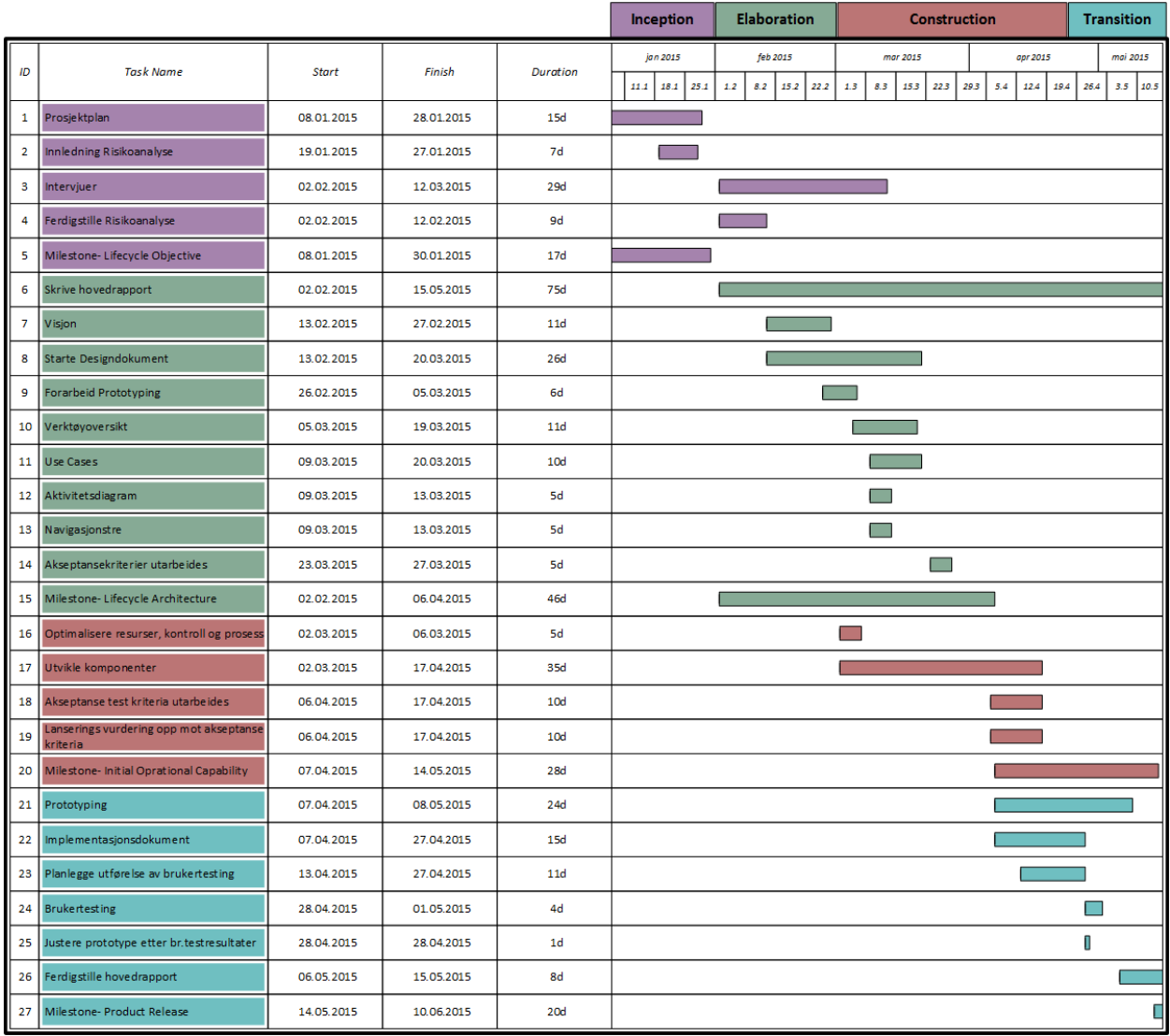

## **Vedlegg D Logg**

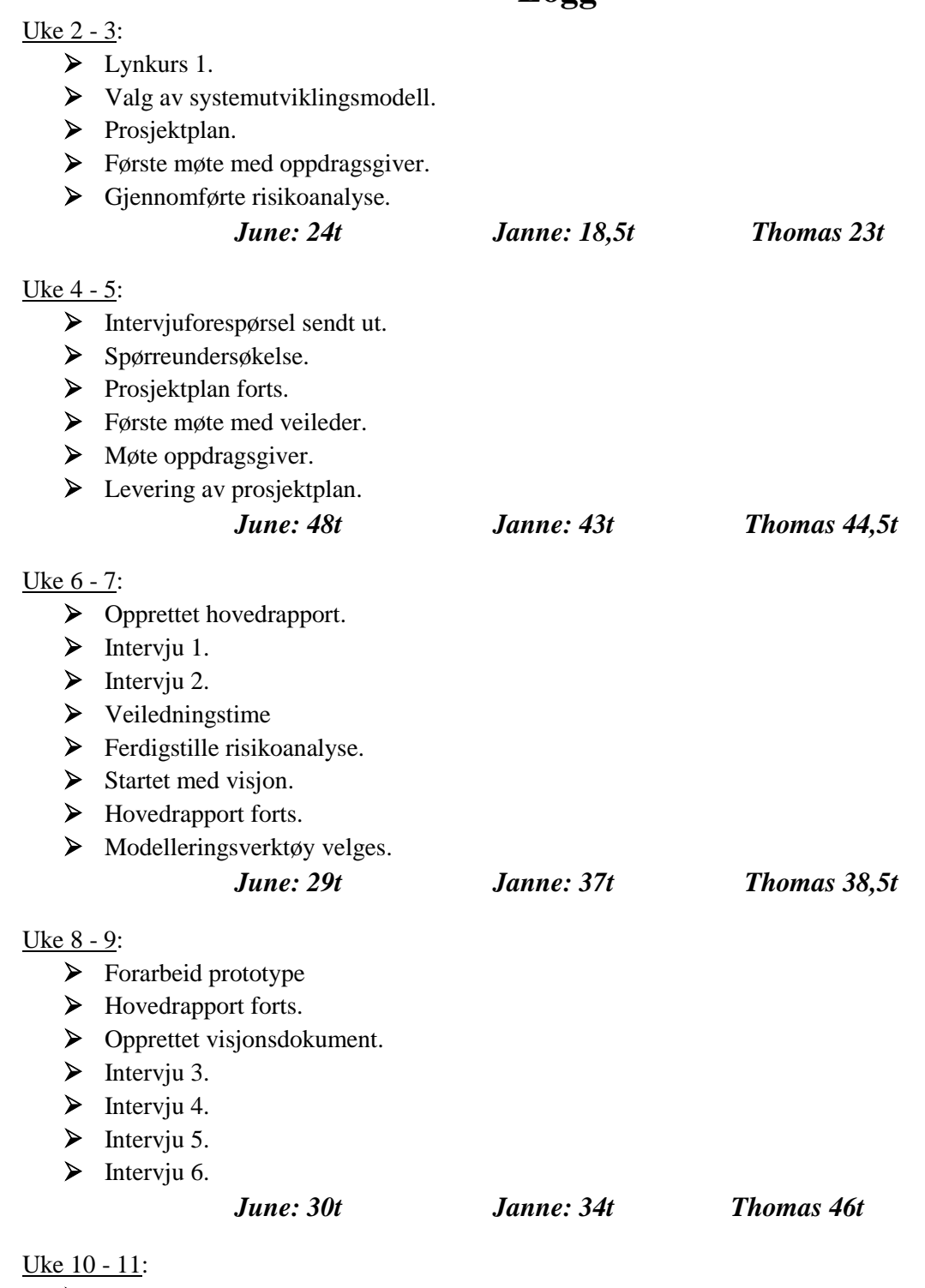

- > Møte oppdragsgiver.
- $\triangleright$  Hovedrapport forts.

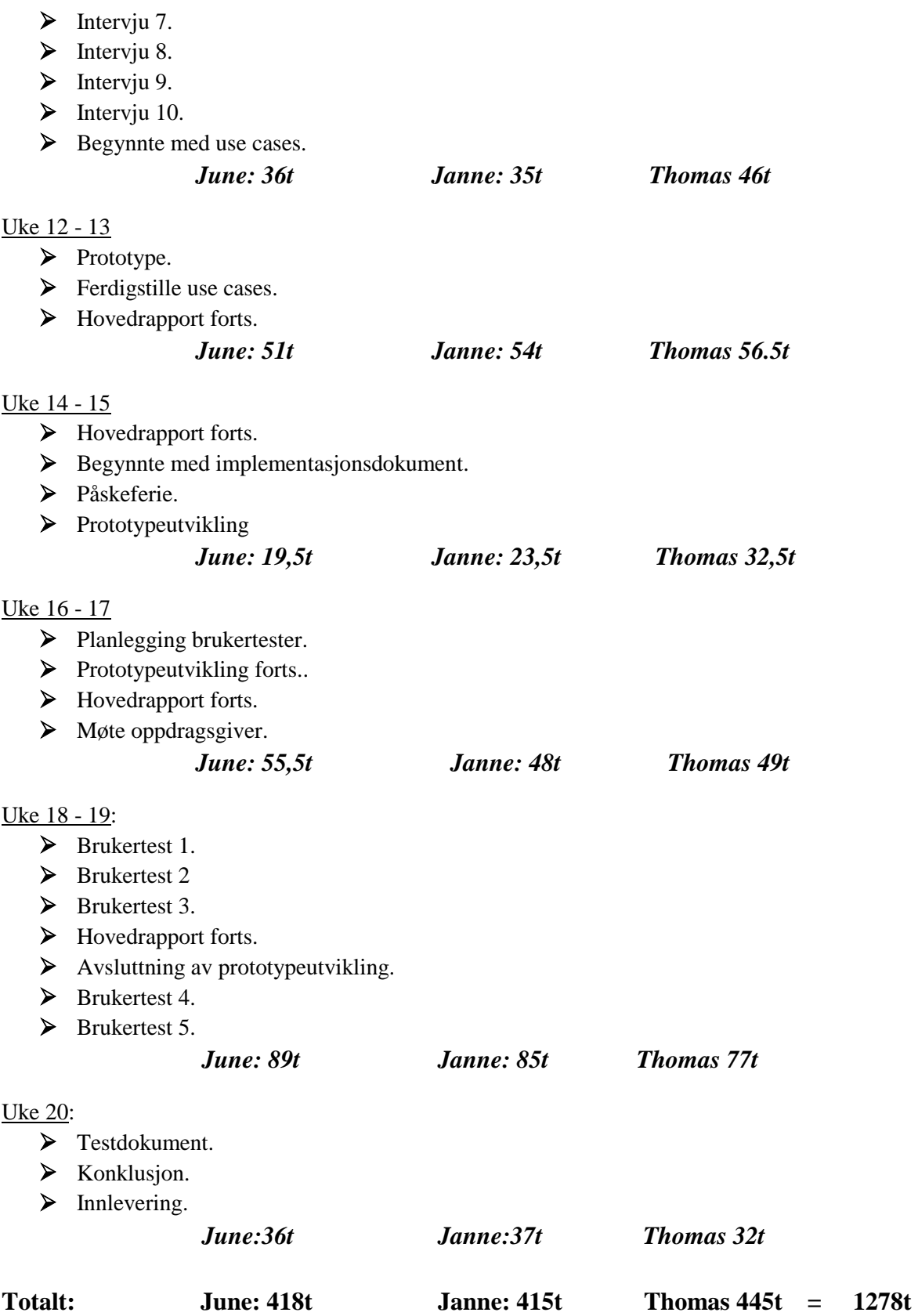

Antall timer er et cirka estimat, og vi regner med at 30 til 40 timer mangler fra hvert av gruppemedlemmene i tid føringsverktøyet vi har brukt. Dette er fordi vi har glemt å starte klokken når vi har gjennomført intervjuer, brukertestinger og lynkurs, og dette utgjør en betydningsfull andel timer.

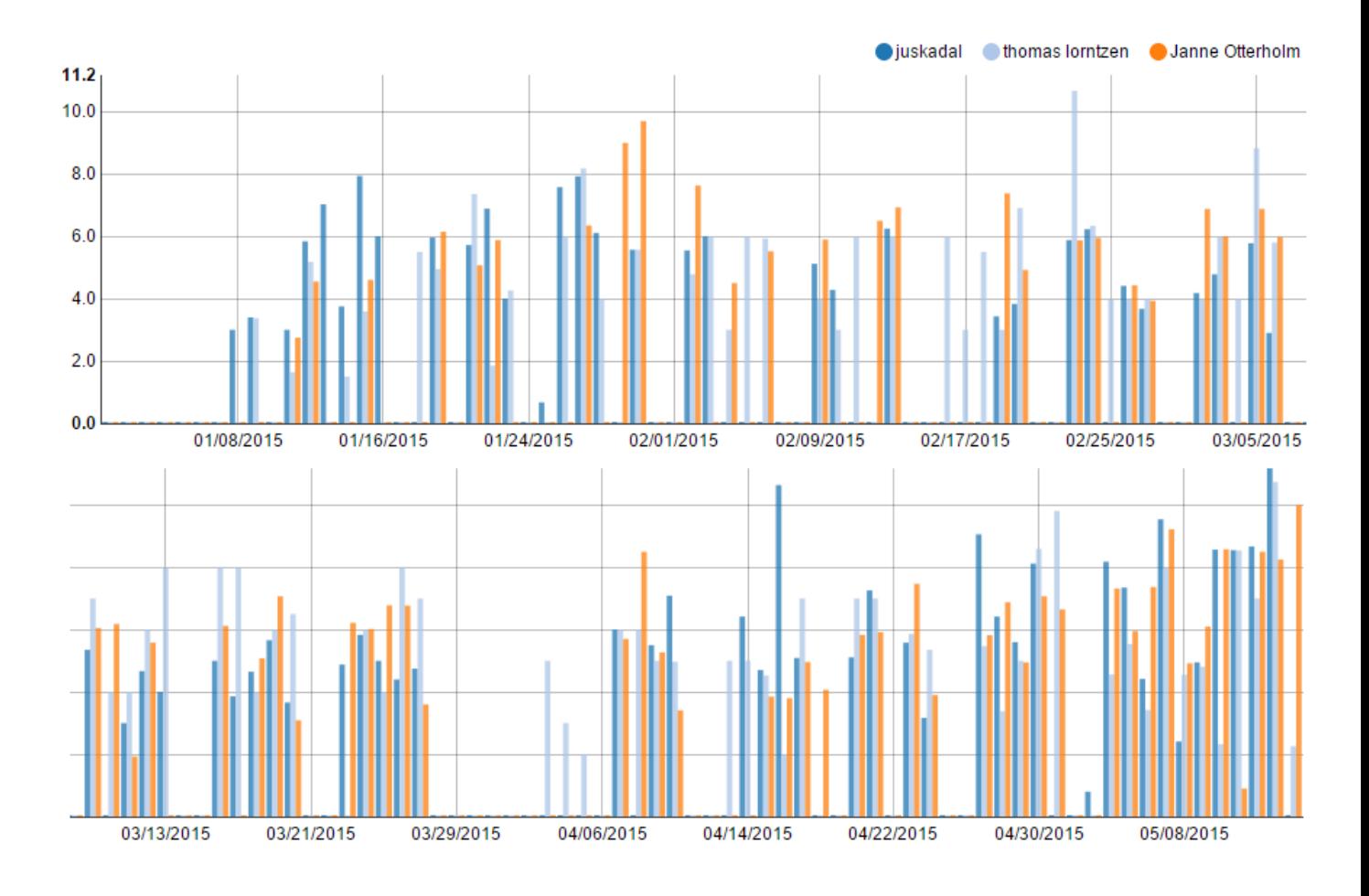

## **Møtereferat**

#### **Tirsdag 13.01.15 Møte med veileder**

Under møtet med Gerardo fikk vi en smakebit på hvordan informasjonen var lagt frem til de ansatte ved HiG. Utenom funksjoner tilgjengelig kun for de ansatte, var det satt opp nokså likt som for oss studenter. Selve møtet gikk hovedsakelig ut på hvordan vi skulle begynne med forskningen. Vi gikk delvis gjennom prosjektplanen og fikk tips om at vi skulle lage et "skjelett" av den *før* vi satte i gang med å fylle inn tekst. På denne måten er det lettere å følge den opprinnelige planen i tillegg til å ha en rød tråd gjennom prosjektet. Gerardo ga oss et godt hjelpemiddel, nemlig et hefte (FAQ) sammensatt av en ansatt ved IMT. Heftet vi fikk het "HiG - Useful Information" og tok for seg ulike rammeverk av informasjon tilegnet de ansatte ved HiG, som for eksempel retningslinjer for bruk av sensorer, håndbok for eksterne sensorer og studienemda. Gerardo nevnte at for han, hadde kartet i dette heftet vært

#### **Torsdag 22.01.15**

veldig nyttig.

#### **Møte med veileder**

Gerardo så gjennom prosjektplanen og hadde flere tips om forbedringer. Blant dem var estetiske forandringer på hvordan det skulle se ut, endringer i risikoanalysen og grupperegler. Han viste oss også en gratis Jira erstattelse, *Zoho*, som vi kunne bruke videre i prosjektet.

#### **Tirsdag 27.01.15**

#### **Møte med oppdragsgiver og veileder**

Vi møtte Gerardo og Christoffer ved IT-tjenesten hvor vi fikk mer konkret gjennomgått hva forventningene til oppdragsgiveren var. I tillegg fikk vi noen innspill av Christoffer om hvordan det skulle være første gang en bruker gikk i portalen. Thomas mente innspillet var snakk om en slags "oppstartsveileder" eller guide til brukeren. Vi diskuterte litt om denne oppstartsveilederen burde være et slags krav for å autorisere kontoen, og være en kortfattet guide som summeriserer generell viktig informasjon til nyansatte. Vi snakket også om at det var svært viktig å fokusere på god design, brukervennlighet og enkelhet. IT-tjenesten foretrakk en CentOS server istedenfor en Debian server, men dette var opp til oss hva vi ville bruke.

#### **Mandag 13.02.15 Møte med veileder**

Vi snakket om hvor viktig det er å holde fokuset på målet. Etter en ganske omfattende runde med intervjuer følte vi at det var mye informasjon på en gang, og at det var veldig mange ønsker fra mange forskjelige hold. Gerardo fikk oss til å legge dette litt i fra oss, og ta et steg tilbake for å få bearbeide all informasjonsflyen. Vi fikk også tips om å se på Digital Ocean før prototypeutvikling.

#### **Torsdag 05.03.15 Møte med veileder**

Møte med Gerardo hvor vi snakket mer om RUP og vi fikk mer innsikt i de ulike fasene. Vi fikk også mer informasjon om hvordan vi skal låge ulike Use-Case diagrammer og hvilke dokumenter vi bør fortsette på. Vi ble også bedt om å høre med arbeidsgiver om kravene til den første fasen, Inception i RUP, var møtt og om det var grønt flagg til å begynne på neste fase. Janne møtte også med en engelsktalende nyansatt ved TØL som forklarte litt hvordan det var å finne informasjon som hun kunne forstå.

Vi diskuterte også en del om hvordan vi skulle forklare ulike begrep som for eksempel LAMP stack, Bootstrap og lignende verktøy. Vi diskuterte om vi enten skulle samle alle begrep og forklare dem sammen med andre i en slags termonologi liste, eller om vi skulle forklare dem etterhvert som vi kom til de spesifikke begrepene i dokumentet. Her var det litt uenighet så vi gikk til vår veileder Gerardo for tips. Hans tips var å beskrive f.eks rammeverk i termonologien, og senere når vi kommer til verktøy kan vi beskrive at vi skal bruke bootstrap som vårt rammeverk. Da beskriver vi bootstrap mer spesifikt i verktøy, men slipper å beskrive hva rammeverk er der.

#### **Fredag 06.03.15**

#### **Møte med oppdragsgiver**

Vi møttes på IT-tjenesten sammen med Christoffer. Der snakket vi om hva vi hadde skrevet så langt i oppgaven og hva han syntes vi burde ha med i "oppstartsveilederen". Han påpekte at FSI kunne være en viktig del å ha litt kort om i oppstartsveilederen ettersom det har med all økonomi å gjøre. Det trengte ikke å være veldig mye, men en liten oppsummering var nok. Vi fikk også litt innsikt i den tekniske delen under nytilsetning fra en kollega av Christoffer som fortalte oss litt om hvordan det automatisk genereres kontoer, kort o.l.

#### **Tirsdag 24.03.15**

#### **Møte med veileder**

Møte med Gerardo. Vi hadde gjort litt for mye på den første Use Case modellen. Den hadde en god del bobler som ikke var selvforklarende og vi måtte kutte dem ned. Vi måtte også forklare litt mer hva boblene faktisk var, som for eksempel om de var faner.

#### **Fredag 26.03.15 Møte med veileder**

Møte i grupperom hvor vi jobbet videre med en ny versjon av use case modellene. Gerardo kom innom senere for og bli presentert den nye use case versjonen. Etter at Gerardo hadde sett igjennom det vi hadde gjort, fikk vi et par tips til hvordan vi kunne forbedre modellene. Det måtte være mer generelt med eksterne aktører som databaser og systemer enn hvordan vi hadde det nå.

#### **Mandag 20.04.15 Møte med veileder**

Skypekonferanse sammen med Gerardo. Fikk tilbakemeldinger på flere punkter i hovedrapporten. Finpussing etter tilbakemeldinger. Etterpå gjorde Thomas og June mer arbeid på prototyper av portal og oppstartsveileder. Janne fortsatte på hovedrapporten med modeller og skriving.

## **Fredag 24.04.15**

#### **Møte med oppdragsgiver**

Møte med oppdragsgiver Christoffer. Fikk besvart et par spørsmål om løsningen som f.eks om vi skulle ha utviklet et CMS, om vi skulle bruke LAMP stack og database integrering. Noe vi ikke skulle. Etterpå jobbet vi videre på grupperom.

#### **29.04.15**

#### **Møte med veileder**

Skypekonferanse og møte med Gerardo. Fikk gått igjennom test-dokumentet og fikk litt hjelp med jQuery kode.

#### **08.05.15**

#### **Møte med veileder**

Veiledningsmøte med Gerardo. Snakket om å ta en prøvepresentasjon for de andre gruppene den 29.05. Vi arbeidet videre etter Gerardo hadde gått gjennom en del av dokumentet og snakket om endringer.

### **11. - 12. - 13. - 14.05.15**

#### **Møte med veileder**

Gikk grundig gjennom rapporten sammen opptil flere ganger. Kom frem til endringer og tillegg som skulle være med.

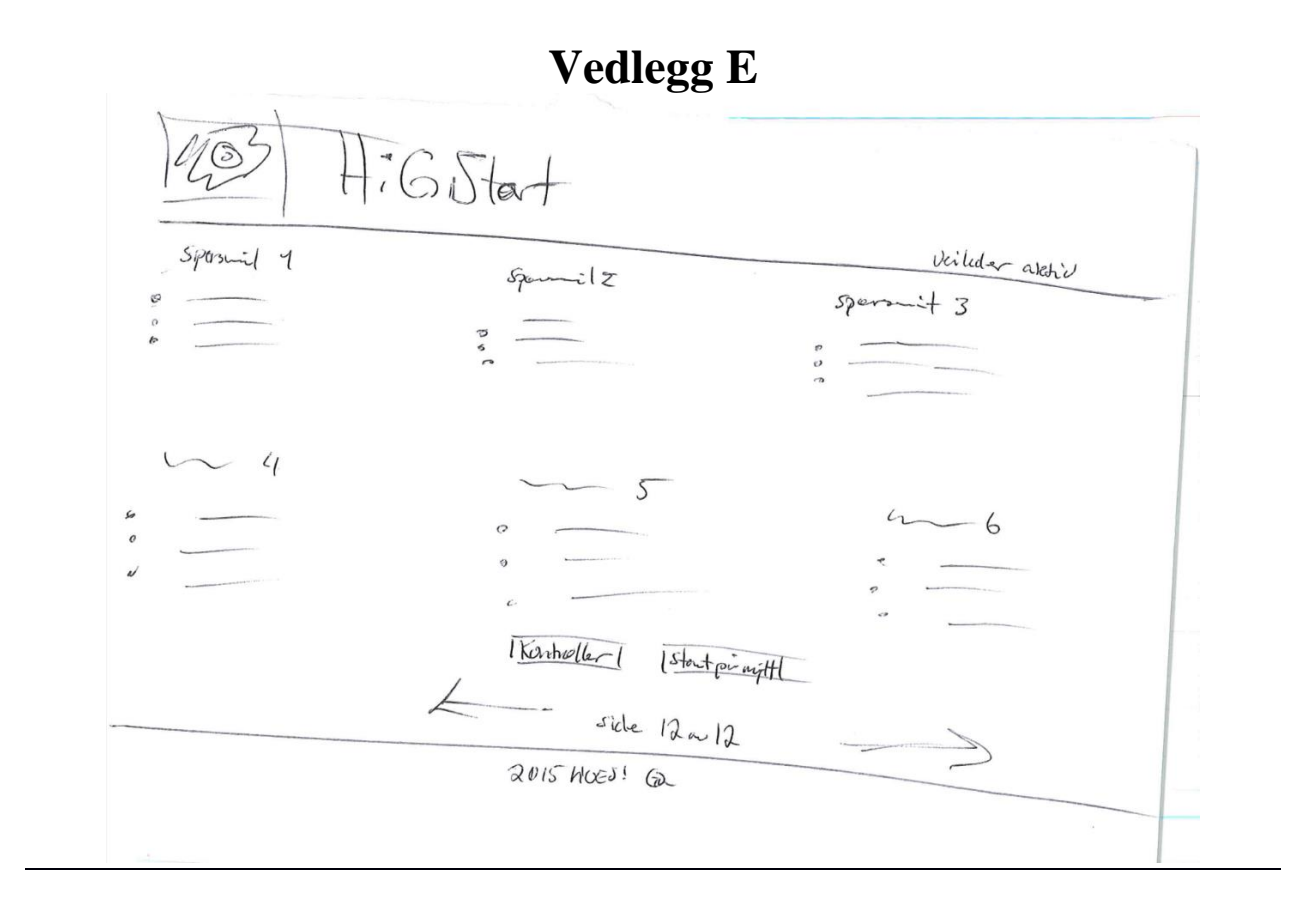

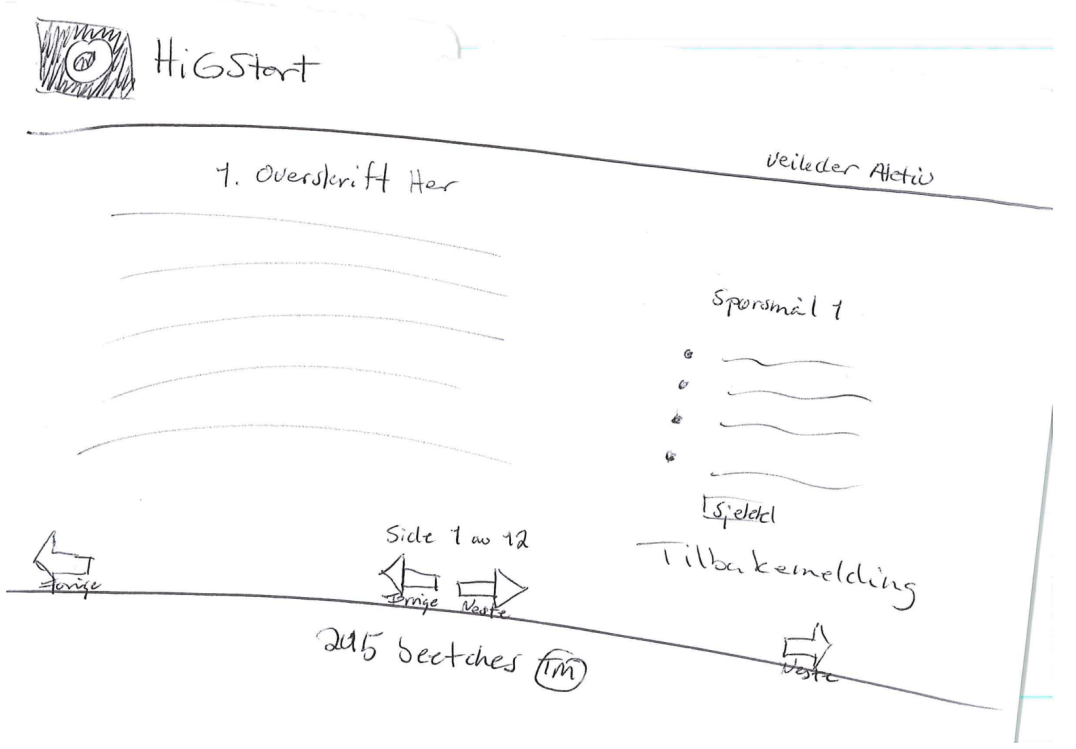

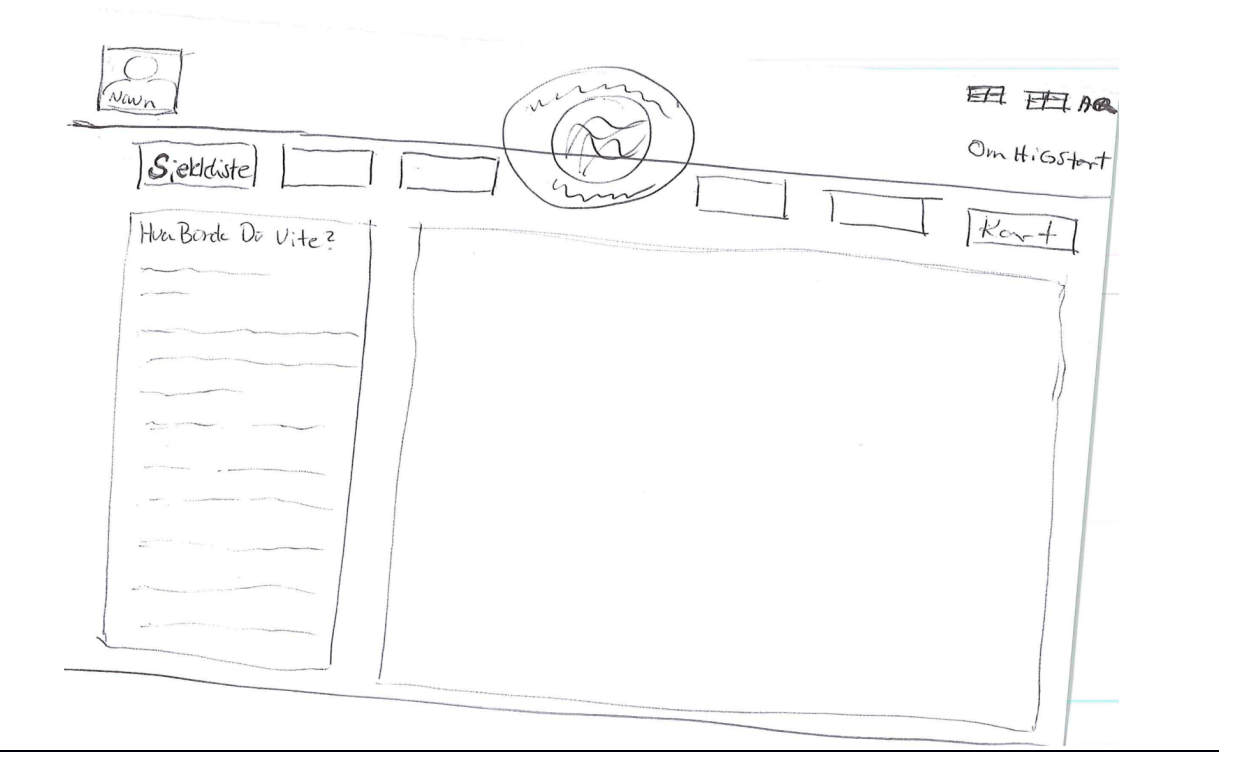

高 雲 HeG Start 孙白  $6000$  $\bar{\mathcal{A}}$ English I<br>Norsk I NEXT

Foreleser Renholder MAARET REISER FORCOURSE EKSAMENT HEUN (WESCE?) ON HIGILIOUR Stipendidat HOS TOL IN1 Relevent into til Alle Wychsotte. oren 135401 le22an. HiGStar?  $-50 + 10$ Sjekkler 图得

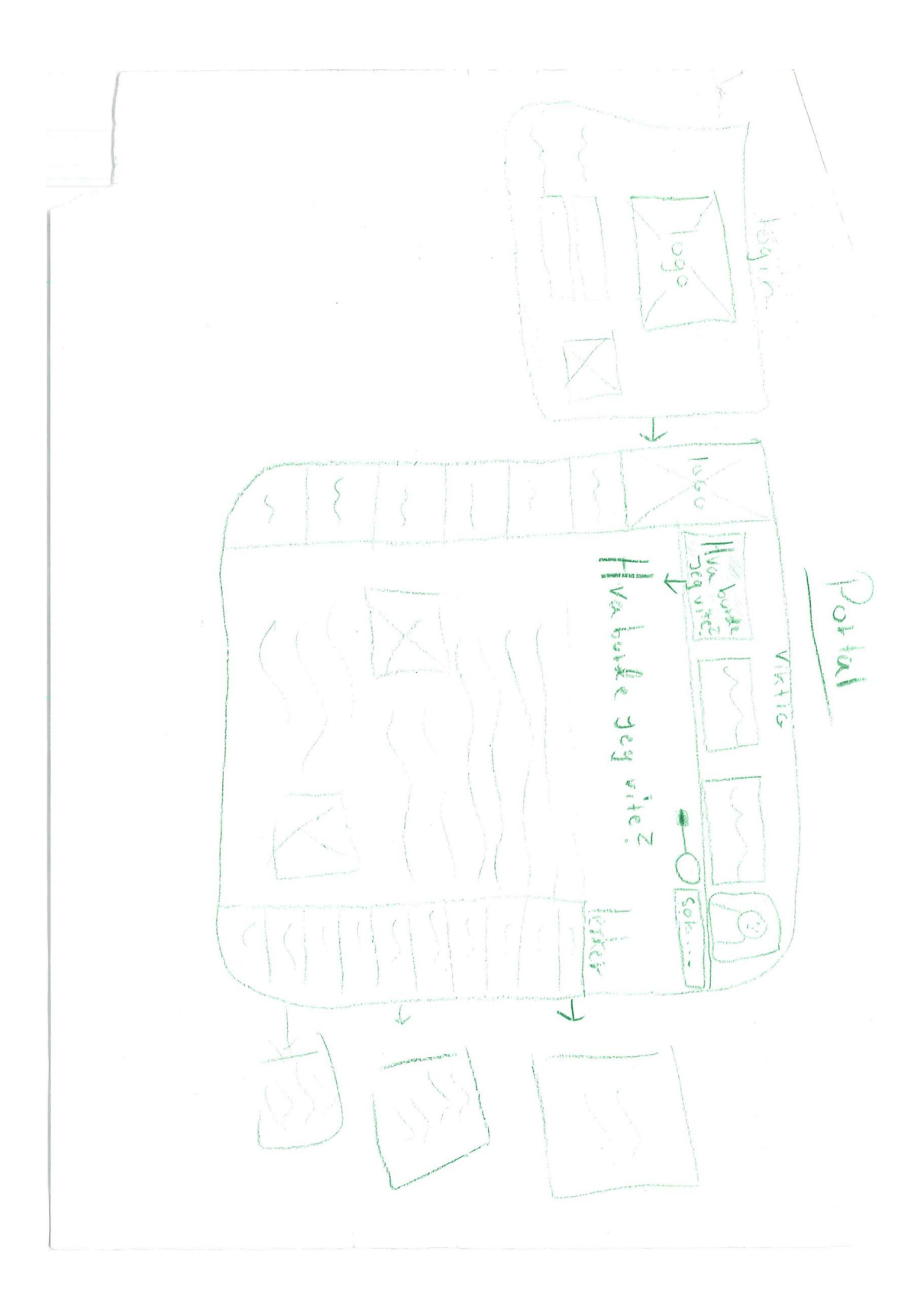

## **Vedlegg F**

**Tabell 1 og 2, og Figur 1 til 29** er gruppens egne tabeller, figurer og modeller, og disse er Royalty-Free. Dette refererer til retten til å bruke opphavsrettslig beskyttet materiale eller åndsverk uten å måtte betale royalties eller lisensavgifter for bruk.

**Skjermbilde 1:** Branntest. *Velkommen til Branntest.no.* [Internettside] Sitert: 02.02.2015 Tilgjengelig fra:<https://www.branntest.no/>

**Skjermbilde 2:** Høgskolen i Gjøvik. *Høgskolen i Gjøvik*. [Internettside] Sitert:05.05.2015 Tilgjengelig fra:<http://www.hig.no/>

**Skjermbilde 3:** tuts+. *Understanding the F-Layout in Web Design.* [Internettside] Sitert: 08.04.2015 Tilgjengelig fra: [http://webdesign.tutsplus.com/articles/understanding-the-f-layout](http://webdesign.tutsplus.com/articles/understanding-the-f-layout-in-web-design--webdesign-687)[in-web-design--webdesign-687](http://webdesign.tutsplus.com/articles/understanding-the-f-layout-in-web-design--webdesign-687) 

# **Vedlegg G**

Koden ble lagt ved som.zip fil ved innlevering. **Brukernavn:** [test@hig.no](mailto:test@hig.no) **Passord:** 1234

# **Vedlegg H**

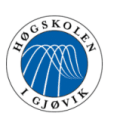

## SJEKKLISTE NYANSATT - FØR OPPSTART

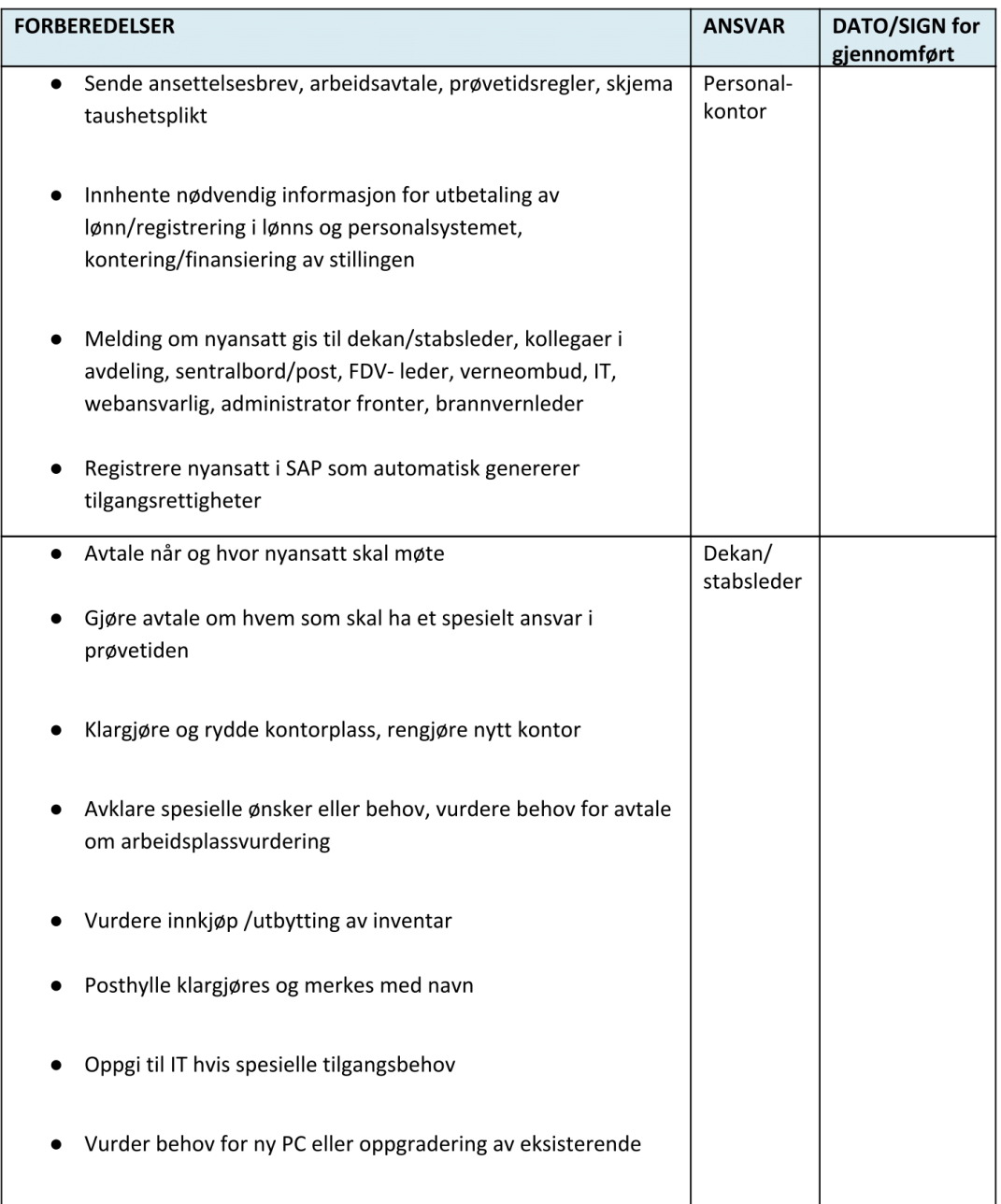

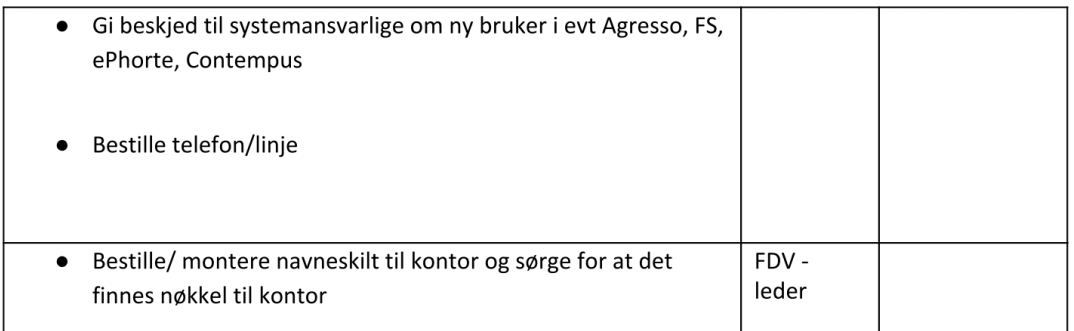

#### SJEKKLISTE FØRSTE ARBEIDSDAG/- UKE

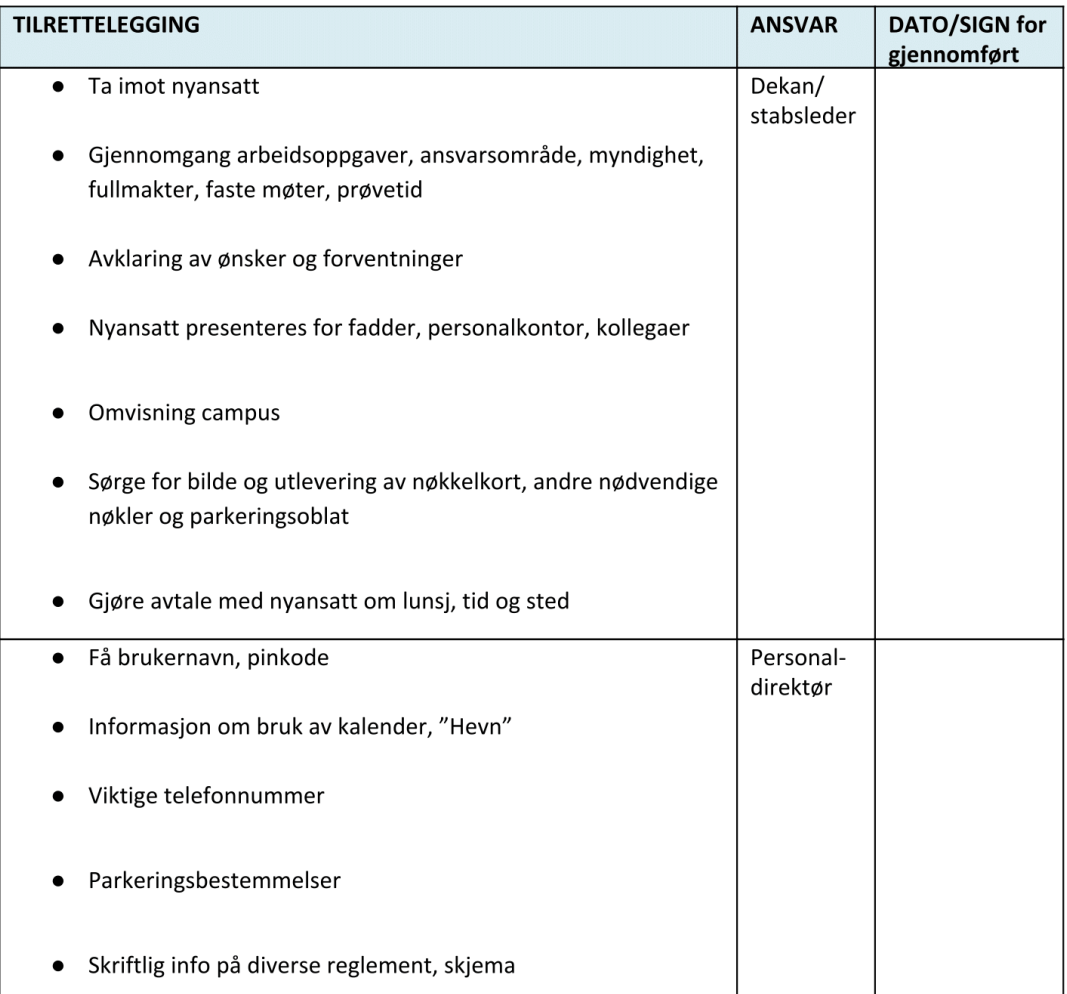

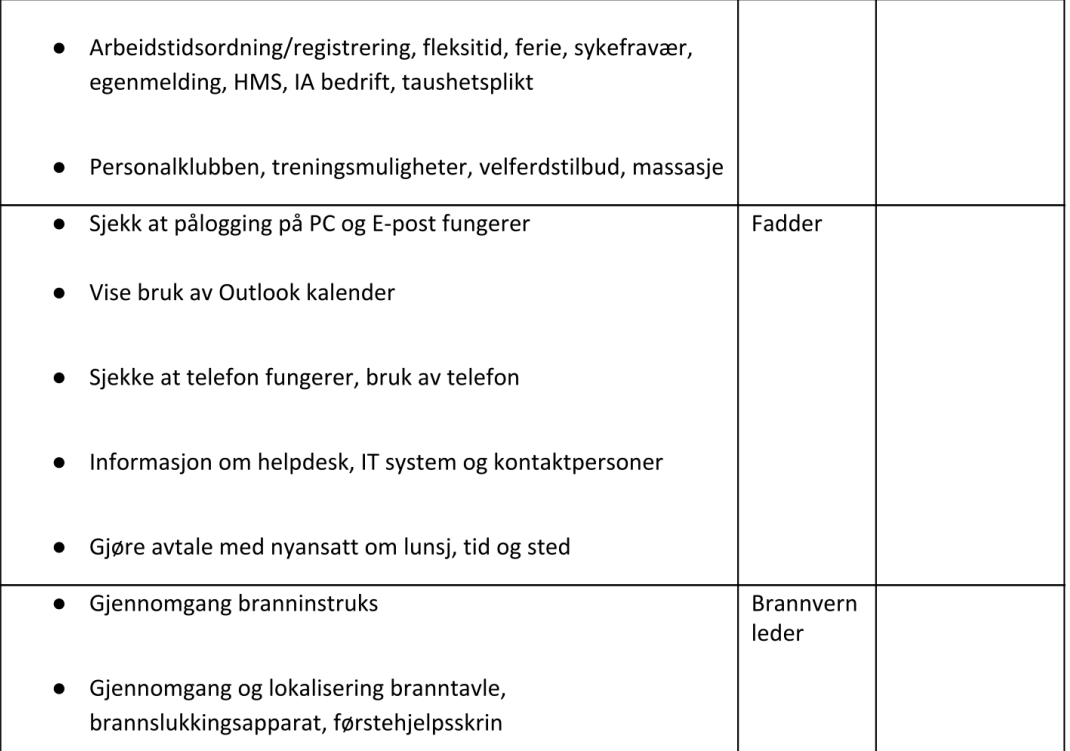

## SJEKKLISTE – FØRSTE HALVE ÅRET (prøvetiden)

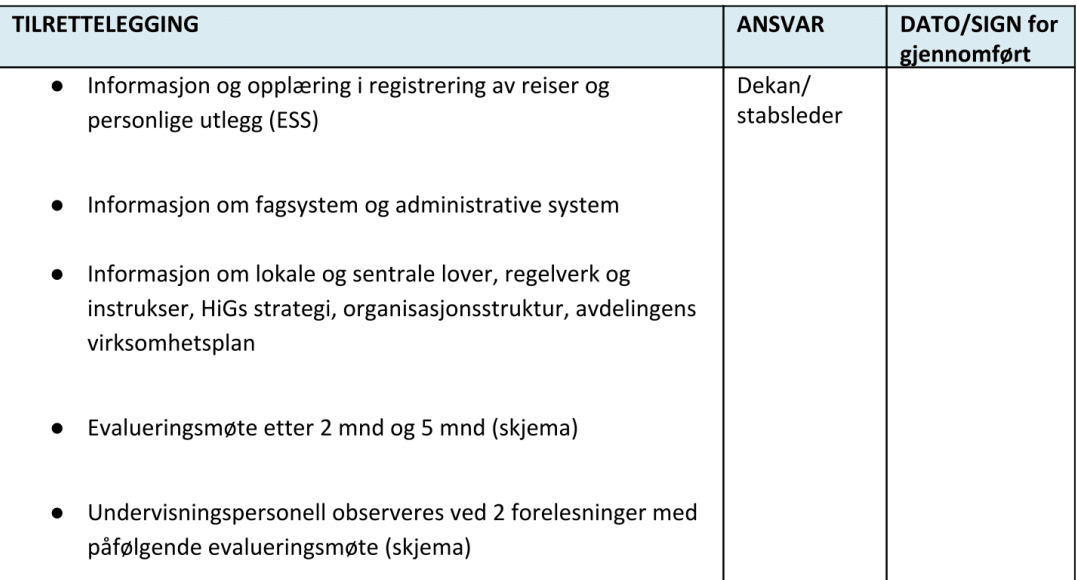

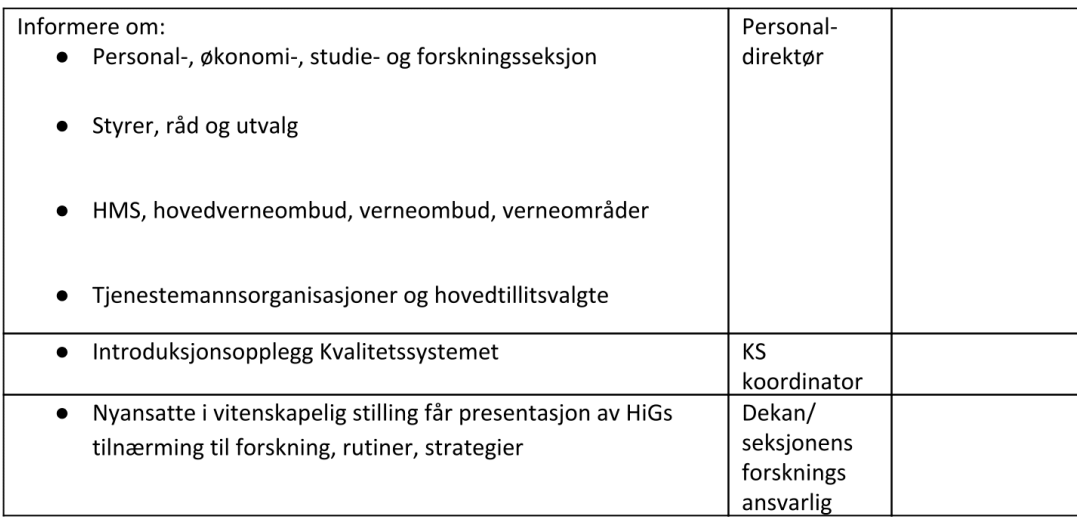

- før oppstart går sjekklisten på rundgang med posten, leveres personalkontoret og legges i personalmappe når gjennomført
- etter oppstart følger lista den nyansatte og legges i personalmappe når ferdig gjennomført